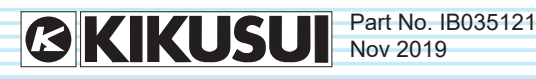

# **Communication Interface Manual**

Electronic Load PLZ-5WH2 Series

**PLZ1005WH2 PLZ2005WH2 PLZ4005WH2 PLZ12005WH2 PLZ20005WH2**

# **Contents**

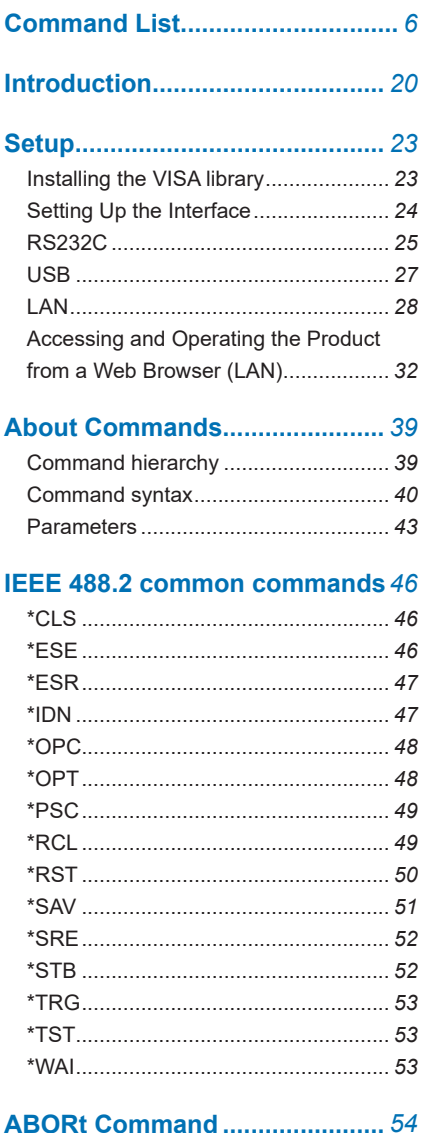

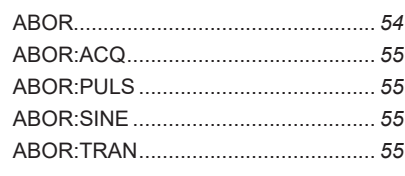

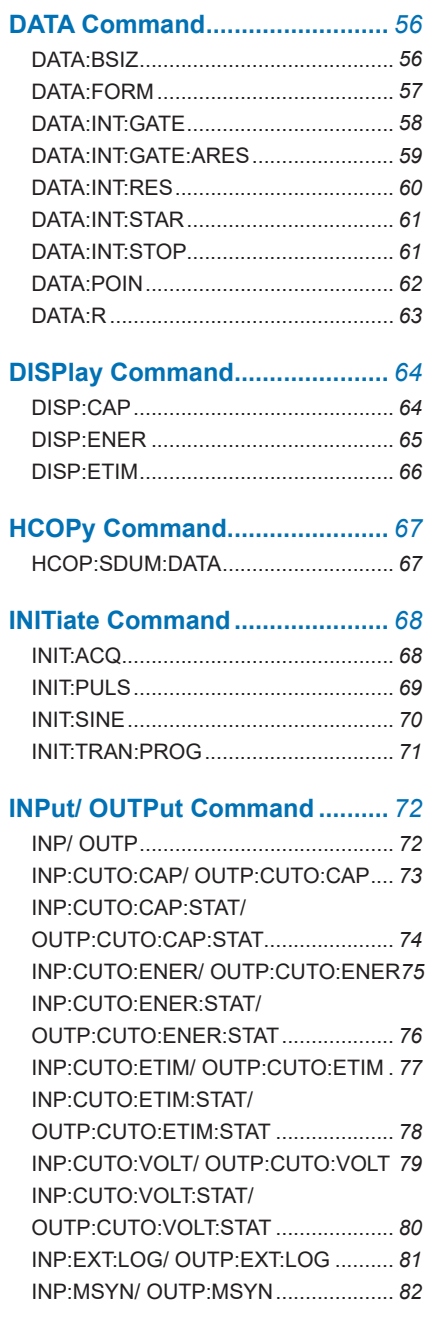

[INP:MSYN:ACC/ OUTP:MSYN:ACC ...](#page-82-0) *83* [INP:PON:STAT/ OUTP:PON:STAT ......](#page-83-0) *84* [INP:PROT:CLE/ OUTP:PROT:CLE......](#page-84-0) *85* [INP:PROT:WDOG/ OUTP:PROT:WDOG](#page-85-0) *[86](#page-85-0)* [INP:PROT:WDOG:DEL/](#page-86-0) 

[OUTP:PROT:WDOG:DEL ....................](#page-86-0) *87*

#### **[MEASure/READ/FETCh Command](#page-87-0)** *[88](#page-87-0)*

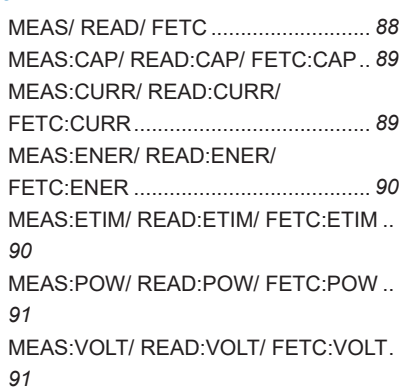

# **[MEMory Command .....................](#page-91-0)** *92*

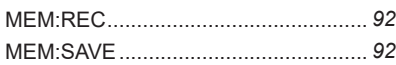

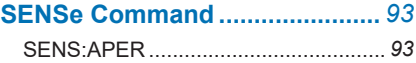

#### **[SOURce:ARBitrary Command...](#page-93-0)** *94*

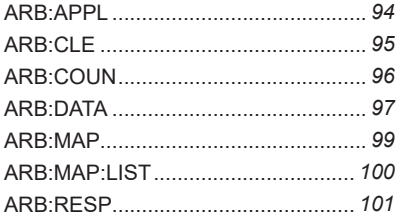

# **[SOURce:CONDuctance Command](#page-101-0)**

## *[102](#page-101-0)*

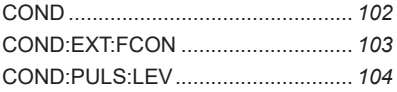

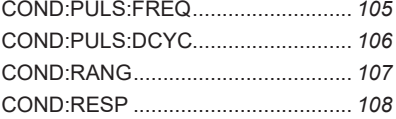

# **[SOURce:CURRent Command ..](#page-108-0)** *109*

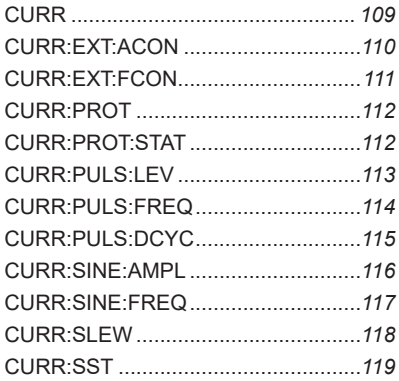

# **[SOURce:FUNCtion Command .](#page-119-0)** *120*

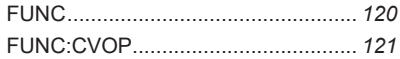

# **[SOURce:POWer Command .....](#page-121-0)** *122*

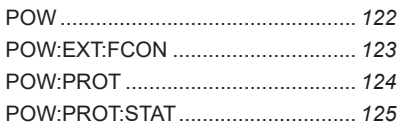

# **[SOURce:PROGram Command](#page-125-0)** *126*

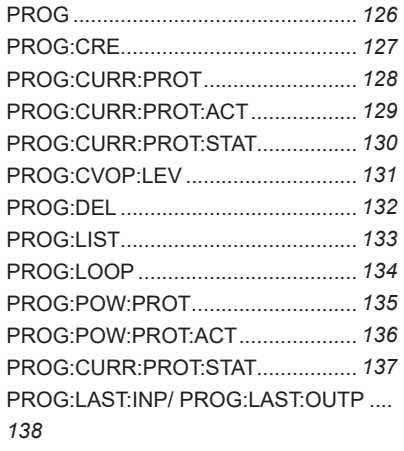

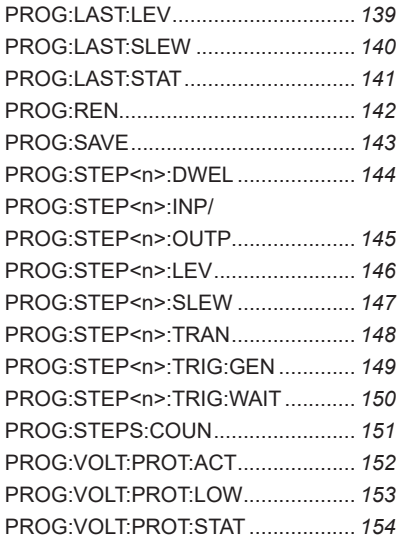

# **[SOURce:VOLTage Command ..](#page-154-0)** *155*

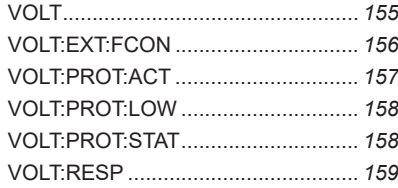

# **[TRIGger Command ...................](#page-159-0)** *160*

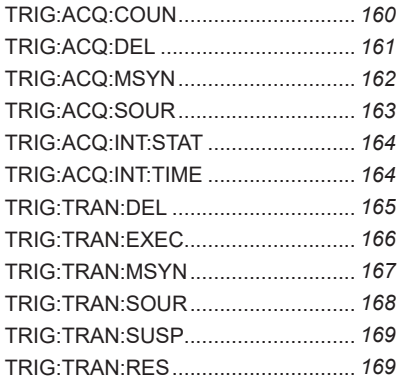

# **[STATus Command ....................](#page-169-0)** *170*

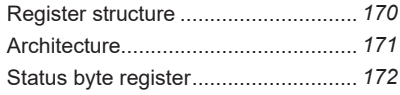

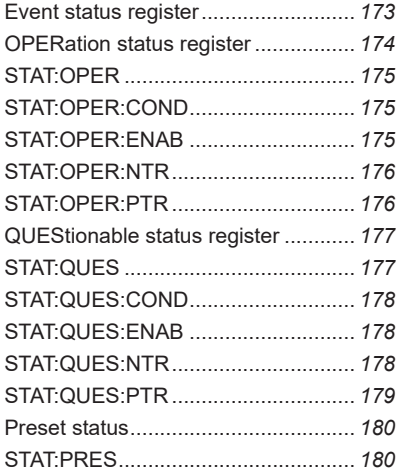

# **[SYSTem Command ...................](#page-180-0)** *181*

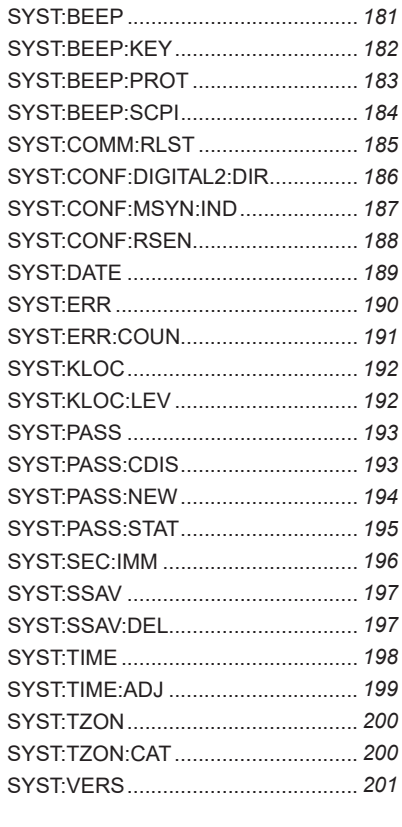

**[Tutorial .......................................](#page-201-0)** *202*

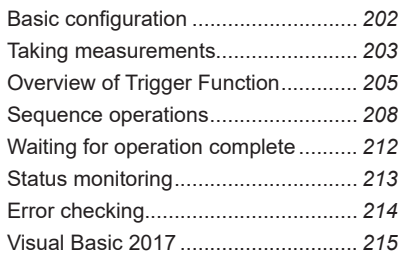

# **[Appendix ...................................](#page-219-0)** *220* [List of errors .......................................](#page-219-0) *220* [Sample of ARB:DATA ........................](#page-224-0) *225*

# **[Command Processing time .....](#page-227-0)** *228*

# <span id="page-5-0"></span>**Command List**

#### **[IEEE 488.2 common commands](#page-45-0)**

#### **[\\*CLS](#page-45-0)**

[Clears all event registers including the status byte, event status, and error queue.](#page-45-0)

#### **[\\*ESE](#page-45-0)**

[Sets the event status enable register that is counted by the event summary bit \(ESB\) of the](#page-45-0)  [status byte.](#page-45-0)

#### **[\\*ESR](#page-46-0)**

[Queries the event status register.](#page-46-0)

#### **[\\*IDN](#page-46-0)**

[Queries the model name and firmware version of the product.](#page-46-0)

#### **[\\*OPC](#page-47-0)**

[Sets the OPC bit \(bit 0\) of the event status register when all the commands that are in](#page-47-0)  [standby have been processed.](#page-47-0)

#### **[\\*OPT](#page-47-0)**

[Queries the options that are installed in the product.](#page-47-0)

#### **[\\*PSC](#page-48-0)**

[Sets whether the event status enable register and service request enable register are](#page-48-0)  [cleared when the POWER switch is turned on.](#page-48-0)

#### **[\\*RCL](#page-48-0)**

[Recalls setup memories.](#page-48-0)

#### **[\\*RST](#page-49-0)**

[Resets the panel settings.](#page-49-0)

#### **[\\*SAV](#page-50-0)**

[Saves the panel settings to the setup memory.](#page-50-0)

#### **[\\*SRE](#page-51-0)**

[Sets the service request enable register.](#page-51-0)

#### **[\\*STB](#page-51-0)**

[Queries the contents of the status byte register and the MSS \(master summary status\)](#page-51-0)  [message.](#page-51-0)

KIKUSUI Electronics Corp. 6

#### **[\\*TRG](#page-52-0)**

[Trigger command.](#page-52-0)

## **[\\*TST](#page-52-0)**

[Executes a self-test.](#page-52-0)

#### **[\\*WAI](#page-52-0)**

[Prevents the device from executing subsequent commands until all operations that are in](#page-52-0)  [standby have completed.](#page-52-0)

# **[ABORt Command](#page-53-0)**

## **[ABOR](#page-53-0)**

[Aborts measurements, tests, and other operations in all trigger subsystems \(ACQuire,](#page-53-0)  [TRANsient, PULSe, SINE\).](#page-53-0)

# **[ABOR:ACQ](#page-54-0)**

[Aborts measurement operations.](#page-54-0)

## **[ABOR:PULS](#page-54-0)**

[Stops the pulse operation.](#page-54-0)

### **[ABOR:SINE](#page-54-0)**

[Stops the sine operation.](#page-54-0)

## **[ABOR:TRAN](#page-54-0)**

[Stops the sequence operation.](#page-54-0)

# **[DATA Command](#page-55-0)**

#### **[DATA:BSIZ](#page-55-0)**

[Sets the buffer size \(maximum number of measurement points\) of the data logger function.](#page-55-0)

#### **[DATA:FORM](#page-56-0)**

[Sets the response format \(type of measured data and order\) to be used when referencing](#page-56-0)  [data in the data logger.](#page-56-0)

#### **[DATA:INT:GATE](#page-57-0)**

[Sets the integration time.](#page-57-0)

#### **[DATA:INT:GATE:ARES](#page-58-0)**

[Sets whether past integration is reset at the start of the integration operation.](#page-58-0)

#### **[DATA:INT:RES](#page-59-0)**

[Resets integrated data \(current capacity \(Ah\), power capacity \(Wh\), elapsed time \(s\)\).](#page-59-0)

#### **[DATA:INT:STAR](#page-60-0)**

[Manually starts the integration operation.](#page-60-0)

#### **[DATA:INT:STOP](#page-60-0)**

[Manually stops the integration operation.](#page-60-0)

#### **[DATA:POIN](#page-61-0)**

[Queries the number of measurement points registered in the data logger.](#page-61-0)

#### **[DATA:R](#page-62-0)**

[Queries the measurement values registered in the data logger from oldest to youngest.](#page-62-0)

## **[DISPlay Command](#page-63-0)**

#### **[DISP:CAP](#page-63-0)**

[Sets whether to display the current capacity \(Ah\) on the display.](#page-63-0)

#### **[DISP:ENER](#page-64-0)**

[Sets whether to display the power capacity \(Wh\) on the display.](#page-64-0)

#### **[DISP:ETIM](#page-65-0)**

[Sets whether to display the elapsed time on the display.](#page-65-0)

# **[HCOPy Command](#page-66-0)**

#### **[HCOP:SDUM:DATA](#page-66-0)**

[Retrieves the screen capture of the present screen.](#page-66-0)

#### **[INITiate Command](#page-67-0)**

#### **[INIT:ACQ](#page-67-0)**

[Starts the measurement trigger function.](#page-67-0)

#### **[INIT:PULS](#page-68-0)**

[Enables the pulse function.](#page-68-0)

#### **[INIT:SINE](#page-69-0)**

[Enables the sine function.](#page-69-0)

#### **[INIT:TRAN:PROG](#page-70-0)**

[Starts the sequence start trigger function in the program selected by PROG.](#page-70-0)

# **[INPut/ OUTPut Command](#page-71-0)**

#### **[INP/ OUTP](#page-71-0)**

[Sets the load on/off.](#page-71-0)

#### **[INP:CUTO:CAP/ OUTP:CUTO:CAP](#page-72-0)**

[Sets the integrated current of the cutoff function.](#page-72-0)

## **[INP:CUTO:CAP:STAT/ OUTP:CUTO:CAP:STAT](#page-73-0)**

[Enables or disables the cutoff function for the integrated current.](#page-73-0)

#### **[INP:CUTO:ENER/ OUTP:CUTO:ENER](#page-74-0)**

[Sets the integrated power of the cutoff function.](#page-74-0)

#### **[INP:CUTO:ENER:STAT/ OUTP:CUTO:ENER:STAT](#page-75-0)**

[Enables or disables the cutoff function for the integrated power.](#page-75-0)

#### **[INP:CUTO:ETIM/ OUTP:CUTO:ETIM](#page-76-0)**

[Sets the elapsed time of the cutoff function.](#page-76-0)

# **[INP:CUTO:ETIM:STAT/ OUTP:CUTO:ETIM:STAT](#page-77-0)**

[Enables or disables the cutoff function for the elapsed time.](#page-77-0)

#### **[INP:CUTO:VOLT/ OUTP:CUTO:VOLT](#page-78-0)**

[Sets the voltage drop of the cutoff function.](#page-78-0)

# **[INP:CUTO:VOLT:STAT/ OUTP:CUTO:VOLT:STAT](#page-79-0)**

[Enables or disables the cutoff function for the voltage drop.](#page-79-0)

#### **[INP:EXT:LOG/ OUTP:EXT:LOG](#page-80-0)**

[Sets the signal logic for external control input.](#page-80-0)

#### **[INP:MSYN/ OUTP:MSYN](#page-81-0)**

[Sends a load-on or load-off sync signal.](#page-81-0)

#### **[INP:MSYN:ACC/ OUTP:MSYN:ACC](#page-82-0)**

[Sets whether to accept load on/off sync signal \(INP:MSYN\) input from other synchronized](#page-82-0)  [devices.](#page-82-0)

#### **[INP:PON:STAT/ OUTP:PON:STAT](#page-83-0)**

[Sets the condition panel setting state when the POWER switch is turned on.](#page-83-0)

## **[INP:PROT:CLE/ OUTP:PROT:CLE](#page-84-0)**

[Clears the protection mode.](#page-84-0)

#### **[INP:PROT:WDOG/ OUTP:PROT:WDOG](#page-85-0)**

[Enables/disables the watchdog protection function.](#page-85-0)

#### **[INP:PROT:WDOG:DEL/ OUTP:PROT:WDOG:DEL](#page-86-0)**

[Sets the delay time of the watchdog protection function.](#page-86-0)

#### **[MEASure/READ/FETCh Command](#page-87-0)**

#### **[MEAS/ READ/ FETC](#page-87-0)**

[Queries the measurement results.](#page-87-0)

#### **[MEAS:CAP/ READ:CAP/ FETC:CAP](#page-88-0)**

[Queries the measured current capacity \(Ah\).](#page-88-0)

#### **[MEAS:CURR/ READ:CURR/ FETC:CURR](#page-88-0)**

[Queries the measured current \(A\).](#page-88-0)

#### **[MEAS:ENER/ READ:ENER/ FETC:ENER](#page-89-0)**

[Queries the measured power capacity \(Wh\).](#page-89-0)

#### **[MEAS:ETIM/ READ:ETIM/ FETC:ETIM](#page-89-0)**

[Queries the measured elapsed time \(s\).](#page-89-0)

#### **[MEAS:POW/ READ:POW/ FETC:POW](#page-90-0)**

[Queries the measured power \(W\).](#page-90-0)

## **[MEAS:VOLT/ READ:VOLT/ FETC:VOLT](#page-90-0)**

[Queries the measured voltage \(V\).](#page-90-0)

#### **[MEMory Command](#page-91-0)**

#### **[MEM:REC](#page-91-0)**

[Recalls settings from preset memories.](#page-91-0)

#### **[MEM:SAVE](#page-91-0)**

[Saves the settings to ABC preset memories.](#page-91-0)

# **[SENSe Command](#page-92-0)**

#### **[SENS:APER](#page-92-0)**

[Sets the recording time period per measurement. The average over the time period is re](#page-92-0)[corded.](#page-92-0)

# **[SOURce:ARBitrary Command](#page-93-0)**

#### **[ARB:APPL](#page-93-0)**

[Enables the specified I-V characteristics.](#page-93-0)

#### **[ARB:CLE](#page-94-0)**

[Returns the I-V characteristics to the default setting.](#page-94-0)

#### **ARB:COUN**

Sets the number of data points of the I-V characteristics.

#### **ARB:DATA**

Sets the entire I-V characteristics in binary block data format.

#### **ARB:MAP**

Sets the voltage and current values for the specified parts (point index) of the I-V characteristics.

#### **ARB:MAP:LIST**

Queries the entire contents of the I-V characteristics.

#### **[ARB:RESP](#page-100-0)**

[Sets the response speed for ARB mode.](#page-100-0)

# **[SOURce:CONDuctance Command](#page-101-0)**

#### **[COND](#page-101-0)**

[Sets the conductance in CR mode.](#page-101-0)

#### **[COND:EXT:FCON](#page-102-0)**

[Enables/disables external control of CR mode.](#page-102-0)

### **[COND:PULS:LEV](#page-103-0)**

[Sets the conductance of the pulse function.](#page-103-0)

#### **[COND:PULS:FREQ](#page-104-0)**

[Sets the frequency of the pulse function.](#page-104-0)

## **[COND:PULS:DCYC](#page-105-0)**

[Sets the duty cycle of the pulse function.](#page-105-0)

#### **[COND:RANG](#page-106-0)**

[Set the range of CR mode.](#page-106-0)

#### **[COND:RESP](#page-107-0)**

[Sets the response speed for CR mode.](#page-107-0)

#### **[SOURce:CURRent Command](#page-108-0)**

#### **[CURR](#page-108-0)**

[Sets the current in CC mode.](#page-108-0)

#### **[CURR:EXT:ACON](#page-109-0)**

[Enables or disables the function that superimposes current on the current in CC mode us](#page-109-0)[ing an external voltage.](#page-109-0)

#### **[CURR:EXT:FCON](#page-110-0)**

[Enables/disables external control of CC mode.](#page-110-0)

#### **[CURR:PROT](#page-111-0)**

[Sets the current value for overcurrent protection \(OCP\).](#page-111-0)

#### **[CURR:PROT:STAT](#page-111-0)**

[Sets the operation when overcurrent protection \(OCP\) is activated.](#page-111-0)

#### **[CURR:PULS:LEV](#page-112-0)**

[Sets the current of the pulse function.](#page-112-0)

#### **[CURR:PULS:FREQ](#page-113-0)**

[Sets the frequency of the pulse function.](#page-113-0)

#### **[CURR:PULS:DCYC](#page-114-0)**

[Sets the duty cycle of the pulse function.](#page-114-0)

#### **[CURR:SINE:AMPL](#page-115-0)**

[Sets the amplitude of the sine function.](#page-115-0)

#### **[CURR:SINE:FREQ](#page-116-0)**

[Sets the frequency of the sine function.](#page-116-0)

#### **[CURR:SLEW](#page-117-0)**

[Set the slew rate value.](#page-117-0)

## **[CURR:SST](#page-118-0)**

[Sets the soft start time.](#page-118-0)

# **[SOURce:FUNCtion Command](#page-119-0)**

### **[FUNC](#page-119-0)**

[Set the operation mode.](#page-119-0)

#### **[FUNC:CVOP](#page-120-0)**

[Enables/disables +CV mode \(adds CV mode to CC mode or CR mode\).](#page-120-0)

## **[SOURce:POWer Command](#page-121-0)**

#### **[POW](#page-121-0)**

[Sets the power in CP mode.](#page-121-0)

#### **[POW:EXT:FCON](#page-122-0)**

[Enables/disables external control of CP mode.](#page-122-0)

#### **[POW:PROT](#page-123-0)**

[Sets the power of overpower protection \(OPP\).](#page-123-0)

#### **[POW:PROT:STAT](#page-124-0)**

[Sets the operation when overpower protection \(OPP\) is activated.](#page-124-0)

# **[SOURce:PROGram Command](#page-125-0)**

#### **[PROG](#page-125-0)**

[Selects or deselects a program.](#page-125-0)

#### **[PROG:CRE](#page-126-0)**

[Creates a new program.](#page-126-0)

#### **[PROG:CURR:PROT](#page-127-0)**

[Sets the current value for overcurrent protection \(OCP\) in the program selected by PROG.](#page-127-0)

#### **[PROG:CURR:PROT:ACT](#page-128-0)**

[Sets the operation to be performed when overcurrent protection \(OCP\) is activated in the](#page-128-0)  [program selected by PROG.](#page-128-0)

#### **[PROG:CURR:PROT:STAT](#page-129-0)**

[Sets the operation to be performed when overcurrent protection \(OCP\) is activated in the](#page-129-0)  [program selected by PROG.](#page-129-0)

#### **[PROG:CVOP:LEV](#page-130-0)**

[Sets the +CV \(addition of CV mode\) voltage in the program selected by PROG.](#page-130-0)

#### **[PROG:DEL](#page-131-0)**

[Deletes the program of the specified name.](#page-131-0)

#### **[PROG:LIST](#page-132-0)**

[Queries the list of all the registered programs.](#page-132-0)

#### **[PROG:LOOP](#page-133-0)**

[Sets the number of times that the program selected by PROG will repeat.](#page-133-0)

#### **[PROG:POW:PROT](#page-134-0)**

[Sets the power value for overpower protection \(OPP\) in the program selected by PROG.](#page-134-0)

#### **[PROG:POW:PROT:ACT](#page-135-0)**

[Sets the operation to be performed when overpower protection \(OPP\) is activated in the](#page-135-0)  [program selected by PROG.](#page-135-0)

#### **[PROG:CURR:PROT:STAT](#page-136-0)**

[Sets the operation to be performed when overcurrent protection \(OCP\) is activated in the](#page-136-0)  [program selected by PROG.](#page-136-0)

#### **[PROG:LAST:INP/ PROG:LAST:OUTP](#page-137-0)**

[Sets the load state \(load on or load off\) at the end of the sequence for the program selected](#page-137-0)  [by PROG.](#page-137-0)

#### **[PROG:LAST:LEV](#page-138-0)**

[Sets the load value at the end of the sequence for the program selected by PROG.](#page-138-0)

#### **[PROG:LAST:SLEW](#page-139-0)**

[Sets the slew rate at the end of the sequence for the program selected by PROG.](#page-139-0)

#### **[PROG:LAST:STAT](#page-140-0)**

[Enables or disables the following command that sets the load state at the end of the se](#page-140-0)[quence for the program selected by PROG.](#page-140-0)

#### **[PROG:REN](#page-141-0)**

[Changes the name of the program selected by PROG.](#page-141-0)

#### **[PROG:SAVE](#page-142-0)**

[Saves the program selected by PROG.](#page-142-0)

#### **[PROG:STEP<n>:DWEL](#page-143-0)**

[Sets the step execution time at the specified step of the program selected by PROG.](#page-143-0)

KIKUSUI Electronics Corp. 14

#### **[PROG:STEP<n>:INP/ PROG:STEP<n>:OUTP](#page-144-0)**

[Sets load on/off at the specified step of the program selected by PROG.](#page-144-0)

#### **[PROG:STEP<n>:LEV](#page-145-0)**

[Sets the load value at the specified step of the program selected by PROG.](#page-145-0)

#### **[PROG:STEP<n>:SLEW](#page-146-0)**

[Sets the slew rate at the specified step of the program selected by PROG.](#page-146-0)

#### **[PROG:STEP<n>:TRAN](#page-147-0)**

[Sets the setting transition method at the specified step of the program selected by PROG.](#page-147-0)

#### **[PROG:STEP<n>:TRIG:GEN](#page-148-0)**

Sets whether to perform trigger output at the specified step of the program selected by [PROG.](#page-148-0)

#### **[PROG:STEP<n>:TRIG:WAIT](#page-149-0)**

[Sets trigger wait at the specified step of the program selected by PROG.](#page-149-0)

#### **[PROG:STEPS:COUN](#page-150-0)**

[Sets the number of steps to be registered to the program selected by PROG.](#page-150-0)

#### **[PROG:VOLT:PROT:ACT](#page-151-0)**

[Sets the action to be performed when undervoltage protection \(UVP\) is activated in the pro](#page-151-0)[gram selected by PROG.](#page-151-0)

#### **[PROG:VOLT:PROT:LOW](#page-152-0)**

[Sets the voltage for undervoltage protection \(UVP\) in the program selected by PROG.](#page-152-0)

#### **[PROG:VOLT:PROT:STAT](#page-153-0)**

[Enables or disables the undervoltage protection \(UVP\) in the program selected by PROG.](#page-153-0)

#### **[SOURce:VOLTage Command](#page-154-0)**

#### **[VOLT](#page-154-0)**

[Sets the voltage in CV mode.](#page-154-0)

#### **[VOLT:EXT:FCON](#page-155-0)**

[Enables/disables external control of CV mode.](#page-155-0)

#### **[VOLT:PROT:ACT](#page-156-0)**

[Sets the action to be performed when undervoltage protection \(UVP\) is activated.](#page-156-0)

### **[VOLT:PROT:LOW](#page-157-0)**

[Sets the voltage of undervoltage protection \(UVP\).](#page-157-0)

#### **[VOLT:PROT:STAT](#page-157-0)**

[Enables/disables undervoltage protection \(UVP\).](#page-157-0)

#### **[VOLT:RESP](#page-158-0)**

[Sets the response speed for CV mode.](#page-158-0)

#### **[TRIGger Command](#page-159-0)**

#### **[TRIG:ACQ:COUN](#page-159-0)**

[Sets the number of times measurement values are to be recorded.](#page-159-0)

#### **[TRIG:ACQ:DEL](#page-160-0)**

[Sets the delay time for applying measurement triggers.](#page-160-0)

#### **[TRIG:ACQ:MSYN](#page-161-0)**

[Sends a measurement sync signal.](#page-161-0)

#### **[TRIG:ACQ:SOUR](#page-162-0)**

[Clears the measurement trigger weight state and sets the trigger source for starting mea](#page-162-0)[surements.](#page-162-0)

#### **[TRIG:ACQ:INT:STAT](#page-163-0)**

[Sets whether to measure at intervals when the trigger count is 2 or higher.](#page-163-0)

#### **[TRIG:ACQ:INT:TIME](#page-163-0)**

[Sets the measurement interval time when TRIG:ACQ:INT:STAT is set to ON.](#page-163-0)

#### **[TRIG:TRAN:DEL](#page-164-0)**

[Sets the delay time for applying sequence triggers.](#page-164-0)

#### **[TRIG:TRAN:EXEC](#page-165-0)**

[Queries the execution state of the sequence function, pulse function, and sine function.](#page-165-0)

#### **[TRIG:TRAN:MSYN](#page-166-0)**

[Sends a sequence sync signal.](#page-166-0)

#### **[TRIG:TRAN:SOUR](#page-167-0)**

[Clears the sequence trigger weight state and sets the trigger source for starting sequences.](#page-167-0)

#### **[TRIG:TRAN:SUSP](#page-168-0)**

[Pauses the running sequence trigger function.](#page-168-0)

KIKUSUI Electronics Corp. 16

#### **[TRIG:TRAN:RES](#page-168-0)**

[Resumes the paused sequence from the point at which it was paused.](#page-168-0)

## **[STATus Command](#page-169-0)**

#### **[STAT:OPER](#page-174-0)**

[Queries the event of the OPERation status register.](#page-174-0)

#### **[STAT:OPER:COND](#page-174-0)**

[Queries the condition of the OPERation status register.](#page-174-0)

#### **[STAT:OPER:ENAB](#page-174-0)**

[Sets the enable register of the OPERation status register.](#page-174-0)

#### **[STAT:OPER:NTR](#page-175-0)**

[Sets the negative transition filter of the OPERation status register.](#page-175-0)

## **[STAT:OPER:PTR](#page-175-0)**

[Sets the positive transition filter of the OPERation status register.](#page-175-0)

#### **[STAT:QUES](#page-176-0)**

[Queries the event of the QUEStionable status register.](#page-176-0)

#### **[STAT:QUES:COND](#page-177-0)**

[Queries the condition of the QUEStionable status register.](#page-177-0)

#### **[STAT:QUES:ENAB](#page-177-0)**

[Sets the enable register of the QUEStionable status register.](#page-177-0)

#### **[STAT:QUES:NTR](#page-177-0)**

[Sets the negative transition filter of the QUEStionable status register.](#page-177-0)

#### **[STAT:QUES:PTR](#page-178-0)**

[Sets the positive transition filter of the QUEStionable status register.](#page-178-0)

#### **[STAT:PRES](#page-179-0)**

[Resets the ENABle, PTRansition, and NTRansition filter registers of all status registers \(in](#page-179-0)[cluding sub registers\) to their default values.](#page-179-0)

# **[SYSTem Command](#page-180-0)**

#### **[SYST:BEEP](#page-180-0)**

[Turns all buzzers on and off collectively.](#page-180-0)

#### **[SYST:BEEP:KEY](#page-181-0)**

[Sets the buzzer sound on/off in case of invalid operation.](#page-181-0)

#### **[SYST:BEEP:PROT](#page-182-0)**

[Turns on or off the buzzer that sounds when a protection function is activated.](#page-182-0)

#### **[SYST:BEEP:SCPI](#page-183-0)**

[Turns on or off the buzzer that sounds when an SCPI error occurs.](#page-183-0)

#### **[SYST:COMM:RLST](#page-184-0)**

[Switches the PLZ-5WH2 to local or remote mode.](#page-184-0)

#### **[SYST:CONF:DIGITAL2:DIR](#page-185-0)**

[Sets the I/O direction of the DIGITAL2 signal.](#page-185-0)

#### **[SYST:CONF:MSYN:IND](#page-186-0)**

[Queries whether synchronization connection is enabled or disabled.](#page-186-0)

#### **[SYST:CONF:RSEN](#page-187-0)**

[Sets remote sensing function on/off.](#page-187-0)

#### **[SYST:DATE](#page-188-0)**

[Sets the date.](#page-188-0)

#### **[SYST:ERR](#page-189-0)**

[Reads the oldest error information or event information from the error queue.](#page-189-0)

#### **[SYST:ERR:COUN](#page-190-0)**

[Returns the number of unread errors in the error queue.](#page-190-0)

#### **[SYST:KLOC](#page-191-0)**

[Sets or releases panel control lock.](#page-191-0)

#### **[SYST:KLOC:LEV](#page-191-0)**

[Sets the panel control lock level.](#page-191-0)

#### **[SYST:PASS](#page-192-0)**

[Enables the execution of the command that returns the product to its factory default set](#page-192-0)[tings.](#page-192-0)

#### **[SYST:PASS:CDIS](#page-192-0)**

[Disables the execution of the command that returns the settings back to factory default.](#page-192-0)

#### **[SYST:PASS:NEW](#page-193-0)**

[Sets the password.](#page-193-0)

## **[SYST:PASS:STAT](#page-194-0)**

[Queries whether the product is in a state that allows the execution of the command that re](#page-194-0)[turns the product to its factory default settings.](#page-194-0)

#### **[SYST:SEC:IMM](#page-195-0)**

[Deletes all the user data other than the calibration data and present time and returns the](#page-195-0)  [product to its factory default settings.](#page-195-0)

## **[SYST:SSAV](#page-196-0)**

[Enables or disables the screen saver.](#page-196-0)

## **[SYST:SSAV:DEL](#page-196-0)**

[Sets the time until the screen saver starts.](#page-196-0)

#### **[SYST:TIME](#page-197-0)**

[Sets the time.](#page-197-0)

#### **[SYST:TIME:ADJ](#page-198-0)**

[Automatically synchronizes the system clock using the NTP server on the network.](#page-198-0)

#### **[SYST:TZON](#page-199-0)**

[Sets the time zone of the system clock.](#page-199-0)

## **[SYST:TZON:CAT](#page-199-0)**

[Queries the time zone IDs that can be used.](#page-199-0)

# **[SYST:VERS](#page-200-0)**

[Queries the version of the SCPI specifications that the product complies with.](#page-200-0)

# <span id="page-19-0"></span>**Introduction**

The PLZ-5WH2 Series Communication Interface Manual explains the settings that are used to control the PLZ-5WH2 series remotely through the following interfaces and the available commands.

- RS232C interface
- USB interface
- LAN interface

When the product is operating under remote control, REMOTE appears on the front panel display. To switch the product back to local mode from the front panel, press LOCAL.

For the safety precautions, installation, operation, and specifications of the product, read the accompanying PLZ-5WH2 Series User's Manual.

# ■ **Reading environment**

This manual is in PDF format. The following environments are recommended for reading this manual.

PDF Reader: Adobe Reader

## ■ **Intended readers**

This manual is written for readers with sufficient basic knowledge of how to control measuring instruments using a PC.

Familiarize yourself with the syntax of the SCPI commands that are used with the product before you use them.

# ■ **Structure of the manual**

This manual consists of the following sections.

- Overview
- Setup
- Message Overview
- Commands
- Tutorial
- Appendix

# ■ **Trademarks**

Microsoft Windows is a trademark of Microsoft Corporation in the United States and/or other countries.

All other company and product names used in this manual are trademarks or registered trademarks of their respective owners.

# ■ **Firmware version of the product to which this manual applies**

This manual applies to products with firmware versions 2.1x.

# ■ Measuring instrument interface standards

This product complies with the following standards.

- IEEE Std 488.2-1992 IEEE Standard Codes, Formats, Protocols, and Common Commands For Use With IEEE Std 488.1-1987
- IEEE Std 488.1-1987 IEEE Standard Digital Interface for Programmable Instrumentation
- Standard Commands for Programmable Instruments (SCPI) version 1999.0
- Universal Serial Bus Specification Rev 2.0
- Universal Serial Bus Test and Measurement Class Specification (USBTMC) Rev 1.0
- Universal Serial Bus Test and Measurement Class, Subclass USB488 Specification (USBTMC-USB488) Rev 1.0
- TCP/IP Instrument Protocol Specification VXI-11
- TCP/IP-IEEE488.2 Interface Specification VXI-11.3
- IVI-6.1 IVI High-Speed LAN Instrument Protocol (HiSLIP) Rev 1.0
- LXI 1.4 Core Specification 2011

# ■ **Copyright**

The contents of this manual may not be reproduced, in whole or in part, without the prior consent of the copyright holder.

The specifications of this product and the contents of this manual are subject to change without prior notice.

CopyrightⒸ 2019 Kikusui Electronics Corporation

# <span id="page-22-0"></span>**Installing the VISA library**

VISA (Virtual Instrument Software Architecture) was developed by the IVI Foundation. It is the standard specification for measurement instrument connection software.

To use the VISA library (VISA COM) with the I/O library, the VISA library must be installed on the controller (Windows).

You have to install one of the following VISA libraries (driver software that is implemented according to the VISA specifications).

- NI-VISA by National Instruments Corporation (Ver. 5.1.1 or later)
- Keysight VISA (Keysight IO Libraries Suite 16.0 or later) by Keysight **Technologies**
- KI-VISA Ver. 5.0.4 or later

̶Note̶

- Do not install multiple VISA libraries on the same PC. Doing so may cause errors.
- If NI-VISA or Keysight VISA is already installed on your PC, you do not need to install KI-VISA.

KI-VISA is an original VISA library developed by Kikusui Electronics Corporation that supports the IVI VISA 5.0 specifications. You can download the most recent version of this library from the Kikusui Electronics Corporation website (http://www. kikusui.co.jp/en/download/).

# <span id="page-23-0"></span>**Setting Up the Interface**

The product is standard equipped with RS232C, USB, and LAN interfaces.

There is no need to switch interfaces. All interfaces can be used simultaneously. Each interface can be turned off using CONFIG settings.

[RS232C \(p. 25\)](#page-24-1) [USB \(p. 27\)](#page-26-1) LAN (p. 28) [Accessing and Operating the Product from a Web Browser \(LAN\) \(p. 32\)](#page-31-1)

# <span id="page-24-1"></span><span id="page-24-0"></span>**RS232C**

# ■ **RS232C connection**

The RS232C port on the product side is D-sub 9-pin. Check that the product and your PC are off, and then connect them.

For the RS232C cable, use a D-sub, 9-pin, female-to-female AT crossover cable.

The following figure shows the connector pinout when you are facing the rear panel.

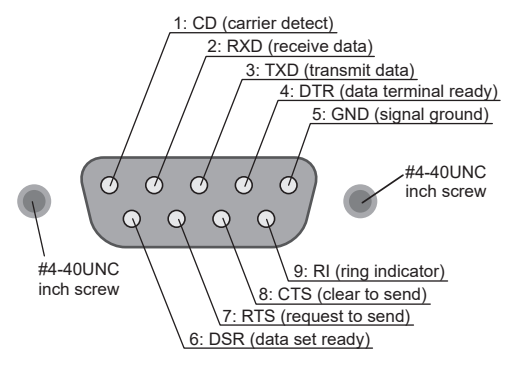

RS232C pinout (male end)

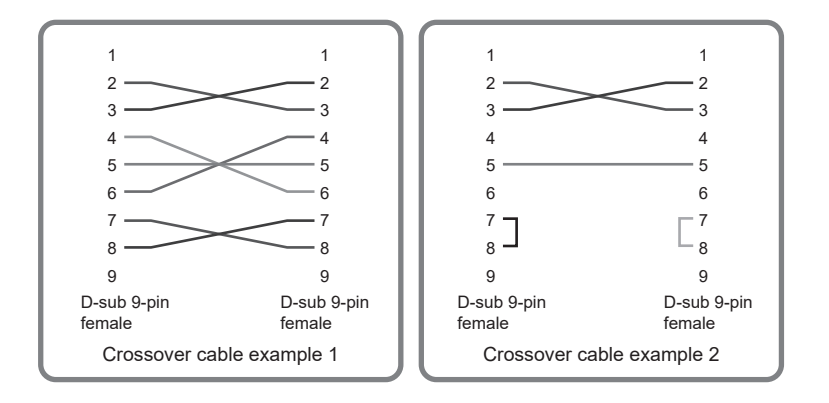

If you are not using flow control, you do not have to connect all the pins (as shown in "Crossover cable example 2"). Flow control cannot be performed using the 9-pin AT connector (cable shown in "Crossover cable example 2").

# ■ **Protocol**

The RS232C protocol is shown in the following table.

The underlined value is the factory default value.

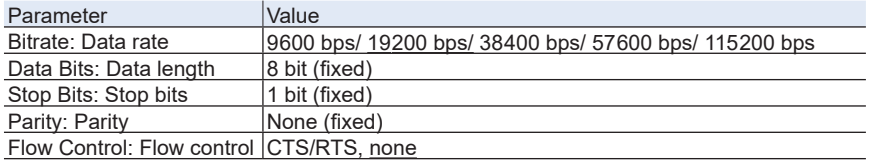

# ■ **RS232C** settings

**1 Press SYSTEM > Interface.**

**2 Press Modify, and use the rotary knob to select the parameter you want to change.**

**3 Press Edit, and then use the numeric keypad or the rotary knob to select the value you want to change.**

Press ENTER to continue setting other parameters.

**4 Press Apply.**<br>A confirmation screen appears.

**5 Press ENTER.**<br>To cancel, use the rotary knob to select NO, and then press ENTER.

# ■ **Break signal**

The break signal is used as a substitute for the IEEE488.1 dcl/sdc (Device Clear, Selected Device Clear) message.

#### $-$ Note $-$

If you are going to use remote control, we recommend that you set the PLZ-5WH2 in remote mode (set SYST:COMM:RLST to REMote or RWLock). To use remote programming, send "SYST:COMM:RLST REM" or "SYST:COMM:RLST RWL" at the beginning of the program.

# <span id="page-26-1"></span><span id="page-26-0"></span>**USB**

To use the USB interface to control the product, a device driver that supports the USB Test & Measurement class (USBTMC) must be installed on the controller. The USBTMC driver is installed automatically by the VISA library.

# ■ **USB connection**

Turn off the PLZ-5WH2 and PC.

Using a USB cable, connect the PLZ-5WH2 to the PC and then turn on the  $PIZ-5WH2$ 

# ■ **Service request**

The product is equipped with service request and serial polling functions.

# ■ **USB function**

Complies with USB Specification 2.0

Complies with USBTMC Specification 1.0 and USBTMC-USB488 Specification 1.0 Baud rate: 480 Mbps maximum (high speed)

Message terminator: LF or EOM during reception, LF + EOM during transmission VID (vendor ID)

0x0B3E

PID (product ID)

0x1042

 $-$ Note $-$ 

If you are going to use remote control, we recommend that you set the PLZ-5WH2 in remote mode (set SYST:COMM:RLST to REMote or RWLock). To use remote programming, send "SYST:COMM:RLST REM" or "SYST:COMM:RLST RWL" at the beginning of the program.

# <span id="page-27-0"></span>**LAN**

To use the LAN interface to control the product, middleware that supports the SCPI-Telnet, VXI-11, HiSLIP, or SCPI-RAW protocol is required. The middleware is installed automatically by the VISA library.

The LAN interface board has a Web browser interface (Web Browser Interface). You can configure the LAN interface settings from your PC's Web browser.

For information on topics such as connecting to your corporate LAN, your IP address, your host name, and security, contact your network administrator.

If you are using a host name (a Bonjour host name), you have to install Apple Bonjour.

# **AWARNING**

**If a network problem occurs, an unexpected dangerous voltage may occur that may cause electric shock, fire, physical damage to the DUT, and so on. If you are going to remotely control the PLZ-5WH2 from a distance, install a Web camera or take other measures to monitor the status.**

# ■ **LAN connection**

Use a standard LAN cable (category 5 and straight) to connect the product to a network hub or router.

# ■ **LAN settings**

Normally, use the product with "Method" under "IP Address" set to "Automatic" (factory default setting). To set the IP address manually, set Method to Static, and then set the IP address.

For details, see the user's manual.

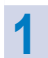

**1 Press SYSTEM > Interface.**

- **2 Press Modify, and use the rotary knob to select the parameter you want to change.**
- **3 Press Edit, and then use the numeric keypad or the rotary knob to select the value you want to change.**

Press ENTER to continue setting other parameters.

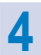

**4 Press Apply.**<br>A confirmation screen appears.

**5 Press ENTER.**<br>The LAN interface restarts, and the settings are applied. To cancel, use the rotary knob to select NO, and then press ENTER.

# **AWARNING**

**Possible damage to the equipment and electric shock. The LAN interface can be accessed from anywhere on the network that the product is connected to. If necessary, set a password for the Web browser interface.**

#### $-$ Note $-$

If you are going to use remote control, we recommend that you set the PLZ-5WH2 in remote mode (set SYST:COMM:RLST to REMote or RWLock). To use remote programming, send "SYST:COMM:RLST REM" or "SYST:COMM:RLST RWL" at the beginning of the program.

# ■ **Service request**

The product is equipped with service request and serial polling functions.

# ■ **LAN function**

Complies with LXI 1.4 Core Specification 2011 Complies with the SCPI-Telnet, VXI-11, HiSLIP, and SCPI-RAW protocols Baud rate: 100 Mbps maximum (auto negotiation) AUTO MDIX

Web browser interface features

Instrument information, network information, display of VISA resource information, checking the connected product, remote control from browser, changing network settings, system information, license information, password setting

# ■ **Resetting or Initializing the LAN interface**

You can use the SYSTEM settings to reset or initialize the LAN settings.

When reset or initialized, network settings are changed as follows.

The items with an  $\vee$  mark are returned to their default values.

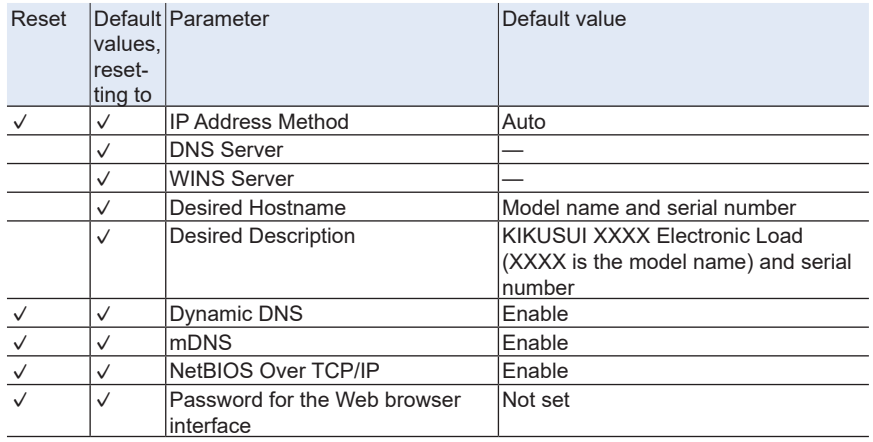

#### **Resetting**

**1 Press SYSTEM > Interface.**

**2 Press Modify > LAN Reset.**<br>A confirmation screen appears.

**3 Press ENTER.**<br>The LAN interface settings are reset.

# **Returning to factory default settings (Initializing)**

# **1 Press SYSTEM > Interface.**

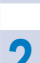

**2 Press Modify > Default.**<br>A confirmation screen appears.

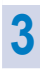

**3 Press ENTER.**<br>The LAN interface settings are returned to their factory default settings.

# <span id="page-31-1"></span><span id="page-31-0"></span>**Accessing and Operating the Product from a Web Browser (LAN)**

You can configure the LAN interface settings from your PC's Web browser.

Use the latest browser version (Recommended browser: Internet Explorer11, Chrome, Safari).

You can access the Web browser in the following manners.

• Enter the URL in the address bar of the browser.

The website URL is http:// followed by the IP address of the PLZ-5WH2. You can check the IP address on the Information screen (press SYSTEM and then Information).

Example: When the IP address is 169.254.7.8 http://169.254.7.8

• If you using a VISA library, click on the web link from the search results of the application supplied by the VISA vendor.

Using an application (National Instruments NI-MAX, Keysight Connection Expert, Kikusui KI-VISA Instrument Explorer, etc.) provided by VISA vendors, search for VXI-11 measuring instruments, and from the search results, simply click the web link to open the Web browser interface.

# ■ **WELCOME page**

This is the first page that is displayed when you connect to the Web browser interface.

There, you can display the measuring instrument information, network information, and VISA resources (I/O resources) information, and also check the connected PLZ-5WH2. Click the navigation menu at the top to go to another page.

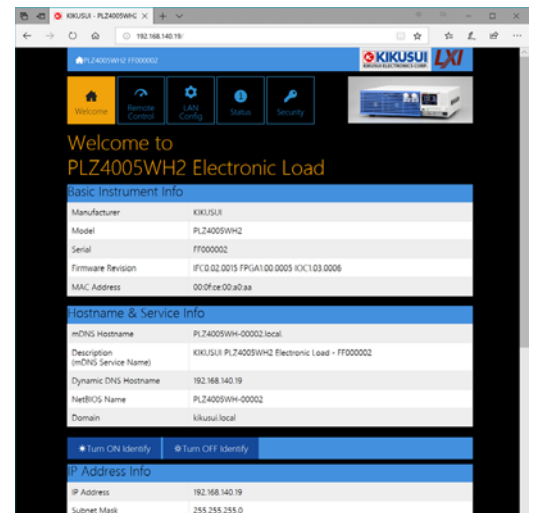

Turn ON Identify: "LXI Web Identify" appears in the front panel display of the connected PLZ-5WH2. This allows you to identify the connected instrument.

Turn OFF Identify: The displayed "LXI Web Identify" disappears.

# ■ **Remote Control page**

You can remotely control the product from a browser. The various buttons have the same functions as those on the front panel of the product.

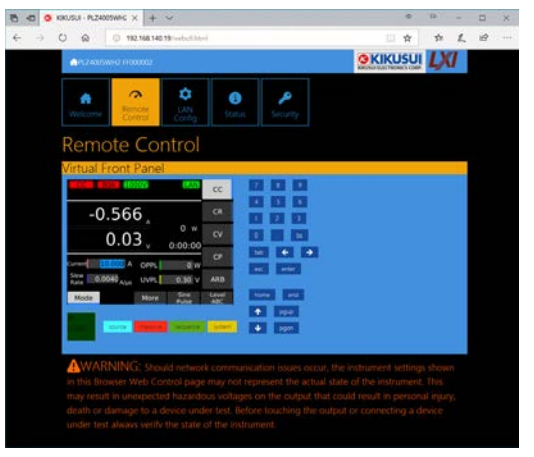

# **AWARNING**

**When a problem occurs in the network, the information displayed in the browser may differ from the actual state of the device. As a result, an unexpected dangerous voltage may occur that may cause human death or injury, or physical damage to the DUT and so on. Therefore, prior to touching the input terminals and connecting the DUT, be sure to check the status of the equipment.**

# ■ **LAN Configuration page**

You can display (View Mode) and change (Modify Mode) the network settings.

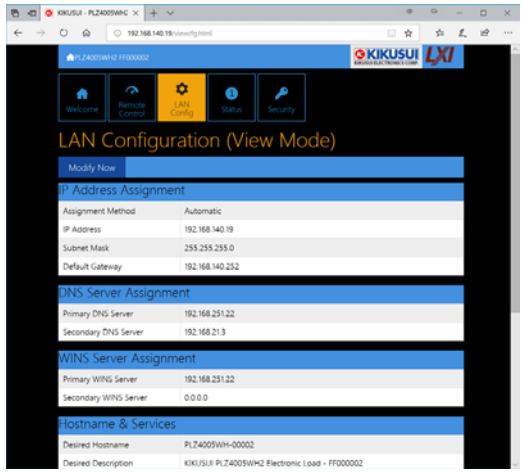

# **Navigation (View Mode)**

Modify Now: Changes to the network setting edit screen (Modify Mode).

# **Navigation (Modify Mode)**

Undo: Returns the edited contents to the state before editing.

Apply: Applies the edited contents.

Reset: Resets the network settings.

Default: Returns the network settings to the factory default settings.

Back to View Mode: Changes to the network setting view screen (View Mode).

# **IP Address Assignment**

You can set the IP address. You can choose between automatic assignment and assignment of a fixed address.

In the case of automatic assignment of IP address, we recommend using the DHCP server function using a router as far as possible.

If the DHCP server function is not used, it takes about 60 seconds until determination that address assignment with DHCP has failed. Then, an address between 169.254.0.0 to 169.254.255.255 is assigned by link local address (Auto-IP).

## **DNS Server Assignment**

Sets the address of the DNS server.

#### **WINS Server Assignment**

Sets the address of the WINS server.

#### **Hostname & Services**

You can set the host name and so on. If you set the host name, you can use it in place of the IP address to access the LAN interface. Normally, we recommend that you select "Enable Dynamic DNS", "Enable mDNS", and "Enable NetBIOS Over TCP/IP".

If you leave the Hostname and Description boxes empty and click "Apply," the host name will be created from the model name and serial number.

## **TCP Ports (View Mode)**

The number of the TCP port in use is displayed. You cannot change the port number.

#### **Auto Clock Adjustment**

You can set auto clock adjustment. Enter the NTP server address to be used for clock adjustment and select the "Enable Auto Adjustment" check box to enable auto clock adjustment when the power is turned on.

To use auto clock adjustment, the product must be connected to the Internet when it is turned on. If a link local address was set for the IP address, auto clock adjustment does not function.

#### **Reset and factory default settings**

If you click Reset or Default, network settings are changed as follows.

The items with an  $\vee$  mark are returned to their default values.

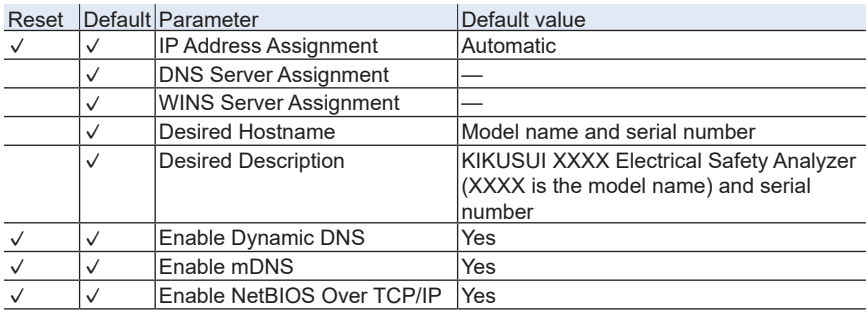
# ■ **System Status page**

This page shows the system information and the license information of the opensource software.

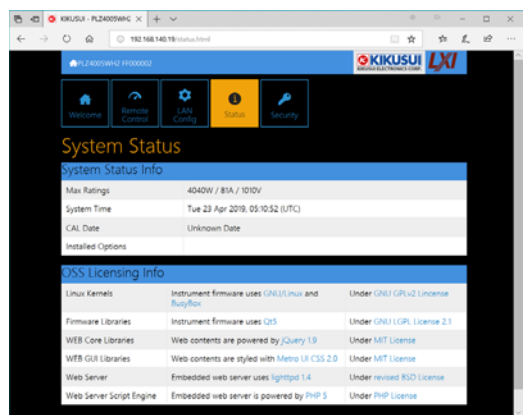

### ■ **Password Security page**

You can set and change the password for the Web browser interface here.

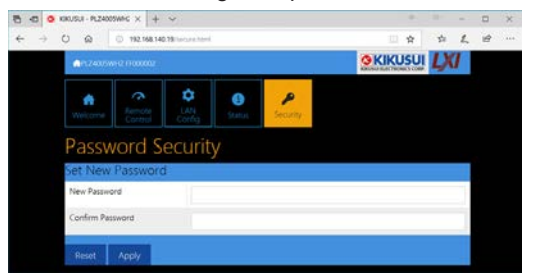

When a password has been set, that password is required in order to use the following functions.

Remote control from Remote Control page

Editing of LAN Configuration page

Changing/deleting the password

#### **Set New Password**

Enter the password.

You can use alphanumeric characters, hyphens, and underscores for the password. The first character must be an alphabet. You can enter up to 15 characters.

#### **Changing or deleting the password**

After the password has been set, the screen for changing the password appears when you enter the password.

To change the password, enter the present password in "Current Password", enter the new password in "New Password" and "Confirm Password", and then click "Apply".

To disable password protection, enter the present password in "Current Password", leave "New Password" and "Confirm Password" blank, and click "Apply".

#### **If you forget the password**

If you forget the password, reset the LAN interface setting in the SYSTEM settings or initialize the product to its factory default settings.

# **About Commands**

The information that is transferred between the controller (the PC) and the device (the product) is referred to as messages. This product uses the SCPI language for these messages.

The messages that the PC sends to the product are commands. The messages that the product sends to the PC are responses.

# **Command hierarchy**

SCPI is an ASCII-based command language that was designed for test and measuring equipment. The command structure is composed of the common roots or nodes that are the building blocks of the SCPI subsystem. A command consists of a program header, parameters, and punctuation marks.

The following table uses the SOURce subsystem as an example to explain the hierarchy.

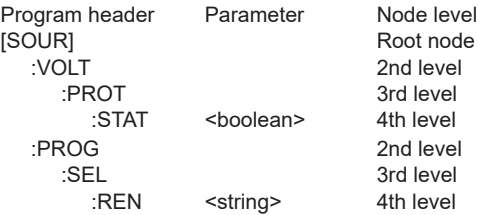

A colon (:) separates a higher node from a lower node.

# **Command syntax**

In this manual, SCPI commands are expressed in the following format.

[:SOURce]:CURRent:SLEWrate {<numeric>|MINimum|MAXimum}

### ■ **Basic Notation**

- You can use long form and short form. Long form: SCPI commands are written with all the characters. Short form: SCPI commands are written by omitting the lowercase characters.
- No distinction is made between uppercase and lowercase. CURRENT, Current, and current are all acceptable as long form notations. CURR, Curr, and curr are all acceptable as short form notations.
- A space separates a program header and its parameters.
- Multiple parameters are separated by commas.
- Multiple commands are separated by semicolons (compound command).

VOLTage:PROTection:STATe ON;LOWer 10V

In the second command, VOLTage:PROTection: is omitted. This is possible because that path is set to VOLTage:PROTection by the first command (VOLTage:PROTection:STATe ON).

This compound command is equivalent to entering the following commands.

VOLTage:STARt:LEVel 50PCT

VOLTage:STARt:STATe ON

If you specify a node that is not defined in the current path, an error will occur.

By using colons and semicolons, you can concatenate commands of different subsystems.

SOURce:FUNCtion ACW;:SENSe:CURRent:SECondary PHOLd

There are two root nodes in this compound command: SOURce and SENSe.

When the second command or later begins with a colon, the path that was specified by the previous command is cleared.

• The maximum length of a command that you can transmit on a single line is 512 bytes.

### ■ **Special symbols**

The special symbols that are used in SCPI commands are explained below.

• Characters and numbers enclosed by { and } and delimited by "I" indicate that one of the delimited items is to be selected.

Do not include the { and } symbols in the actual program.

• <> denotes program data.

Do not include the < and > symbols in the actual program.

• [ ] denotes optional data.

The data enclosed in square brackets ([ ]) can be omitted. If omitted, the default value is applied.

Do not include the [ and ] symbols in the actual program.

### ■ **Queries**

You can query the device settings and status.

To make a query, append a question mark to the end of the program header section. If the query has parameters, insert a space after the question mark, and then write the parameters.

CURRent? MIN

#### **Response**

This is the response to a query. It is a message always sent from the device to the PC. It conveys device status or measured value to the PC.

 $-$ Note $-$ 

If you want to send two queries on separate lines, send the second query after you have received the response to the first one.

### ■ **Program terminator**

All commands must be terminated with a valid terminator.

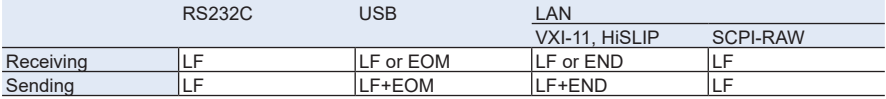

When you terminate a command string, the path is reset to the root level.

 $-$ Note $-$ 

CR (ASCII 0x0D) is not a terminator.

### ■ **Common commands**

There are commands that are common to the IEEE488.2 and SCPI standards for functions such as resetting devices and performing self-diagnoses. These common commands start with an asterisk ("\*"). These commands may have one or multiple parameters.

# **Parameters**

The SCPI parameter format is derived from the program parameter format that is defined in IEEE 488.2.

The program data expression format that the this product uses is shown below.

### ■ **Non-numeric parameters**

#### **String data (String)**

String data is used when a series of ASCII characters (20H to 7EH) are requested.

Enclose strings in single (' ') or double quotation ( ) marks. The opening and closing quotation marks must match (you cannot mix single and double quotation marks).

```
PROGram:CREate "/My test program"
```
If you want to include a quotation mark as part of the string, enter consecutive quotation marks (with no characters between them).

#### **Character data (Character)**

Character data is used when only a limited number of values are available for a program setting. Responses are returned in short form.

TRIGger:ACQuire:SOURce IMMediate

### **Boolean data (Boolean)**

Boolean data is used to express a condition of 1 or 0, or ON or OFF. Responses are returned as 1 or 0.

```
OUTPut {ON|OFF|1|0}
```
### **Block data (block)**

Arbitrary block data that starts with #.

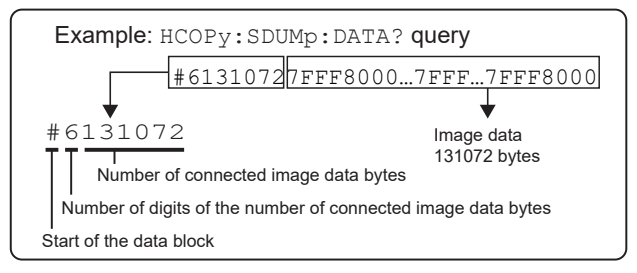

### ■ **Numeric parameters**

### **NR1**

Represents an integer value.

Details are given in the "IEEE 488.2 Standard Digital Interface for Programmable Instrumentation."

If a 0 is returned in the response data, it is returned as +0.

### **NR2**

Represents a real number in floating-point format.

Details are given in the "IEEE 488.2 Standard Digital Interface for Programmable Instrumentation."

### **NR3**

Represents a real number in scientific notation.

Details are given in the "IEEE 488.2 Standard Digital Interface for Programmable Instrumentation."

If 380 is returned in the response data, it is returned as +3.80000E+02. Five decimal places are used.

### **NRf**

NRf is a generic term that includes NR1, NR2, and NR3.

If a value outside the setting range is specified, an error (-222, "Data out of range") will occur.

### **Numeric**

Numeric parameter for values such as the decimal point, optional prefixes, and measurement units.

Numbers are expressed the same as NRf.

MINimum, MAXimum, and the like are available as substitutes for declaring certain values.

You can also use units such as V, A, and W in numeric parameters.

If a value outside the setting range is specified, an error (-222, "Data out of range") will occur.

### ■ **Special form numeric parameters**

The special form numeric parameters MINimum and MAXimum can be used as substitutes for the actual maximum and minimum values when the parameter is numeric.

The following example sets the overcurrent protection value to the minimum value.

SOURce: CURRent MINimum

You can query the minimum and maximum values for most parameters.

```
SOURce:CURRent? MAX
SOURce:CURRent? MIN
```
### ■ **Measurement units**

The default measurement units are listed below. Commands are accepted even if measurement units are not specified.

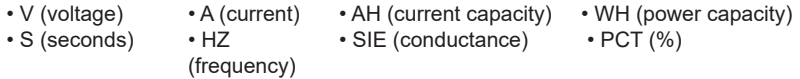

The following optional prefixes are supported. If you use optional prefixes, specify the measurement unit.

• M (milli) • K (kilo) • U (micro)

#### $-$ Note $-$

- The unit symbols in the International System of Units contain lowercase characters. The IEEE standard uses uppercase characters. SCPI commands are not case sensitive.
- Commands are accepted whether or not measurement units are specified.
- To enter "µ" in the data, use "U" instead.

# **IEEE 488.2 common commands**

# **\*CLS**

Clears all event registers including the status byte, event status, and error queue. Clears the operation complete standby that was created by the \*OPC or \*OPC? command.

### **Command**

 $*$ CLS

# **\*ESE**

Sets the event status enable register that is counted by the event summary bit (ESB) of the status byte.

### **Command**

\*ESE <NRf>

\*ESE?

Parameter

Value: 0 to 255

Example: When \*ESE 16 is transmitted, bit 4 of the event status enable register is set. Each time the execution error bit (bit 4) of the event status register is set, the summary bit (ESB) of the status byte is set.

Response: NR1

# **\*ESR**

Queries the event status register.

The event status register is cleared when read.

### **Command**

\*ESR?

Response: NR1

### **\*IDN**

Queries the model name and firmware version of the product.

### **Command**

 $*$  TDN?

### Response

Returns the following information in response to \*IDN?.

Response example: When the model name is PLZ1005WH2, the serial number is AB123400, and the versions are IFO0.53.0086, FPGA0.126.0011, and IOC0.07.0062

KIKUSUI, PLZ1005WH2, AB123400, IFO0.53.0086 FPGA0.126.0011 IOC0.07.0062

# **\*OPC**

Sets the OPC bit (bit 0) of the event status register when all the commands that are in standby have been processed.

See IEEE 488.2-1992 section 12.5.3.

### **Command**

\*OPC

\*OPC?

### Response

Returns "1" when all the commands that are in standby have been processed.

# **\*OPT**

Queries the options that are installed in the product.

### **Command**

\*OPT?

### Response

Returns the installed options in comma-separated string format. Returns "0" if no options are installed.

# **\*PSC**

Sets whether the event status enable register and service request enable register are cleared when the POWER switch is turned on.

### **Command**

```
*PSC <boolean>
*PSC?
```
#### Parameter <boolean>

- Value: ON(1) When the POWER switch is turned on, the \*ESE and \*SRE settings are cleared.
	- OFF(0) When the POWER switch is turned on, the \*ESE and \*SRE settings are not cleared.

Example To enable the power-on SRQ function:

```
*PSC 0;*SRE 32;*ESE 128
```
Response: NR1

# **\*RCL**

Recalls setup memories. Clears alarms. Aborts the trigger subsystem operation.

### **Command**

\*RCL <NRf>

### Parameter

Value: 0 to 19 memory number

### Example

 $*$ RCL 1

# **\*RST**

Resets the panel settings.

Clears alarms (if they cannot be cleared, alarms continue).

Aborts the trigger subsystem operation.

Clears the OPC bit (bit 0) of the status event register.

#### **Command**

\*RST

#### **Values after initialization**

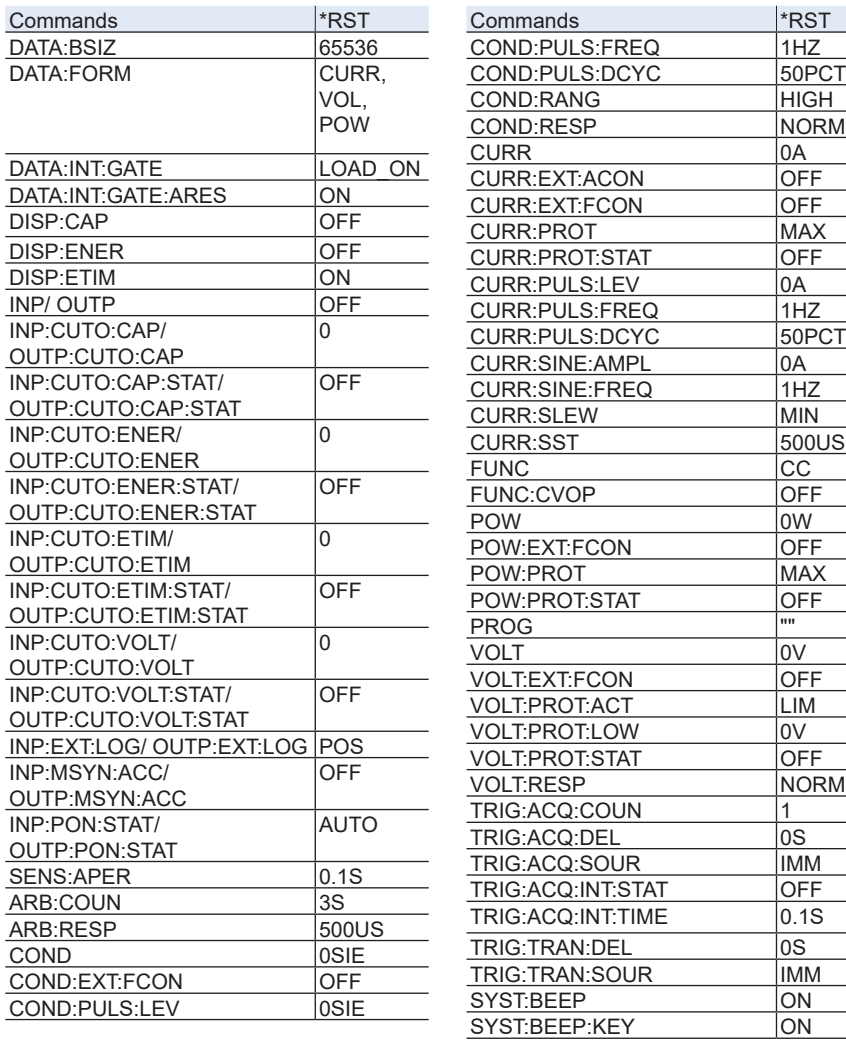

 $\mathcal{L}(\mathcal{L})$ 

 $\overline{\phantom{a}}$ 

<u> 1999 - John Barnett</u>

 $\mathcal{L}^{\text{max}}$ 

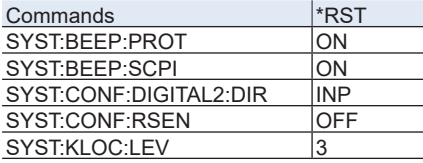

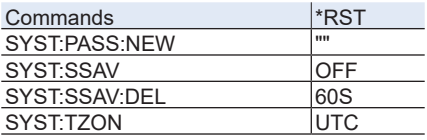

# **\*SAV**

Saves the panel settings to the setup memory.

### **Command**

\*SAV <NRf>

# Parameter

Value: 0 to 19 memory number

### Example

\*SAV 1

# **\*SRE**

Sets the service request enable register.

The service request enable register can be used to select which summary messages in the status byte register will perform service requests.

To clear the service request enable register, send \*SRE 0. If the register is cleared, service requests cannot be generated using status information.

### **Command**

\*SRE <NRf>

\*SRE?

Parameter

Value: 0 to 255

Example: Sending \*SRE 8 sets bit 3 of the service request enable register. Each time the summary bit (bit 3) of the QUEStionable status register in the status byte is set, a service request message is generated.

Response: NR1

### **\*STB**

Queries the contents of the status byte register and the MSS (master summary status) message.

The response is the same as serial polling only with the exception that the MSS message appears in place of the RQS message in bit 6.

#### **Command**

\*STB?

Response: NR1

# **\*TRG**

Trigger command.

Executes a trigger on the TEST trigger group.

This is a substitute command for IEEE 488.1 get (Group Execute Trigger).

If the device is in a state in which it does not accept triggers, an SCPI error (-211, "Trigger ignored") occurs.

See IEEE 488.2-1992 section 10.37.

### **Command**

\*TRG

# **\*TST**

Executes a self-test.

You can check which error occurred with SYST: FRR? command. See IFFF 488.2-1992 section 10.38.

### **Command**

\*TST?

#### Response

If there is no problem, returns 0 in response to \*TST?. Returns an error code if there is a problem.

### **\*WAI**

Prevents the device from executing subsequent commands until all operations that are in standby have completed.

### **Command**

 $*$ WAT

# **ABORt Command**

This product has four trigger subsystems (ACQuire, TRANsient, PULSe, SINE). ACQuire is a measurement trigger subsystem.

TRANsient is a trigger subsystem for executing sequences.

PULSe is a trigger subsystem for the pulse function.

SINE is a trigger subsystem for the sine function.

# **ABOR**

Aborts measurements, tests, and other operations in all trigger subsystems (ACQuire, TRANsient, PULSe, SINE).

The product's trigger state immediately after it turns on is the same as its trigger state after it receives an ABOR command.

If an ABOR command is sent when the trigger function is not running, the measurement data is not discarded.

You cannot specify a trigger subsystem with the ABOR command. It is always interpreted as ALL.

### **Command**

ABORt[:ALL]

# **ABOR:ACQ**

Aborts measurement operations.

If an ABOR command is sent when the trigger function is not running, the measurement data is not discarded.

### **Command**

ABORt:ACQuire

### **ABOR:PULS**

Stops the pulse operation.

### **Command**

ABORt:PULSe

### **ABOR:SINE**

Stops the sine operation.

#### **Command**

ABORt:SINE

### **ABOR:TRAN**

Stops the sequence operation.

### **Command**

ABORt:TRANsient

# **DATA Command**

## <span id="page-55-0"></span>**DATA:BSIZ**

Sets the buffer size (maximum number of measurement points) of the data logger function.

If the number of measurement points exceeds the buffer size, measured values are cleared in order from the oldest value. Changing the buffer size deletes all the data that has already been registered.

### **Command**

```
DATA:BSIZe <numeric>
```
DATA:BSIZe?

#### Parameter

Value: 1024, 2048, 4096, 8192, 16384, 32768, 65536

Settings are reset to default when the \*RST command is sent.(65536)

Response: NR1

### Example

DATA:BSIZ 16384

## **DATA:FORM**

Sets the response format (type of measured data and order) to be used when referencing data in the data logger.

You cannot specify the same setting value 2 or more times.

#### **Command**

```
DATA:FORMat 
   <Character>[,<Character>,<Character>,<Character>,<Character>,
   <Character>]
```

```
DATA:FORMat?
```
#### Parameter

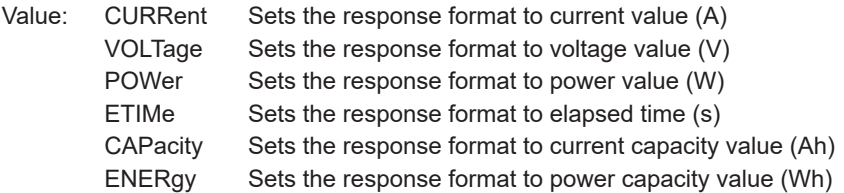

Settings are reset to default when the \*RST command is sent.(CURR,VOL,POW)

Response: Character

#### Example

DATA: FORM VOLT, CURR, ETIM

# **DATA:INT:GATE**

Sets the integration time.

### **Command**

DATA:INTegral:GATE {NONE|LOAD\_ON|PROG\_RUN}

DATA:INTegral:GATE?

### Parameter

Value: NONE Manual integration start/stop only. LOAD ON Starts integration at load on. Stops integration at load off. (default)

PROG RUN Starts integration at sequence start. Stops integration at sequence completion.

Settings are reset to default when the \*RST command is sent.

### Response: Character

#### Example

DATA:INT:GATE LOAD\_ON

# <span id="page-58-0"></span>**DATA:INT:GATE:ARES**

Sets whether past integration is reset at the start of the integration operation.

### **Command**

```
DATA:INTegral:GATE:ARESet <boolean>
```
DATA:INTegral:GATE:ARESet?

#### Parameter

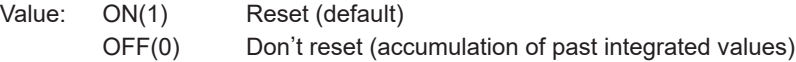

Settings are reset to default when the \*RST command is sent.

#### Response: NR1

### Example

DATA:INT:GATE:ARES ON

# **DATA:INT:RES**

Resets integrated data (current capacity (Ah), power capacity (Wh), elapsed time  $(s)$ ).

# **Command**

DATA:INTegral:RESet

# **DATA:INT:STAR**

Manually starts the integration operation.

The currently held integrated values are saved. This command is ignored if the integration operation is already started.

### **Command**

```
DATA:INTegral:STARt
```
### **DATA:INT:STOP**

Manually stops the integration operation.

The currently held integrated values are saved. This command is ignored if the integration operation is currently stopped.

#### **Command**

DATA:INTegral:STOP

# **DATA:POIN**

Queries the number of measurement points registered in the data logger.

### **Command**

DATA:POINt?

Response: NR1

## **DATA:R**

Queries the measurement values registered in the data logger from oldest to youngest.

The queried data is deleted from the data logger records.

### **Command**

DATA:R? [<numeric>]

#### Parameter

Value: Specifies the number of data points to be queried in NRf format (1 or more). By default, all the data is queried.

#### Response

Returns the measured values registered in the data logger in comma-separated NR3 format.

The type of measured values and the order depends on the DATA:FORM (p. 57) setting.

The maximum number of data points that can be queried at one time varies as follows depending on the number of items specified by DATA:FORM.

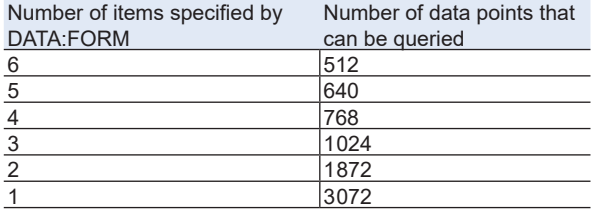

### Example

If DATA:FORM is set to CURR, VOL, POW, the recorded measurement values of the first point are 10 A, 15 V, 150 W, and those of the second point are 12 A, 15 V, 180 W, the following is returned.

+1.00000E+01,+1.50000E+01,+1.50000E+02,+1.20000E+01,+1.50000E+01,+1 .80000E+02

# **DISPlay Command**

# <span id="page-63-0"></span>**DISP:CAP**

Sets whether to display the current capacity (Ah) on the display.

### **Command**

```
DISPlay[:WINDow]:CAPacity[:STATe] <boolean>
DISPlay[:WINDow]:CAPacity[:STATe]?
```
#### Parameter

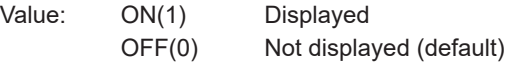

Settings are reset to default when the \*RST command is sent.

### Response: NR1

#### Example

DISP:CAP ON

## <span id="page-64-0"></span>**DISP:ENER**

Sets whether to display the power capacity (Wh) on the display.

### **Command**

```
DISPlay[:WINDow]:ENERgy[:STATe] <boolean>
DISPlay[:WINDow]:ENERgy[:STATe]?
```
#### Parameter

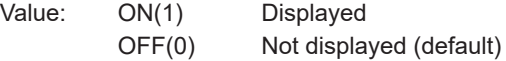

Settings are reset to default when the \*RST command is sent.

Response: NR1

### Example

DISP:ENER ON

# <span id="page-65-0"></span>**DISP:ETIM**

Sets whether to display the elapsed time on the display.

### **Command**

```
DISPlay[:WINDow]:ETIMe[:STATe] <boolean>
DISPlay[:WINDow]:ETIMe[:STATe]?
```
#### Parameter

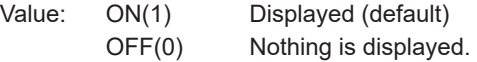

Settings are reset to default when the \*RST command is sent.

Response: NR1

#### Example

DISP:ETIM ON

# **HCOPy Command**

# **HCOP:SDUM:DATA**

Retrieves the screen capture of the present screen.

### **Command**

HCOPy:SDUMp:DATA?

### Response

The screen image (PNG) is returned in block (#6<length><data>) format.

# **INITiate Command**

## **INIT:ACQ**

Starts the measurement trigger function.

If TRIG:ACQ:SOUR (p. 163) is set to IMM, measurement is immediately started. If it is set to other than IMM, the system switches to the trigger wait state, and measurement is started with the respective conditions. Executing this command deletes all the measurement records in the data logger.

```
INITiate[:IMMediate]:ACQuire
```
## **INIT:PULS**

Enables the pulse function.

The pulse function is enabled until ABOR:PULS or ABOR is executed. This command cannot be used while the sequence trigger function is running.

```
INITiate[:IMMediate]:PULSe
```
# **INIT:SINE**

Enables the sine function.

The sine function is enabled until ABOR:SINE or ABOR is executed. This command cannot be used while the sequence trigger function is running.

```
INITiate[:IMMediate]:SINE
```
### **INIT:TRAN:PROG**

Starts the sequence start trigger function in the program selected by PROG.

If TRIG:TRAN:SOUR (p. 168) is set to IMM, the sequence is immediately started. If it is set to other than IMM, the system switches to the trigger wait state, and the sequence is started with the respective conditions.

```
INITiate[:IMMediate]:TRANsient:PROGram
```
# **INPut/ OUTPut Command**

### <span id="page-71-0"></span>**INP/ OUTP**

Sets the load on/off.

Only when load is set to on, the duration to keep the load turned on can be specified.

### **Command**

```
INPut[:STATe] <boolean>[,<numeric>]
```

```
OUTPut[:STATe] <boolean>[,{<numeric>]
```
INPut[:STATe]?

OUTPut[:STATe]?

Parameter <boolean>

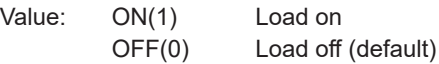

Parameter <numeric>

If set to ON (1), specify the duration to keep the load turned on. When the duration passes, the load turns off. When omitted, the load does not turn off based on the elapsed time.

Value: 1 to 3600000 OFF(0) Load off (default) Unit: S

Settings are reset to default when the \*RST command is sent.

Response: NR1

#### Example

INP ON,30
# **INP:CUTO:CAP/ OUTP:CUTO:CAP**

Sets the integrated current of the cutoff function.

### **Command**

INPut:CUTOff:CAPacity[:LEVel][:UPPer] <numeric>

OUTPut:CUTOff:CAPacity[:LEVel][:UPPer] <numeric>

INPut:CUTOff:CAPacity[:LEVel][:UPPer]?

OUTPut:CUTOff:CAPacity[:LEVel][:UPPer]?

### Parameter

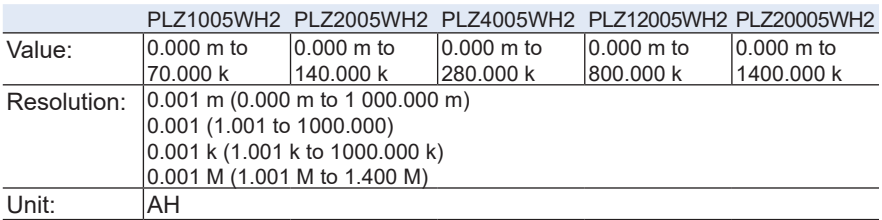

Settings are reset to default when the \*RST command is sent.(0 Ah)

### Response: NR3

### Example

INP:CUTO:CAP 3.001

# **INP:CUTO:CAP:STAT/ OUTP:CUTO:CAP:STAT**

Enables or disables the cutoff function for the integrated current.

### **Command**

INPut:CUTOff:CAPacity:STATe <boolean> INPut:CUTOff:CAPacity:STATe? OUTPut:CUTOff:CAPacity:STATe <boolean> OUTPut:CUTOff:CAPacity:STATe?

#### Parameter

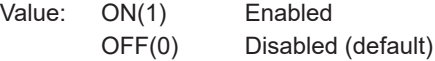

Settings are reset to default when the \*RST command is sent.

### Response: NR1

### Example

INP:CUTO:CAP:STAT ON

# **INP:CUTO:ENER/ OUTP:CUTO:ENER**

Sets the integrated power of the cutoff function.

### **Command**

```
INPut:CUTOff:ENERgy[:LEVel][:UPPer] <numeric>
```
OUTPut:CUTOff:ENERgy[:LEVel][:UPPer] <numeric>

INPut:CUTOff:ENERgy[:LEVel][:UPPer]?

```
OUTPut:CUTOff:ENERgy[:LEVel][:UPPer]?
```
### Parameter

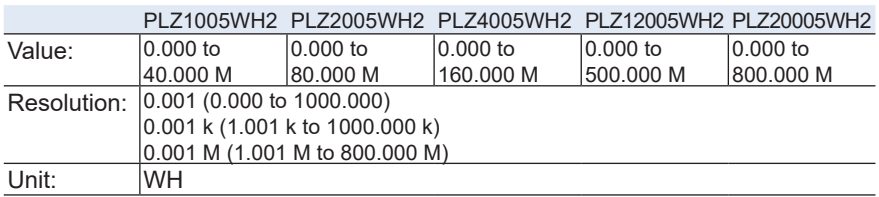

Settings are reset to default when the \*RST command is sent.(0 Wh)

### Response: NR3

### Example

INP:CUTO:ENER 3.001

# **INP:CUTO:ENER:STAT/ OUTP:CUTO:ENER:STAT**

Enables or disables the cutoff function for the integrated power.

### **Command**

INPut:CUTOff:ENERgy:STATe <boolean> INPut:CUTOff:ENERgy:STATe? OUTPut:CUTOff:ENERgy:STATe <boolean> OUTPut:CUTOff:ENERgy:STATe?

### Parameter

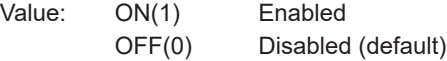

Settings are reset to default when the \*RST command is sent.

### Response: NR1

### Example

INP:CUTO:ENER:STAT ON

# **INP:CUTO:ETIM/ OUTP:CUTO:ETIM**

Sets the elapsed time of the cutoff function.

### **Command**

```
INPut:CUTOff:ETIMe[:LEVel] <numeric>
OUTPut:CUTOff:ETIMe[:LEVel] <numeric>
INPut:CUTOff:ETIMe[:LEVel]? 
OUTPut:CUTOff:ETIMe[:LEVel]?
```
### Parameter

Value: 0 to 3600000 Unit: S

Settings are reset to default when the \*RST command is sent.(0 s)

### Response: NR3

### Example

INP:CUTO:ETIM 3

# **INP:CUTO:ETIM:STAT/ OUTP:CUTO:ETIM:STAT**

Enables or disables the cutoff function for the elapsed time.

### **Command**

INPut:CUTOff:ETIMe:STATe <boolean> INPut:CUTOff:ETIMe:STATe? OUTPut:CUTOff:ETIMe:STATe <boolean> OUTPut:CUTOff:ETIMe:STATe?

### Parameter

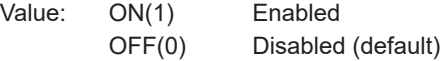

Settings are reset to default when the \*RST command is sent.

### Response: NR1

### Example

INP:CUTO:ETIM:STAT ON

# **INP:CUTO:VOLT/ OUTP:CUTO:VOLT**

Sets the voltage drop of the cutoff function.

### **Command**

```
INPut:CUTOff:VOLTage[:LEVel][:LOWer] <numeric>
OUTPut:CUTOff:VOLTage[:LEVel][:LOWer] <numeric>
INPut:CUTOff:VOLTage[:LEVel][:LOWer]? 
OUTPut:CUTOff:VOLTage[:LEVel][:LOWer]?
```
### Parameter

Value: 0.00 to 1 000.00 Resolution: 0.02 Unit: V

Settings are reset to default when the \*RST command is sent.(0 V)

### Response: NR3

### Example

INP:CUTO:VOLT 3.02

# **INP:CUTO:VOLT:STAT/ OUTP:CUTO:VOLT:STAT**

Enables or disables the cutoff function for the voltage drop.

### **Command**

INPut:CUTOff:VOLTage:STATe <boolean> INPut:CUTOff:VOLTage:STATe? OUTPut:CUTOff:VOLTage:STATe <boolean> OUTPut:CUTOff:VOLTage:STATe?

### Parameter

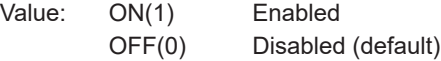

Settings are reset to default when the \*RST command is sent.

### Response: NR1

### Example

INP:CUTO:VOLT:STAT ON

# **INP:EXT:LOG/ OUTP:EXT:LOG**

Sets the signal logic for external control input.

### **Command**

```
INPut[:STATe]:EXTernal:LOGic {POSitive|NEGative}
OUTPut[:STATe]:EXTernal:LOGic {POSitive|NEGative}
INPut[:STATe]:EXTernal:LOGic?
OUTPut[:STATe]:EXTernal:LOGic?
```
### Parameter

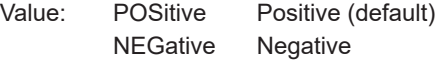

Settings are reset to default when the \*RST command is sent.

#### Response: character

### Example

INP:EXT:LOG NEG

### **INP:MSYN/ OUTP:MSYN**

Sends a load-on or load-off sync signal.

Sending this command to any of the synchronized PLZ-5WH2s turns the load on or off simultaneously on the synchronized PLZ-5WH2s.

[INP:MSYN:ACC/ OUTP:MSYN:ACC \(p. 83\)](#page-82-0) must be set to ON on PLZ-5WH2s that you want to synchronize.

### **Command**

INPut:MSYNc[:IMMediate] <boolean>

OUTPut:MSYNc[:IMMediate] <boolean>

#### Parameter

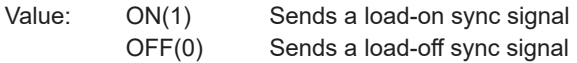

### Example

INP:MSYN ON

# <span id="page-82-0"></span>**INP:MSYN:ACC/ OUTP:MSYN:ACC**

Sets whether to accept load on/off sync signal (INP:MSYN) input from other synchronized devices.

### **Command**

```
INPut:MSYNc:ACCept[:STATe] <boolean>
OUTPut:MSYNc:ACCept[:STATe] <boolean>
INPut:MSYNc:ACCept[:STATe]?
OUTPut:MSYNc:ACCept[:STATe]?
```
#### Parameter

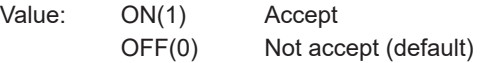

Settings are reset to default when the \*RST command is sent.

#### Response: NR1

#### Example

INP:MSYN:ACC ON

# **INP:PON:STAT/ OUTP:PON:STAT**

Sets the condition panel setting state when the POWER switch is turned on.

### **Command**

INPut:PON:STATe {RST|RCL0|AUTO}

OUTPut:PON:STATe {RST|RCL0|AUTO}

INPut:PON:STATe?

OUTPut:PON:STATe?

### Parameter

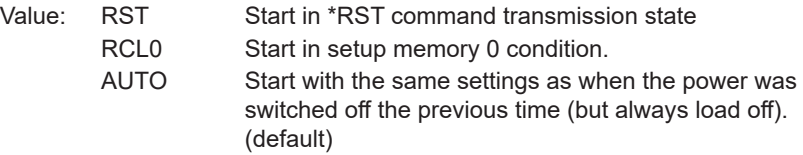

Settings are reset to default when the \*RST command is sent.

### Response: character

### Example

INP:PON:STAT RST

# **INP:PROT:CLE/ OUTP:PROT:CLE**

Clears the protection mode.

### **Command**

INPut:PROTection:CLEar

OUTPut:PROTection:CLEar

# **INP:PROT:WDOG/ OUTP:PROT:WDOG**

Enables/disables the watchdog protection function.

### **Command**

```
INPut:PROTection:WDOG[:STATe] {ON|OFF|1|0}
OUTPut:PROTection:WDOG[:STATe] {ON|OFF|1|0}
INPut:PROTection:WDOG[:STATe]?
OUTPut:PROTection:WDOG[:STATe]?
```
### Parameter

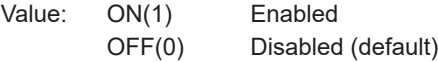

### Response: NR1

### Example

INP:PROT:WDOG ON

# **INP:PROT:WDOG:DEL/ OUTP:PROT:WDOG:DEL**

Sets the delay time of the watchdog protection function.

### **Command**

INPut:PROTection:WDOG:DELay <numeric>

OUTPut:PROTection:WDOG:DELay <numeric>

INPut:PROTection:WDOG:DELay?

OUTPut:PROTection:WDOG:DELay?

### Parameter

Value: 1 to 3600 (The default value is 60) Unit: S

### Response: NR3

### Example

INP:PROT:WDOG:DEL 3

# **MEASure/READ/FETCh Command**

Queries the measurement results. Each command is different in the following ways.

- MEAS resets a portion of the setting conditions to their default values, starts a new measurement, and then queries for one point of measurement data.
- READ starts a new measurement and queries the measured value after waiting for the completion of a single measurement. If TRIG:ACQ:SOUR is set to IMM, measurement starts immediately. If set to BUS, an error is returned. If set to any other value, measurement starts after a trigger is applied.
- FETC does not wait for the measurement to finish. It queries the most recent measured value when the command is received. If there no measurement values, a query for the measured value is made after waiting for the completion of a single measurement. If TRIG:ACQ:SOUR is set to BUS, an error is returned.

### **MEAS/ READ/ FETC**

Queries the measurement results.

The type of measured values and the order depends on the DATA:FORM (p. 57) setting.

### **Command**

MEASure? READ? FETCh?

### Response: NR3

The type of measured values and the order depends on the DATA:FORM setting.

# **MEAS:CAP/ READ:CAP/ FETC:CAP**

Queries the measured current capacity (Ah).

### **Command**

MEASure:CAPacity? READ:CAPacity? FETCh:CAPacity?

Response: NR3 Unit: AH

# **MEAS:CURR/ READ:CURR/ FETC:CURR**

Queries the measured current (A).

### **Command**

MEASure:CURRent[:DC]?

READ:CURRent[:DC]?

FETCh:CURRent[:DC]?

Response: NR3 Unit: A

# **MEAS:ENER/ READ:ENER/ FETC:ENER**

Queries the measured power capacity (Wh).

### **Command**

MEASure:ENERgy? READ:ENERgy? FETCh:ENERgy?

Response: NR3 Unit: WH

### **MEAS:ETIM/ READ:ETIM/ FETC:ETIM**

Queries the measured elapsed time (s).

### **Command**

MEASure:ETIMe?

READ:ETIMe?

FETCh:ETIMe?

Response: NR3 Unit: S

# **MEAS:POW/ READ:POW/ FETC:POW**

Queries the measured power (W).

### **Command**

```
MEASure:POWer[:DC]?
READ:POWer[:DC]?
FETCh:POWer[:DC]?
```
Response: NR3 Unit: W

# **MEAS:VOLT/ READ:VOLT/ FETC:VOLT**

Queries the measured voltage (V).

### **Command**

MEASure:VOLTage[:DC]?

READ:VOLTage[:DC]?

FETCh:VOLTage[:DC]?

Response: NR3 Unit: V

# **MEMory Command**

### **MEM:REC**

Recalls settings from preset memories.

#### **Command**

MEMory:RECall {1|2|3}

#### Parameter

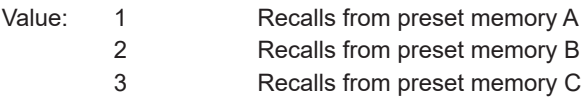

### Example

MEM:REC 2

# **MEM:SAVE**

Saves the settings to ABC preset memories.

### **Command**

MEMory:SAVE {1|2|3}

### Parameter

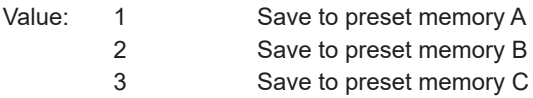

### Example

MEM:SAVE 2

# **SENSe Command**

### **SENS:APER**

Sets the recording time period per measurement. The average over the time period is recorded.

### **Command**

SENSe:APERture <numeric>

SENSe:APERture?

#### Parameter

Value: 0.00001 to 1.00000 Unit: S

Settings are reset to default when the \*RST command is sent.(0.1 s)

Response: NR3

#### Example

SENS:APER 0.3

# **SOURce:ARBitrary Command**

# <span id="page-93-0"></span>**ARB:APPL**

Enables the specified I-V characteristics.

### **Command**

[SOURce:]ARBitrary[:LEVel][:IMMediate]:APPLy

# **ARB:CLE**

Returns the I-V characteristics to the default setting.

### **Command**

```
[SOURce:]ARBitrary[:LEVel][:IMMediate]:CLEar
```
# <span id="page-95-0"></span>**ARB:COUN**

Sets the number of data points of the I-V characteristics. To enable the setting, send [ARB:APPL \(p. 94\).](#page-93-0)

### **Command**

```
[SOURce:]ARBitrary[:LEVel][:IMMediate]:COUNt <numeric>
[SOURce:]ARBitrary[:LEVel][:IMMediate]:COUNt?
```
### Parameter

Value: 3 to 100 Unit: S

Settings are reset to default when the \*RST command is sent.(3 s)

### Response: NR3

### Example

ARB:COUN 30

# **ARB:DATA**

Sets the entire I-V characteristics in binary block data format.

The data of the entire I-V characteristics is set at one time, so you do not need to perform initialization with ARB:CLE and set the number of points with ARB:COUN in advance. The ARB:COUN value is changed by the block data setting.

To enable the setting, send [ARB:APPL \(p. 94\).](#page-93-0)

### **Command**

```
[SOURce:]ARBitrary[:LEVel][:IMMediate]:DATA 
   #<length-width><length><data>
```
[SOURce:]ARBitrary[:LEVel][:IMMediate]:DATA?

Parameter <length-width>

Number of digits of <length>

Parameter <length>

Byte length of <data>

Parameter <data>

Voltage and current data is expressed in a binary 4 byte integer.

A value is expressed with four bytes (eight digits). For each point, a pair of voltage and current is indicated.

Each value is in little-endian format, and the unit is written using µV and µA.

The first voltage and current are fixed to "0V, 0A," and the last voltage is fixed to "1010V." If you specify any other values, an error is returned.

Example

If you were to set the combination of "0V, 0A," "1V, 0.1A," and "1010V, 0.1A," the byte length of <data> would be 24. Send the following command in binary. During a binary transfer, we do not recommend concatenating other commands. Terminate with LF.

ARB:DATA 233430303234000000000000000080841E00E09304008060333CE09304000A

How to create parameters is explained below.

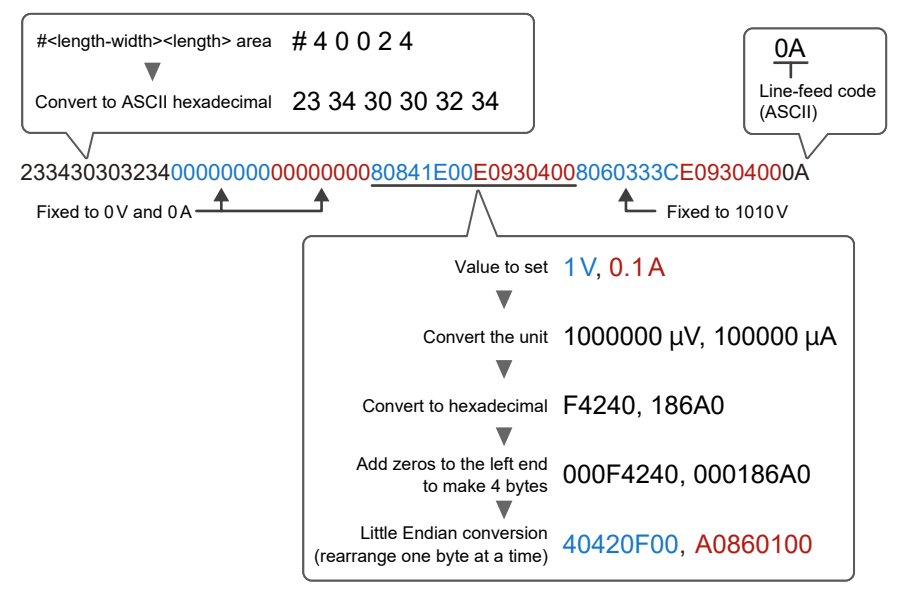

Response: block

#<length-width><length><data> is returned.

Example

In the case of the combination "0V, 0A," "1V, 0.1A," and "1010V, 0.1A," the following response is returned.

233430303234000000000000000080841E00E09304008060333CE09304000A

The "233430303234" in the beginning, when converted into hexadecimal ASCII character code every two digits, becomes "#40024." This indicates that <lengthwidth> is 4, and <length> is 0024.

#### **Related information**

"[Sample of ARB:DATA](#page-224-0)" [\(p. 225\)](#page-224-0)

### **ARB:MAP**

Sets the voltage and current values for the specified parts (point index) of the I-V characteristics.

To enable the setting, send [ARB:APPL \(p. 94\).](#page-93-0)

### **Command**

```
[SOURce: ]ARBitrary[:LEVel][:IMMediate]:MAP
   <index>,<voltage>,<current>
```
[SOURce:]ARBitrary[:LEVel][:IMMediate]:MAP? <index>

#### Parameter <index>

Specifies the point index of the I-V characteristics.

Value: 2 to [ARB:COUN \(p. 96\)](#page-95-0)

Point index 1 is fixed to 0 V, 0 A. The voltage of the point index of the value specified by ARB:COUN is fixed to 1010.00 V. If you try to change it, an error is returned.

Parameter <voltage>

Voltage of the specified point index Unit: V

Parameter <current>

Current of the specified point index Unit: A

Response: NR3

Example

ARB:MAP 2,5.3,1.4

# **ARB:MAP:LIST**

Queries the entire contents of the I-V characteristics.

### **Command**

[SOURce:]ARBitrary[:LEVel][:IMMediate]:MAP:LIST?

#### Response: NR3

Returns the voltage and current values of the data points set with ARB:COUN in comma-delimited NR3 format.

### Example

<v1>,<c1>,<v2>,<c2>...

- <v1> Voltage of 1st point
- <c1> Current of 1st point
- <v2> Voltage of 2nd point
- <c2> Current of 2nd point

# **ARB:RESP**

Sets the response speed for ARB mode.

### **Command**

```
[SOURce:]ARBitrary:RESPonse <numeric>
```
[SOURce:]ARBitrary:RESPonse?

### Parameter

Value: 0 (off), 500u, 1m, 2m, 5m, 10m, 20m, 50m, 100m Unit: S

Settings are reset to default when the \*RST command is sent.(500 µs)

#### Response: NR3

### Example

ARB:RESP 20MS

# **SOURce:CONDuctance Command**

# <span id="page-101-0"></span>**COND**

Sets the conductance in CR mode.

### **Command**

[SOURce:]CONDuctance[:LEVel][:IMMediate][:AMPLitude] <numeric>

[SOURce:]CONDuctance[:LEVel][:IMMediate][:AMPLitude]?

Unit: SIE

Settings are reset to default when the \*RST command is sent.(0 S)

Response: NR3

### Example

COND 2

# **COND:EXT:FCON**

Enables/disables external control of CR mode.

### **Command**

```
[SOURce:]CONDuatcnce[:LEVel]:EXTernal:FCONtrol <boolean>
[SOURce:]CONDuatcnce[:LEVel]:EXTernal:FCONtrol?
```
### Parameter

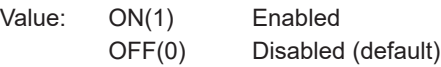

Settings are reset to default when the \*RST command is sent.

#### Response: NR1

### Example

COND:EXT:FCON ON

# **COND:PULS:LEV**

Sets the conductance of the pulse function.

During pulse function operation, two settings are executed repetitively.

The [COND \(p. 102\)](#page-101-0) setting value is used as the setting for the first value of the set of two values, and this setting value is applied for the second value of the set of two values.

#### **Command**

[SOURce:]CONDuctance[:LEVel]:PULSe:LEVel <numeric>

[SOURce:]CONDuctance[:LEVel]:PULSe:LEVel?

Unit: SIE

Settings are reset to default when the \*RST command is sent.(0 S)

Response: NR3

#### Example

COND:PULS:LEV 2

## **COND:PULS:FREQ**

Sets the frequency of the pulse function.

This frequency is shared during CURRent and CONDuctance pulse function operation.

This command is an alias for CURR:PULS:FREQ.

### **Command**

[SOURce:]CONDuctance[:LEVel]:PULSe:FREQuency <numeric>

[SOURce:]CONDuctance[:LEVel]:PULSe:FREQuency?

Unit: Hz

Settings are reset to default when the \*RST command is sent.(1 Hz)

Response: NR3

(Reference) The period resolution  $\angle T$  is set to 1 us in the device. The response returns the inverse of the period set in the device. For example, if you specify 9 300 Hz, 108 µs is set in the device. The response in this situation will be +9.25926E+03.

### Example

COND:PULS:FREQ 3

# **COND:PULS:DCYC**

Sets the duty cycle of the pulse function.

This frequency is shared during CURRent and CONDuctance pulse operation. This command is an alias for CURR: PULS: DCYC.

### **Command**

[SOURce:]CONDuctance[:LEVel]:PULSe:DCYCle <numeric>

[SOURce:]CONDuctance[:LEVel]:PULSe:DCYCle?

Unit: PCT

Settings are reset to default when the \*RST command is sent.(50 %)

### Response: NR3

### Example

COND:PULS:DCYC 30

# **COND:RANG**

Set the range of CR mode.

### **Command**

[SOURce:]CONDuctance:RANGe {LOW|HIGH}

[SOURce:]CONDuctance:RANGe?

### Parameter

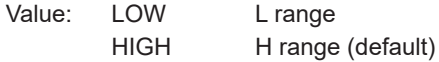

Settings are reset to default when the \*RST command is sent.

### Response: character

### Example

COND:RANG HIGH

# **COND:RESP**

Sets the response speed for CR mode.

### **Command**

[SOURce:]CONDuctance:RESPonse {NORMal|FAST}

[SOURce:]CONDuctance:RESPonse?

### Parameter

Value: NORMal Normal (default) FAST Fast

Settings are reset to default when the \*RST command is sent.

### Response: character

### Example

COND:RESP FAST
# **SOURce:CURRent Command**

# <span id="page-108-0"></span>**CURR**

Sets the current in CC mode.

# **Command**

[SOURce:]CURRent[:LEVel][:IMMediate][:AMPLitude] <numeric>

[SOURce:]CURRent[:LEVel][:IMMediate][:AMPLitude]?

Unit: A

Settings are reset to default when the \*RST command is sent.(0 A)

Response: NR3

# Example

CURR 3

# **CURR:EXT:ACON**

Enables or disables the function that superimposes current on the current in CC mode using an external voltage.

## **Command**

[SOURce:]CURRent[:LEVel]:EXTernal:ACONtrol <boolean> [SOURce:]CURRent[:LEVel]:EXTernal:ACONtrol?

#### Parameter

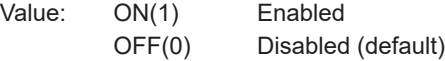

Settings are reset to default when the \*RST command is sent.

#### Response: NR1

#### Example

CURR:EXT:ACON ON

# **CURR:EXT:FCON**

Enables/disables external control of CC mode.

## **Command**

[SOURce:]CURRent[:LEVel]:EXTernal:FCONtrol <boolean> [SOURce:]CURRent[:LEVel]:EXTernal:FCONtrol?

#### Parameter

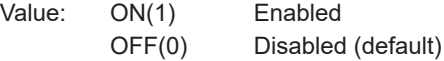

Settings are reset to default when the \*RST command is sent.

#### Response: NR1

## Example

CURR:EXT:FCON ON

# **CURR:PROT**

Sets the current value for overcurrent protection (OCP).

#### **Command**

```
[SOURce:]CURRent:PROTection[:LEVel][:UPPer] <numeric>
[SOURce:]CURRent:PROTection[:LEVel][:UPPer]?
```
#### Unit: A

Settings are reset to default when the \*RST command is sent.(MAXimum)

#### Response: NR3

#### Example

CURR:PROT 15

# **CURR:PROT:STAT**

Sets the operation when overcurrent protection (OCP) is activated.

#### **Command**

[SOURce: ]CURRent: PROTection: STATe <br/>  $\leq$ 

[SOURce:]CURRent:PROTection:STATe?

#### Parameter

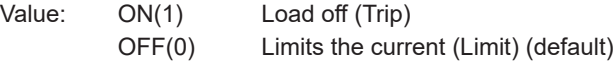

Settings are reset to default when the \*RST command is sent.

#### Response: NR1

#### Example

CURR:PROT:STAT ON

# **CURR:PULS:LEV**

Sets the current of the pulse function.

During pulse function operation, two settings are executed repetitively.

The [CURR \(p. 109\)](#page-108-0) setting value is used for the first value of the set of two values, and this setting value is applied for the second value of the set of two values.

## **Command**

[SOURce:]CURRent[:LEVel]:PULSe:LEVel <numeric>

[SOURce:]CURRent[:LEVel]:PULSe:LEVel?

Unit: A

Settings are reset to default when the \*RST command is sent.(0 A)

Response: NR3

#### Example

CURR:PULS:LEV 3

# **CURR:PULS:FREQ**

Sets the frequency of the pulse function.

This frequency is shared during CURRent and CONDuctance pulse function operation.

This command is an alias for COND:PULS:FREQ.

## **Command**

[SOURce:]CURRent[:LEVel]:PULSe:FREQuency <numeric>

[SOURce:]CURRent[:LEVel]:PULSe:FREQuency?

## Parameter

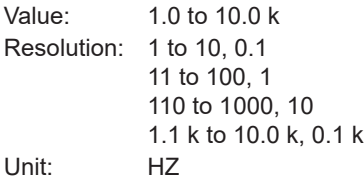

Settings are reset to default when the \*RST command is sent.(1 Hz)

#### Response: NR3

#### Example

CURR:PULS:FREQ 300

# **CURR:PULS:DCYC**

Sets the duty cycle of the pulse function.

This frequency is shared during CURRent and CONDuctance pulse function operation.

This command is an alias for COND:PULS:DCYC.

## **Command**

[SOURce:]CURRent[:LEVel]:PULSe:DCYCle <numeric>

[SOURce:]CURRent[:LEVel]:PULSe:DCYCle?

#### Parameter

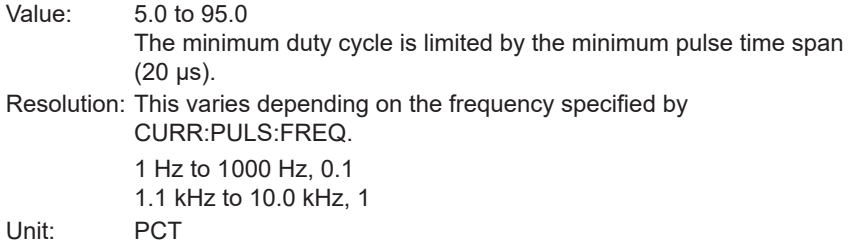

Settings are reset to default when the \*RST command is sent.(50 %)

#### Response: NR3

#### Example

CURR:PULS:DCYC 30

# **CURR:SINE:AMPL**

Sets the amplitude of the sine function.

When a sine operation is in progress, the center value of the amplitude is set to the [CURR \(p. 109\)](#page-108-0) value.

## **Command**

[SOURce:]CURRent[:LEVel]:SINE:AMPLitude <numeric>

[SOURce:]CURRent[:LEVel]:SINE:AMPLitude?

Unit: A

Settings are reset to default when the \*RST command is sent.(0 A)

#### Response: NR3

#### Example

CURR:SINE:AMPL 10

# **CURR:SINE:FREQ**

Sets the frequency of the sine function.

## **Command**

```
[SOURce:]CURRent[:LEVel]:SINE:FREQuency <numeric>
[SOURce:]CURRent[:LEVel]:SINE:FREQuency?
```
#### Parameter

Value: 1 to 1000, 2000, 3000, 10000 Resolution: 1 to 10, 1 21 to 100, 10 200 to 1000, 100 Unit: HZ

Settings are reset to default when the \*RST command is sent.(1 Hz)

#### Response: NR3

(Reference) The period resolution  $\Delta T$  is set to 20 us in the device. The response returns the inverse of the period set in the device. For example, if you specify 900 Hz, 1 120 µs is set in the device. The response in this situation will be +8.92860E+02.

#### Example

CURR:SINE:FREQ 300

# **CURR:SLEW**

#### Set the slew rate value.

## **Command**

[SOURce:]CURRent:SLEWrate <numeric>

[SOURce:]CURRent:SLEWrate?

# Parameter

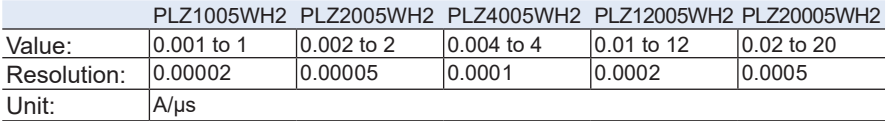

Settings are reset to default when the \*RST command is sent.(MINimum)

# Response: NR3

# Example

CURR:SLEW 0.1

# **CURR:SST**

## Sets the soft start time.

# **Command**

```
[SOURce:]CURRent:SSTart <numeric>
```
[SOURce:]CURRent:SSTart?

# Parameter

Value: 0 (off), 500 µ, 1 m, 2 m, 5 m, 10 m, 20 m, 50 m, 100 m Unit: S

Settings are reset to default when the \*RST command is sent.(500 µs)

# Response: NR3

# Example

CURR:SST 100MS

# **SOURce:FUNCtion Command**

# **FUNC**

## Set the operation mode.

# **Command**

```
[SOURce:]FUNCtion[:MODE] {CC|CR|CV|CP|ARB}
```

```
[SOURce:]FUNCtion[:MODE]?
```
## Parameter

- Value: CC CC mode (default)
	- CR CR mode CV CV mode
	- CP CP mode
	-
	- ARB ARB mode

Settings are reset to default when the \*RST command is sent.

Response: character

# Example

FUNC CV

# **FUNC:CVOP**

Enables/disables +CV mode (adds CV mode to CC mode or CR mode).

+CV mode can only be set with an SCPI command. This command is available to maintain compatibility with the PLZ-5W series (PLZ205W/PLZ405W/PLZ1205W).

If +CV mode is enabled, the UVP action (VOLT:PROT:ACT (p. 157)) is set to LIMit. The LIMit value changes according to the changes in the voltage (VOLT (p. 155)) in CV mode.

If +CV mode is disabled, the UVP operation is set to off (disabled) regardless of the TRIP/LIMit setting.

# **Command**

```
[SOURce:]FUNCtion[:MODE]:CVOPtion[:STATe] <boolean>
[SOURce:]FUNCtion[:MODE]:CVOPtion[:STATe]?
```
#### Parameter

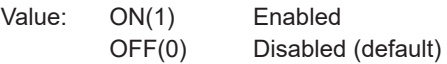

Settings are reset to default when the \*RST command is sent.

#### Response: NR1

#### Example

FUNC:CVOP ON

# **SOURce:POWer Command**

# **POW**

Sets the power in CP mode.

# **Command**

[SOURce:]POWer[:LEVel][:IMMediate][:AMPLitude] <numeric>

[SOURce:]POWer[:LEVel][:IMMediate][:AMPLitude]?

Unit: W

Settings are reset to default when the \*RST command is sent.(0 W)

Response: NR3

#### Example

POW 500

# **POW:EXT:FCON**

Enables/disables external control of CP mode.

# **Command**

[SOURce:]POWer[:LEVel]:EXTernal:FCONtrol <boolean> [SOURce:]POWer[:LEVel]:EXTernal:FCONtrol?

## Parameter

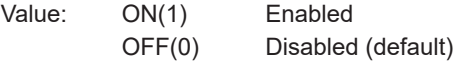

Settings are reset to default when the \*RST command is sent.

#### Response: NR1

## Example

POW:EXT:FCON ON

# **POW:PROT**

Sets the power of overpower protection (OPP).

## **Command**

```
[SOURce:]POWer:PROTection[:LEVel][:UPPer] <numeric>
```

```
[SOURce:]POWer:PROTection[:LEVel][:UPPer]?
```
## Unit: W

Settings are reset to default when the \*RST command is sent.(MAXimum)

#### Response: NR3

# Example

POW:PROT 800

# **POW:PROT:STAT**

Sets the operation when overpower protection (OPP) is activated.

## **Command**

```
[SOURce:]POWer:PROTection:STATe <boolean>
```
[SOURce:]POWer:PROTection:STATe?

## Parameter

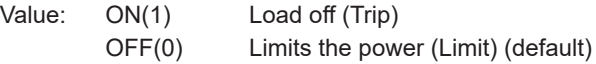

Settings are reset to default when the \*RST command is sent.

#### Response: NR1

#### Example

POW:PROT:STAT ON

# **SOURce:PROGram Command**

# <span id="page-125-0"></span>**PROG**

Selects or deselects a program.

## **Command**

```
[SOURce:]PROGram[:SELected] "/<String>"
[SOURce:]PROGram[:SELected]?
```
## Parameter

Entering a name of an available program selects that program. Enter a slash at the beginning of the program name.

To clear the program selection, enter "".

Settings are reset to default when the \*RST command is sent.(clears selection)

Response: String

#### Example

```
PROG "/My test program"
```
# **PROG:CRE**

Creates a new program.

The program is created on a file on the file system. Because the location where the program is created depends on the present operation mode, even if a program of the same name is created for example in CC mode and CP mode, the resulting programs will be treated as different programs.

Programs cannot be created when a program is being selected. If this happens, enter PROG "" to clear the program selection.

To edit a program, use PROG to specify the program after creating the program.

# **Command**

```
[SOURce:]PROGram:CREate "/<String>"
```
#### Parameter

Naming convention: Alphabet characters A-Za-z, numbers 0-9, dot (.), comma (,), parentheses (), brackets  $[1, \text{ braces } \{ \}$ , and  $(\&)$ , dollar  $(\$\)$ , sharp  $(\#)$ , caret  $(^\wedge)$ , percent  $(\%)$ , equal  $(=)$ , hyphen  $(-)$ , plus  $(+)$ , underscore  $( )$ , space  $( )$ , case-sensitive

Up to 255 characters

Enter a slash at the beginning of the program name.

Example:

PROG:CRE "/My test program"

# **PROG:CURR:PROT**

Sets the current value for overcurrent protection (OCP) in the program selected by [PROG](#page-125-0).

## **Command**

```
[SOURce:]PROGram[:SELected]:CURRent:PROTection[:LEVel][:UPPer] 
   <numeric>
```
[SOURce:]PROGram[:SELected]:CURRent:PROTection[:LEVel][:UPPer]?

### Unit: A

#### Response: NR3

#### Example

PROG:CURR:PROT 10

# **PROG:CURR:PROT:ACT**

Sets the operation to be performed when overcurrent protection (OCP) is activated in the program selected by [PROG](#page-125-0).

This command is an alias for PROG:CURR:PROT:STAT.

## **Command**

[SOURce:]PROGram[:SELected]:CURRent:PROTection:ACTion {TRIP|LIMit}

[SOURce:]PROGram[:SELected]:CURRent:PROTection:ACTion?

#### Parameter

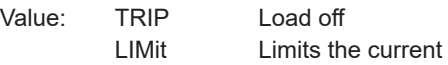

#### Response: Character

#### Example

PROG:CURR:PROT:ACT TRIP

# **PROG:CURR:PROT:STAT**

Sets the operation to be performed when overcurrent protection (OCP) is activated in the program selected by [PROG.](#page-125-0)

This command is an alias for PROG:CURR:PROT:ACT.

## **Command**

```
[SOURce:]PROGram[:SELected]:CURRent:PROTection[:TRIP]:STATe 
   <boolean>
```
[SOURce:]PROGram[:SELected]:CURRent:PROTection[:TRIP]:STATe?

#### Parameter

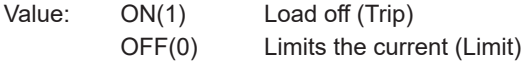

#### Response: NR1

#### Example

PROG:CURR:PROT:STAT ON

# **PROG:CVOP:LEV**

Sets the +CV (addition of CV mode) voltage in the program selected by [PROG](#page-125-0). +CV mode can only be set with an SCPI command. This command is available to maintain compatibility with the PLZ-5W series (PLZ205W/PLZ405W/PLZ1205W). If +CV mode is enabled, the UVP action (PROG:VOLT:PROT:ACT (p. 152)) is set to LIMit. The LIMit value changes according to the changes in the voltage (VOLT (p. 155)) in CV mode.

If +CV mode is disabled, the UVP action is set to TRIP.

## **Command**

[SOURce:]PROGram[:SELected]:CVOPtion:LEVel <numeric>

```
[SOURce:]PROGram[:SELected]:CVOPtion:LEVel?
```
Unit: V

Response: NR3

#### Example

PROG:CVOP:LEV 300

# **PROG:DEL**

Deletes the program of the specified name.

Programs cannot be deleted when a program is being selected. If this happens, enter PROG "" to clear the program selection.

## **Command**

```
[SOURce:]PROGram:DELete "/<String>"
```
#### Parameter

Enters a created program name. Enter a slash at the beginning of the program name.

## Example:

```
PROG:DEL "/My test program"
```
# **PROG:LIST**

Queries the list of all the registered programs.

# **Command**

[SOURce:]PROGram:LIST?

Response: "string","string"...

Returns "" if no programs are stored.

# **PROG:LOOP**

Sets the number of times that the program selected by [PROG](#page-125-0) will repeat.

## **Command**

[SOURce:]PROGram[:SELected]:LOOP {<numeric>|INFinite} [SOURce:]PROGram[:SELected]:LOOP?

## Parameter

Value: 1 to 100000 Repeat count INFinite Infinite

## Response: NR1 or INF

Returns 0 when no program has been selected by PROG.

## Example

PROG:LOOP 3

# **PROG:POW:PROT**

Sets the power value for overpower protection (OPP) in the program selected by [PROG.](#page-125-0)

# **Command**

[SOURce:]PROGram[:SELected]:POWer:PROTection[:LEVel][:UPPer] <numeric>

[SOURce:]PROGram[:SELected]:POWer:PROTection[:LEVel][:UPPer]?

#### Unit: W

#### Response: NR3

#### Example

PROG:POW:PROT 800

# **PROG:POW:PROT:ACT**

Sets the operation to be performed when overpower protection (OPP) is activated in the program selected by [PROG.](#page-125-0)

This command is an alias for PROG:POW:PROT:STAT.

## **Command**

[SOURce:]PROGram[:SELected]:POWer:PROTection:ACTion {TRIP|LIMit}

[SOURce:]PROGram[:SELected]:POWer:PROTection:ACTion?

#### Parameter

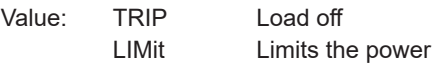

#### Response: Character

#### Example

PROG:POW:PROT:ACT TRIP

# **PROG:CURR:PROT:STAT**

Sets the operation to be performed when overcurrent protection (OCP) is activated in the program selected by [PROG](#page-125-0).

This command is an alias for PROG:CURR:PROT:ACT.

# **Command**

```
[SOURce:]PROGram[:SELected]:CURRent:PROTection[:TRIP]:STATe 
   <boolean>
```

```
[SOURce:]PROGram[:SELected]:CURRent:PROTection[:TRIP]:STATe?
```
#### Parameter

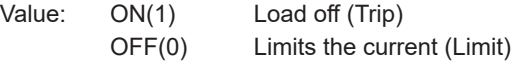

#### Response: NR1

#### Example

PROG:CURR:PROT:STAT ON

# <span id="page-137-0"></span>**PROG:LAST:INP/ PROG:LAST:OUTP**

Sets the load state (load on or load off) at the end of the sequence for the program selected by [PROG](#page-125-0).

To enable the setting, [PROG:LAST:STAT \(p. 141\)](#page-140-0) must be set to on.

## **Command**

{SOURce:}PROGram{:SELected}:LAST:INPut <boolean> {SOURce:}PROGram{:SELected}:LAST:OUTPut <boolean> {SOURce:}PROGram{:SELected}:LAST:INPut? {SOURce:}PROGram{:SELected}:LAST:OUTPut?

#### Parameter

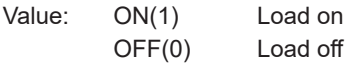

#### Response: NR1

#### Example

PROG:LAST:INP ON

# <span id="page-138-0"></span>**PROG:LAST:LEV**

Sets the load value at the end of the sequence for the program selected by [PROG.](#page-125-0) To enable the setting, [PROG:LAST:STAT \(p. 141\)](#page-140-0) must be set to on.

## **Command**

```
{SOURce:}PROGram{:SELected}:LAST:LEVel <numeric>
{SOURce:}PROGram{:SELected}:LAST:LEVel?
```
Parameter <numeric>

Unit: A, SIE, V, W

This varies depending on the present operation mode.

Response: NR3

Example

To set the current to 10 A when the present operation mode is CC PROG:LAST:LEV 10

# <span id="page-139-0"></span>**PROG:LAST:SLEW**

Sets the slew rate at the end of the sequence for the program selected by [PROG.](#page-125-0) To enable the setting, [PROG:LAST:STAT \(p. 141\)](#page-140-0) must be set to on.

#### **Command**

{SOURce:}PROGram{:SELected}:LAST:SLEWrate <numeric>

{SOURce:}PROGram{:SELected}:LAST:SLEWrate?

#### Parameter <numeric>

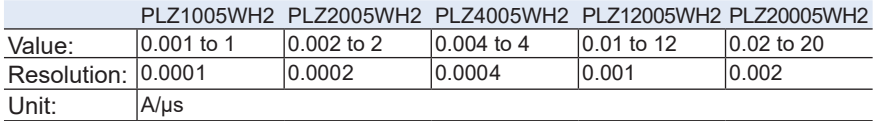

#### Response: NR3

#### Example

PROG:LAST:SLEW 0.1

# <span id="page-140-0"></span>**PROG:LAST:STAT**

Enables or disables the following command that sets the load state at the end of the sequence for the program selected by [PROG](#page-125-0).

- [PROG:LAST:INP/ PROG:LAST:OUTP \(p. 138\)](#page-137-0)
- [PROG:LAST:LEV \(p. 139\)](#page-138-0)
- [PROG:LAST:SLEW \(p. 140\)](#page-139-0)

## **Command**

{SOURce:}PROGram{:SELected}:LAST:STATe <boolean>

{SOURce:}PROGram{:SELected}:LAST:STATe?

#### Parameter

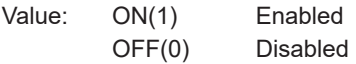

#### Response: NR1

#### Example

PROG:LAST:STAT ON

# **PROG:REN**

Changes the name of the program selected by [PROG.](#page-125-0)

# **Command**

[SOURce:]PROGram[:SELected]:REName "<name>"

#### Parameter

Naming convention: Alphabet characters A-Za-z, numbers 0-9, dot (.), comma (,), parentheses (), brackets  $[]$ , braces  $\{ \}$ , and  $(\&)$ , dollar  $(\$)$ , sharp  $(\#)$ , caret  $(\wedge)$ , percent (%), equal (=), hyphen (-), plus (+), underscore (\_), space ( ), case-sensitive Up to 255 characters

#### Example:

PROG:REN "Your test program"

# **PROG:SAVE**

Saves the program selected by [PROG](#page-125-0).

## **Command**

[SOURce:]PROGram[:SELected]:SAVE

# **PROG:STEP<n>:DWEL**

Sets the step execution time at the specified step of the program selected by [PROG](#page-125-0).

## **Command**

[SOURce:]PROGram[:SELected]:STEP<n>:DWELl <numeric>

[SOURce:]PROGram[:SELected]:STEP<n>:DWELl?

Parameter <n>

Specifies the step number.

Parameter <numeric>

Value: 50 µ to 3600000 Resolution: 1 µ Unit: S

## Response: NR3

## Example

PROG:STEP3:DWEL 1800
# **PROG:STEP<n>:INP/ PROG:STEP<n>:OUTP**

Sets load on/off at the specified step of the program selected by [PROG.](#page-125-0)

## **Command**

[SOURce:]PROGram[:SELected]:STEP<n>:INPut <boolean>

[SOURce:]PROGram[:SELected]:STEP<n>:OUTPut <boolean>

[SOURce:]PROGram[:SELected]:STEP<n>:INPut?

[SOURce:]PROGram[:SELected]:STEP<n>:OUTPut?

## Parameter <n>

Specifies the step number.

Parameter <boolean>

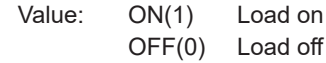

#### Response: NR1

#### Example

PROG:STEP3:INP ON

# **PROG:STEP<n>:LEV**

Sets the load value at the specified step of the program selected by [PROG](#page-125-0).

## **Command**

```
[SOURce:]PROGram[:SELected]:STEP<n>:LEVel <numeric>
```

```
[SOURce:]PROGram[:SELected]:STEP<n>:LEVel?
```
Parameter <n>

Specifies the step number.

Parameter <numeric>

Unit: A, SIE, V, W

This varies depending on the present operation mode.

Response: NR3

Example

To set the current to 10 A when the present operation mode is CC PROG:STEP3:LEV 10

# **PROG:STEP<n>:SLEW**

Sets the slew rate at the specified step of the program selected by [PROG](#page-125-0).

## **Command**

[SOURce:]PROGram[:SELected]:STEP<n>:SLEWrate <numeric>

[SOURce:]PROGram[:SELected]:STEP<n>:SLEWrate?

#### Parameter <n>

Specifies the step number.

#### Parameter <numeric>

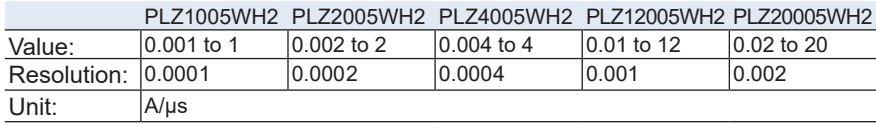

## Response: NR3

## Example

PROG:STEP3:SLEW 10

# **PROG:STEP<n>:TRAN**

Sets the setting transition method at the specified step of the program selected by [PROG](#page-125-0).

## **Command**

```
[SOURce:]PROGram[:SELected]:STEP<n>:TRANsient {IMMediate|RAMP}
[SOURce:]PROGram[:SELected]:STEP<n>:TRANsient?
```
Parameter <n>

Specifies the step number.

#### Parameter

Value: IMMediate Transitions in steps from the value of the previous step RAMP Transitions with a slope from the value of the previous step

Response: Character

#### Example

PROG:STEP3:TRAN RAMP

## **PROG:STEP<n>:TRIG:GEN**

Sets whether to perform trigger output at the specified step of the program selected by [PROG.](#page-125-0)

## **Command**

```
[SOURce:]PROGram[:SELected]:STEP<n>:TRIGger:GENerate 
   <character>[,<character>,<character>,<character>,<character>]
```
[SOURce:]PROGram[:SELected]:STEP<n>:TRIGger:GENerate?

#### Parameter <n>

Specifies the step number.

#### Parameter <character>

If NONE is set, it cannot be specified at the same time as other setting values. For all other setting values, up to 5 items can be set.

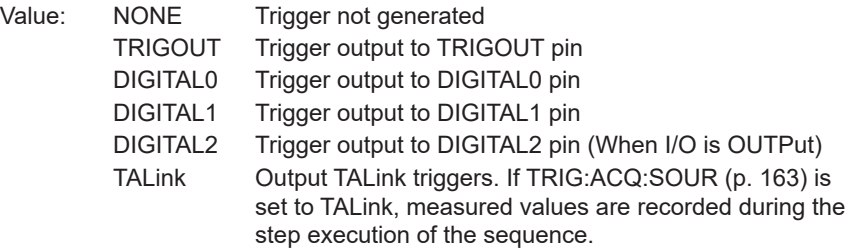

#### Response: Character

#### Example

PROG: STEP1:TRIG: GEN TRIGOUT, DIGITAL2, TAL

# **PROG:STEP<n>:TRIG:WAIT**

Sets trigger wait at the specified step of the program selected by [PROG.](#page-125-0)

## **Command**

```
[SOURce:]PROGram[:SELected]:STEP<n>:TRIGger:WAIT 
   <character>[,<character>,<character>]
```
[SOURce:]PROGram[:SELected]:STEP<n>:TRIGger:WAIT?

#### Parameter <n>

Specifies the step number.

Parameter <character>

If IMMediate or BUS is set, it cannot be specified at the same time as other setting values.

You can specify up to 4 items in the case of TRIGIN, DIGITAL2, MSYNc, and CUTOFF.

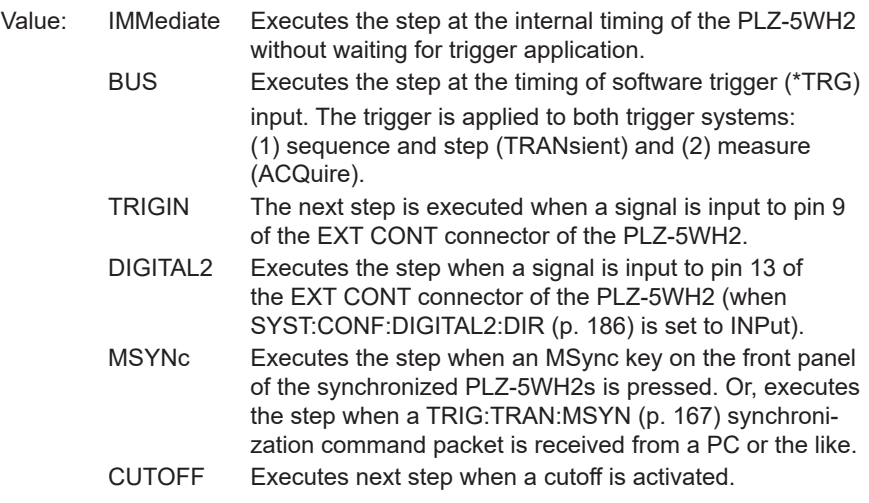

#### Response: Character

#### Example

PROG:STEP1:TRIG:WAIT DIGITAL2, MSYNc

# **PROG:STEPS:COUN**

Sets the number of steps to be registered to the program selected by [PROG](#page-125-0).

If the number of steps is reduced from the current number of steps, the contents of the remaining steps remain unchanged.

## **Command**

[SOURce:]PROGram[:SELected]:STEPS:COUNt <numeric>

[SOURce:]PROGram[:SELected]:STEPS:COUNt?

## Parameter

Value: Number of steps 1 to 10000

## Response: NR1

Returns 0 when no program has been selected by PROG.

## Example

PROG:STEPS:COUN 30

# **PROG:VOLT:PROT:ACT**

Sets the action to be performed when undervoltage protection (UVP) is activated in the program selected by [PROG](#page-125-0).

## **Command**

[SOURce:]PROGram:VOLTage:PROTection:ACTion {LIMit|TRIP}

[SOURce:]PROGram:VOLTage:PROTection:ACTion?

#### Parameter

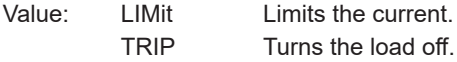

### Response: Character

## Example

PROG:VOLT:PROT:ACT TRIP

# **PROG:VOLT:PROT:LOW**

Sets the voltage for undervoltage protection (UVP) in the program selected by [PROG.](#page-125-0)

## **Command**

[SOURce:]PROGram[:SELected]:VOLTage:PROTection[:LEVel]:LOWer <numeric>

[SOURce:]PROGram[:SELected]:VOLTage:PROTection[:LEVel]:LOWer?

#### Parameter

Unit: V

## Response: NR3

#### Example

PROG:VOLT:PROT:LOW 1

# **PROG:VOLT:PROT:STAT**

Enables or disables the undervoltage protection (UVP) in the program selected by [PROG](#page-125-0).

When enabled, the PLZ-5WH2 turns the load off during UVP operation. You can set the UVP voltage value with PROG:VOLT:PROT:LOW (p. 153).

## **Command**

```
[SOURce:]PROGram[:SELected]:VOLTage:PROTection:STATe <boolean>
```
[SOURce:]PROGram[:SELected]:VOLTage:PROTection:STATe?

#### Parameter

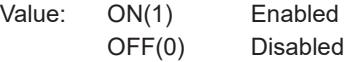

#### Response: NR1

#### Example

PROG:VOLT:PROT:STAT ON

# **SOURce:VOLTage Command**

# **VOLT**

Sets the voltage in CV mode.

# **Command**

[SOURce:]VOLTage[:LEVel][:IMMediate][:AMPLitude] <numeric>

[SOURce:]VOLTage[:LEVel][:IMMediate][:AMPLitude]?

Unit: V

Settings are reset to default when the \*RST command is sent.(0 V)

## Response: NR3

## Example

VOLT 30

# **VOLT:EXT:FCON**

Enables/disables external control of CV mode.

## **Command**

[SOURce:]VOLTage[:LEVel]:EXTernal:FCONtrol <boolean> [SOURce:]VOLTage[:LEVel]:EXTernal:FCONtrol?

## Parameter

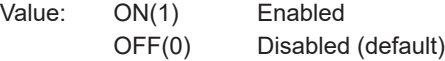

Settings are reset to default when the \*RST command is sent.

## Response: NR1

## Example

VOLT:EXT:FCON ON

# **VOLT:PROT:ACT**

Sets the action to be performed when undervoltage protection (UVP) is activated.

## **Command**

```
[SOURce:]VOLTage:PROTection:ACTion {LIMit|TRIP}
```
[SOURce:]VOLTage:PROTection:ACTion?

## Parameter

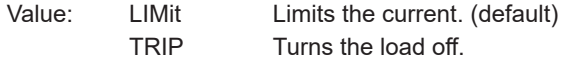

Settings are reset to default when the \*RST command is sent.

Response: Character

## Example

VOLT:PROT:ACT TRIP

# **VOLT:PROT:LOW**

Sets the voltage of undervoltage protection (UVP).

#### **Command**

[SOURce:]VOLTage:PROTection[:LEVel]:LOWer <numeric>

[SOURce:]VOLTage:PROTection[:LEVel]:LOWer?

Unit: V

Settings are reset to default when the \*RST command is sent.(0 V)

#### Response: NR3

#### Example

VOLT:PROT:LOW 1

## **VOLT:PROT:STAT**

Enables/disables undervoltage protection (UVP).

When enabled, the load is turned off or the current is limited according to the action set by VOLT:PROT:ACT. You can set the UVP voltage value with VOLT:PROT:LOW.

#### **Command**

[SOURce:]VOLTage:PROTection:STATe <boolean>

[SOURce:]VOLTage:PROTection:STATe?

#### Parameter

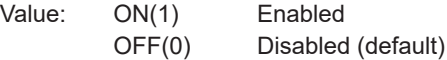

Settings are reset to default when the \*RST command is sent.

#### Response: NR1

#### Example

VOLT:PROT:STAT ON

# **VOLT:RESP**

Sets the response speed for CV mode.

## **Command**

[SOURce:]VOLTage:RESPonse {NORMal|FAST}

[SOURce:]VOLTage:RESPonse?

## Parameter

Value: NORMal Normal (default) FAST Fast

Settings are reset to default when the \*RST command is sent.

Response: Character

## Example

VOLT:RESP FAST

# **TRIGger Command**

# **TRIG:ACQ:COUN**

Sets the number of times measurement values are to be recorded.

## **Command**

TRIGger:ACQuire:COUNt <numeric>

TRIGger:ACQuire:COUNt?

## Parameter

Value: 1 to 65536

Settings are reset to default when the \*RST command is sent.(1)

Response: NR1

### Example

TRIG:ACQ:COUN 3

# **TRIG:ACQ:DEL**

Sets the delay time for applying measurement triggers. The delay time is applied to each trigger application.

## **Command**

TRIGger:ACQuire:DELay <numeric>

TRIGger:ACQuire:DELay?

## Parameter

Value: 0 to 100 Resolution: 0.1 µ Unit: S

Settings are reset to default when the \*RST command is sent.(0 s)

## Response: NR3

## Example

TRIG:ACQ:DEL 3

# **TRIG:ACQ:MSYN**

Sends a measurement sync signal.

Sending this command to any of the synchronized PLZ-5WH2s starts measurements simultaneously on the synchronized PLZ-5WH2s.

TRIG:ACQ:SOUR (p. 163) must be set to MSYNc on PLZ-5WH2s that you want to synchronize.

## **Command**

TRIGger:ACQuire:MSYNc[:IMMediate]

# **TRIG:ACQ:SOUR**

Clears the measurement trigger weight state and sets the trigger source for starting measurements.

## **Command**

TRIGger:ACQuire:SOURce <character>

TRIGger:ACQuire:SOURce?

### Parameter

You can select from the available choices below.

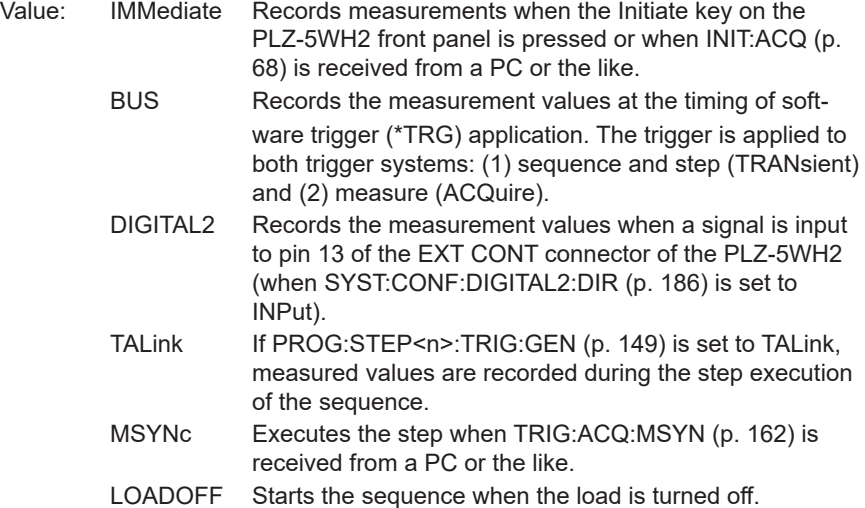

Settings are reset to default when the \*RST command is sent.(IMMediate)

Response: Character

#### Example

TRIG:ACQ:SOUR DIGITAL2

## **TRIG:ACQ:INT:STAT**

Sets whether to measure at intervals when the trigger count is 2 or higher. Set the trigger count using TRIG:ACQ:COUN (p. 160). Set the interval using TRIG:ACQ:INT:TIME.

#### **Command**

TRIGger:ACQuire:INTerval:STATe <boolean>

TRIGger:ACQuire:INTerval:STATe?

#### Parameter

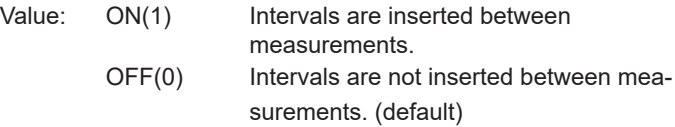

Settings are reset to default when the \*RST command is sent.

Response: NR1

#### Example

```
TRIG:ACQ:INT:STAT ON
```
# **TRIG:ACQ:INT:TIME**

Sets the measurement interval time when TRIG:ACQ:INT:STAT is set to ON.

## **Command**

```
TRIGger:ACQuire:INTerval:TIME <numeric>
```
TRIGger:ACQuire:INTerval:TIME?

#### Parameter

Value: 10 µ to 3600 Resolution:10 µ Unit: S

Settings are reset to default when the \*RST command is sent.(0.1 s)

Response: NR3

#### Example

TRIG:ACQ:INT:TIME 3

# **TRIG:TRAN:DEL**

Sets the delay time for applying sequence triggers.

## **Command**

```
TRIGger:TRANsient:DELay <numeric>
```
TRIGger:TRANsient:DELay?

## Parameter

Value: 0 to 100 Resolution: 10 µ Unit: S

Settings are reset to default when the \*RST command is sent.(0 s)

## Response: NR3

## Example

TRIG:TRAN:DEL 3

# **TRIG:TRAN:EXEC**

Queries the execution state of the sequence function, pulse function, and sine function.

## **Command**

TRIGger:TRANsient:EXECution[:STATe]?

### Response:

<IDLE|WTG|RUN|SUSP|PULS|SINE>, <Step\_NR1>, <Loop\_NR1> is returned.

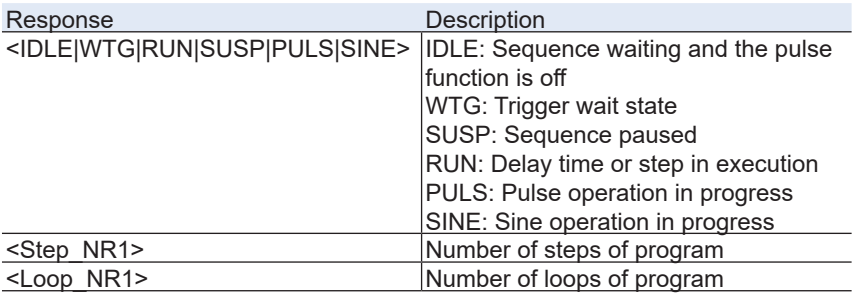

# **TRIG:TRAN:MSYN**

Sends a sequence sync signal.

If synchronized PLZ-5WH2s are in a sequence start trigger wait state or step start trigger wait state, sending this command to any of the PLZ-5WH2s starts the sequence or step simultaneously.

The trigger source (TRIG:TRAN:SOUR (p. 168) or PROG:STEP<n>:TRIG:WAIT (p. 150)) must be set to MSYNc on PLZ-5WH2s that you want to synchronize.

## **Command**

```
TRIGger:TRANsient:MSYNc[:IMMediate]
```
# **TRIG:TRAN:SOUR**

Clears the sequence trigger weight state and sets the trigger source for starting sequences.

## **Command**

TRIGger:TRANsient:SOURce <character>

TRIGger:TRANsient:SOURce?

#### Parameter

You can select from the available choices below.

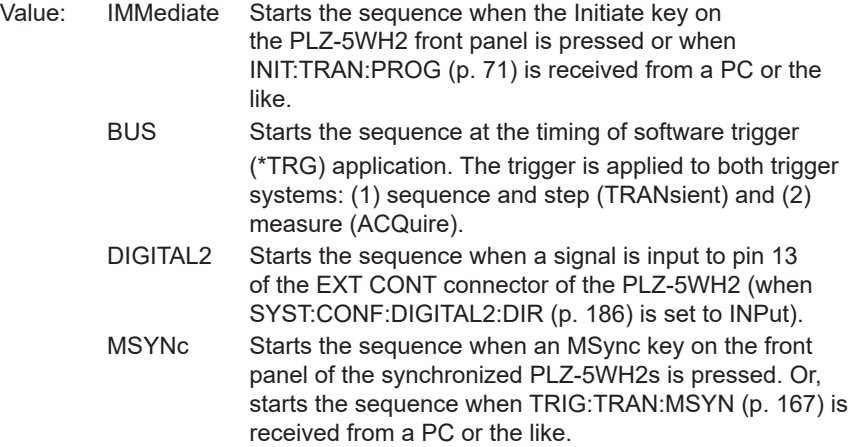

Settings are reset to default when the \*RST command is sent.(IMMediate)

Response: Character

Example

TRIG:TRAN:SOUR DIGITAL2

## **TRIG:TRAN:SUSP**

Pauses the running sequence trigger function.

This function forcibly pauses the execution time ([PROG:STEP<n>:DWEL \(p.](#page-143-0)  [144\)](#page-143-0)) of the currently running program step.

## **Command**

TRIGger:TRANsient:SUSPend

# **TRIG:TRAN:RES**

Resumes the paused sequence from the point at which it was paused.

## **Command**

TRIGger:TRANsient:RESume

# **Register structure**

A "+" represents the logical OR of the register bits.

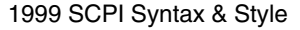

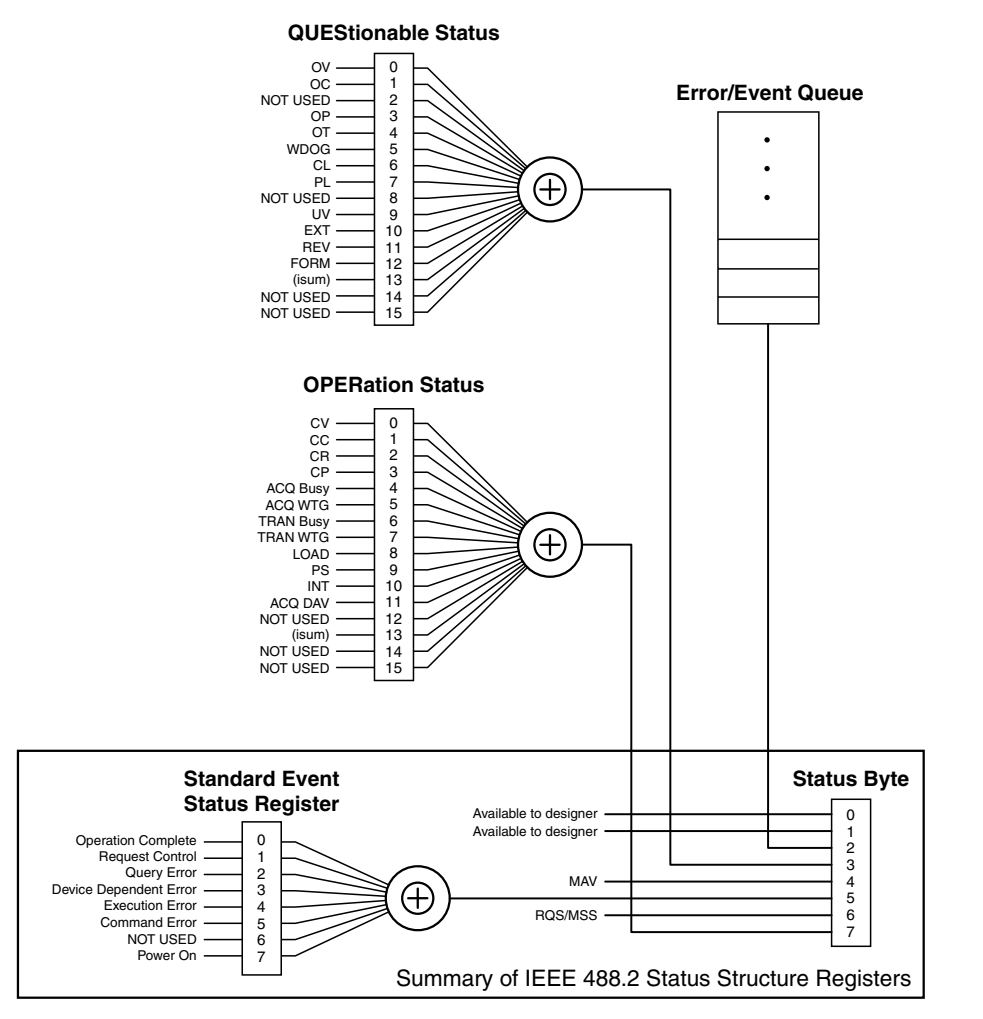

# **Architecture**

IEEE 488.2 and SCPI registers are used for status reports.

In each SCPI status register, there are the following sub registers: the CONDition register, the EVENt register, the ENABle register, the PTRansition filter, and the NTRansition filter.

#### **CONDition register**

Transitions of the CONDition register are automatic and reflect the condition of the product in real time. Reading this register does not affect its contents.

#### **EVENt register**

The EVENt register bits are automatically set according to the changes in the CONDition register. The rule for setting the bits varies depending on the positive and negative transition registers (PTRansition and NTRansition). The EVENt register is reset when it is read.

#### **ENABle register**

The ENABle register enables reports to the summary bit or status bit of the event bits.

#### **Transition filters**

Use the PTRansition (positive transition) filter to report events when the condition changes from false to true.

Use the NTRansition (negative transition) filter to report events when the condition changes from true to false.

If both the positive filter and negative filter are set to true, events can be reported each time the status changes.

If both filters are cleared, event reporting is disabled.

# **Status byte register**

The status byte register stores STB and RQS (MSS) messages as defined by the IEEE 488.1 standard. The status byte register can be read by using IEEE 488.1 serial polling or the IEEE 488.2 common command \*STB?.

When the controller executes serial polling, bit 6 responds with request service (RQS). The status byte value is not changed by serial polling.

\*STB? makes the device transmit the contents of the status byte register and the master status summary (MSS) message.

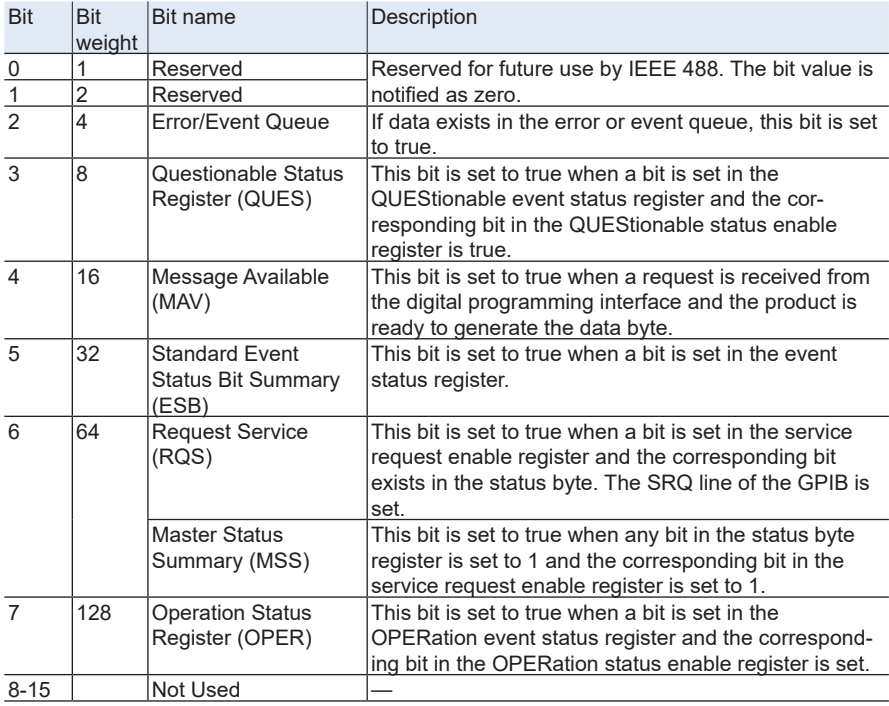

\*STB? does not change the status byte, MSS, and RQS.

# **Event status register**

The event status register bits are set when certain events occur during product operation. All the event status register bits are set by the error event queue.

This register is defined by the IEEE 488.2 standard and is controlled using the IEEE 488.2 common commands \*ESE, \*ESE?, and \*ESR?.

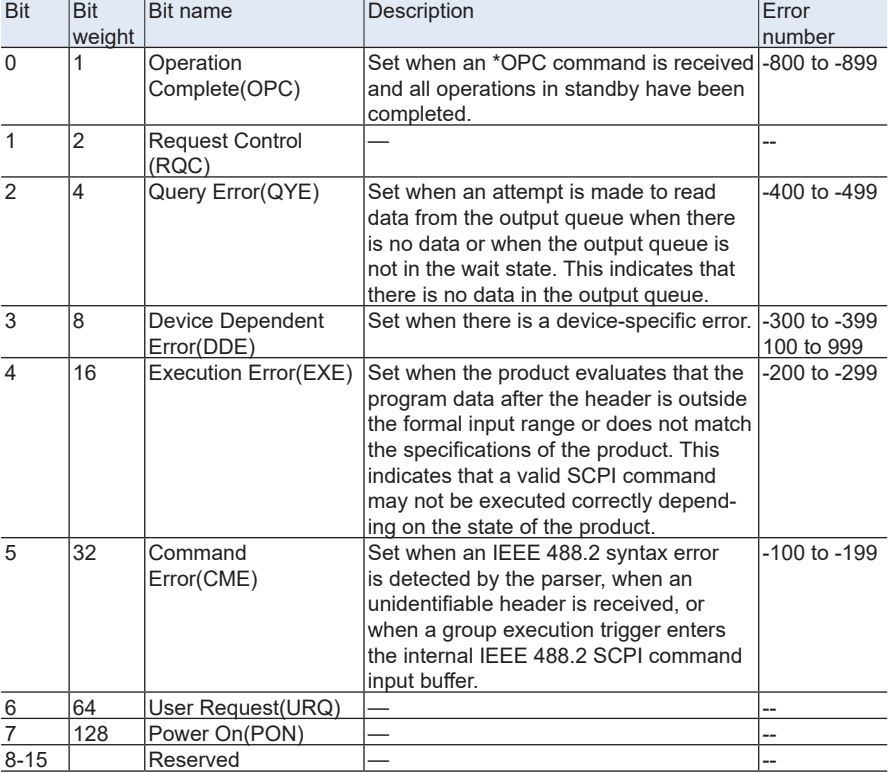

You can check the error content with SYST:FRR?.

# **OPERation status register**

The OPERation status register is a 16-bit register that contains information about the normal operating conditions of the product.

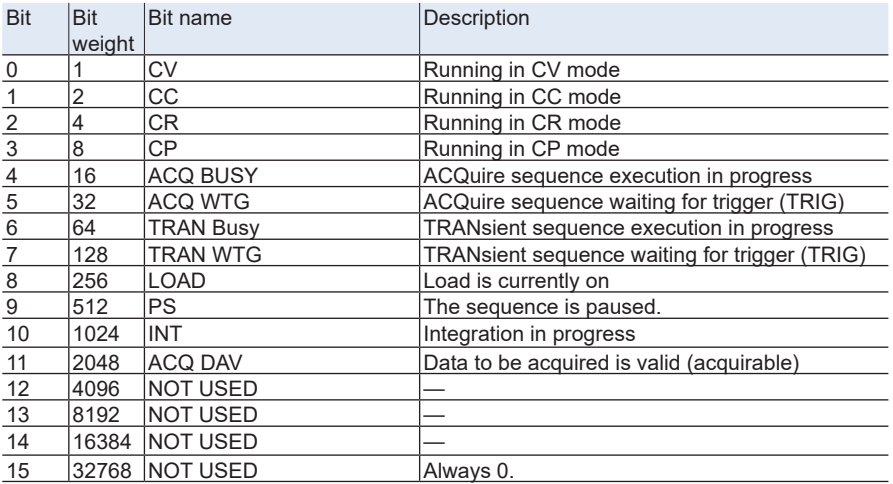

# **STAT:OPER**

Queries the event of the OPERation status register. A query clears the contents of the register.

#### **Command**

STATus:OPERation[:EVENt]?

Response: NR1

## **STAT:OPER:COND**

Queries the condition of the OPERation status register. A query does not clear the contents of the register.

#### **Command**

STATus:OPERation:CONDition?

Response: NR1

## **STAT:OPER:ENAB**

Sets the enable register of the OPERation status register.

#### **Command**

```
STATus:OPERation:ENABle <NRf>
```
STATus:OPERation:ENABle?

Parameter Value: 0 to 32767

# **STAT:OPER:NTR**

Sets the negative transition filter of the OPERation status register.

## **Command**

STATus:OPERation:NTRansition <NRf>

STATus:OPERation:NTRansition?

Parameter Value: 0 to 32767

Response: NR1

# **STAT:OPER:PTR**

Sets the positive transition filter of the OPERation status register.

## **Command**

STATus:OPERation:PTRansition <NRf>

STATus:OPERation:PTRansition?

Parameter Value: 0 to 32767 Response: NR1

# **QUEStionable status register**

The QUEStionable status register is a 16-bit register that stores information related to the following product's status and events.

The QUEStionable status register bits may indicate that there are problems with the product's measured data.

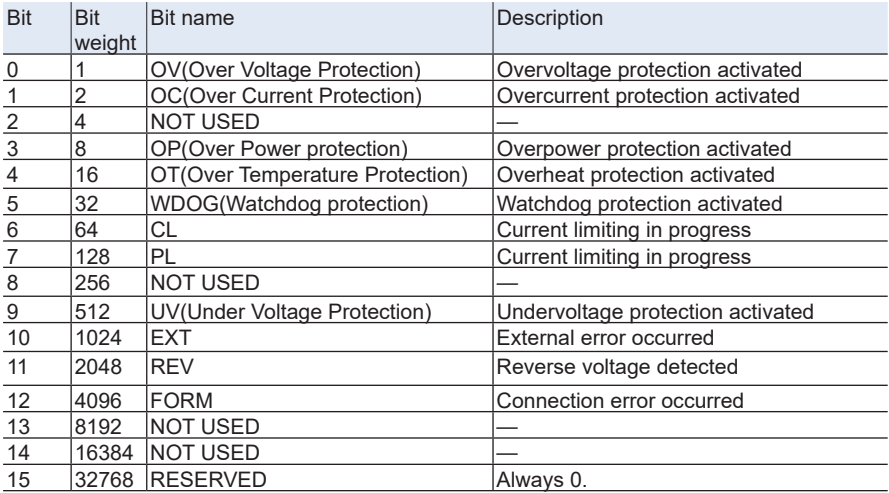

## **STAT:QUES**

Queries the event of the QUEStionable status register.

A query clears the contents of the register.

## **Command**

STATus:QUEStionable[:EVENt]?

# **STAT:QUES:COND**

Queries the condition of the QUEStionable status register. A query does not clear the contents of the register.

#### **Command**

STATus:QUEStionable:CONDition?

Response: NR1

## **STAT:QUES:ENAB**

Sets the enable register of the QUEStionable status register.

#### **Command**

STATus:QUEStionable:ENABle <NRf>

STATus:QUEStionable:ENABle?

### Parameter

Value: 0 to 32767

Response: NR1

## **STAT:QUES:NTR**

Sets the negative transition filter of the QUEStionable status register.

#### **Command**

STATus:QUEStionable:NTRansition <NRf>

STATus:QUEStionable:NTRansition?

#### Parameter

Value: 0 to 32767

# **STAT:QUES:PTR**

Sets the positive transition filter of the QUEStionable status register.

## **Command**

STATus:QUEStionable:PTRansition <NRf>

STATus:QUEStionable:PTRansition?

Parameter

Value: 0 to 32767

# **Preset status**

# **STAT:PRES**

Resets the ENABle, PTRansition, and NTRansition filter registers of all status registers (including sub registers) to their default values.

Default values:

STATus:ENABle = 0x0000 STATus:PTRansition = 0x7FFF STATus:NTRansition = 0x0000

## **Command**

STATus:PRESet
# **SYST:BEEP**

Turns all buzzers on and off collectively.

## **Command**

```
SYSTem:BEEPer[:ALL][:STATe] <boolean>
SYSTem:BEEPer[:ALL][:STATe]?
```
#### Parameter

Value: ON(1) On (default) OFF(0) Off

The setting may change when a SYST:BEEP:KEY, SYST:BEEP:PROT, or SYST:BEEP:SCPI is received.

Settings are reset to default when the \*RST command is sent.

#### Response: NR1

Returns 1 when any buzzer is on when an invalid operation is executed, a protection function is activated, or an SCPI error occurs. Returns 0 when all settings are off.

#### Example

SYST:BEEP OFF

# **SYST:BEEP:KEY**

Sets the buzzer sound on/off in case of invalid operation.

## **Command**

```
SYSTem:BEEPer:KEY[:STATe] <boolean>
```
SYSTem:BEEPer:KEY[:STATe]?

# Parameter

Value: ON(1) On (default) OFF(0) Off

The setting may change when a SYST:BEEP is received.

Settings are reset to default when the \*RST command is sent.

# Response: NR1

## Example

SYST:BEEP:KEY ON

# **SYST:BEEP:PROT**

Turns on or off the buzzer that sounds when a protection function is activated.

## **Command**

```
SYSTem:BEEPer:PROTection[:STATe] <boolean>
```

```
SYSTem:BEEPer:PROTection[:STATe]?
```
#### Parameter

Value: ON(1) On (default) OFF(0) Off

The setting may change when a SYST:BEEP is received. Settings are reset to default when the \*RST command is sent.

Response: NR1

## Example

SYST:BEEP:PROT ON

# **SYST:BEEP:SCPI**

Turns on or off the buzzer that sounds when an SCPI error occurs.

## **Command**

```
SYSTem:BEEPer:SCPI[:STATe] <boolean>
```
SYSTem:BEEPer:SCPI[:STATe]?

## Parameter

Value: ON(1) On (default) OFF(0) Off

The setting may change when a SYST:BEEP is received.

Settings are reset to default when the \*RST command is sent.

## Response: NR1

#### Example

SYST:BEEP:SCPI ON

## <span id="page-184-0"></span>**SYST:COMM:RLST**

Switches the PLZ-5WH2 to local or remote mode.

When set to REMote, pressing the front panel ESCAPE key causes the product to return to LOCal. When set to REMote or RWLock, REMOTE appears on the front panel display.

## **Command**

SYSTem:COMMunicate:RLSTate <character>

```
SYSTem:COMMunicate:RLSTate?
```
#### Parameter

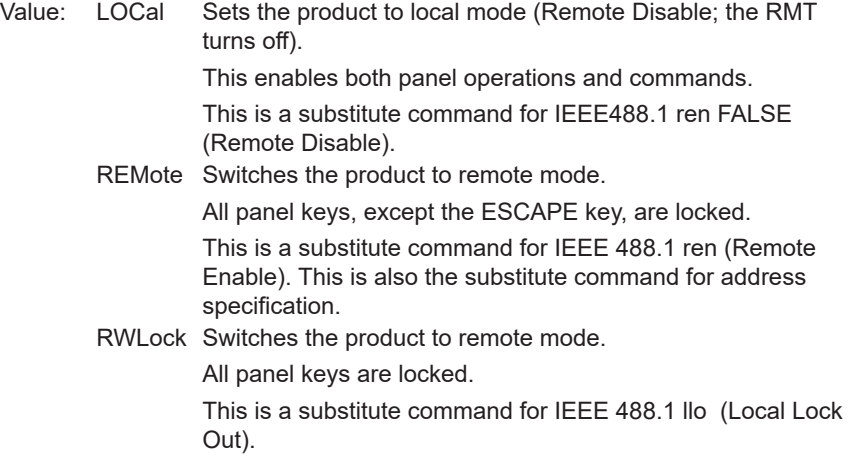

#### Response: Character

#### Example

SYST:COMM:RLST REM

# **SYST:CONF:DIGITAL2:DIR**

Sets the I/O direction of the DIGITAL2 signal.

## **Command**

SYSTem:CONFigure:DIGITAL2:DIRection {INPut|OUTPut}

SYSTem:CONFigure:DIGITAL2:DIRection?

#### Parameter

Value: INPut Input (default) OUTPut Output

Settings are reset to default when the \*RST command is sent.

#### Response: Character

#### Example

SYST:CONF:DIGITAL2:DIR OUTPut

# **SYST:CONF:MSYN:IND**

Queries whether synchronization connection is enabled or disabled.

#### **Command**

SYSTem:CONFigure:MSYNc:INDex?

Response: NR1

# **SYST:CONF:RSEN**

Sets remote sensing function on/off.

## **Command**

SYSTem:CONFigure:RSENsing[:STATe] <boolean> SYSTem:CONFigure:RSENsing[:STATe]?

#### Parameter

Value: ON(1) On OFF(0) Off (default)

Settings are reset to default when the \*RST command is sent.

Response: NR1

## Example

SYST:CONF:RSEN ON

# <span id="page-188-0"></span>**SYST:DATE**

Sets the date. Also set the time [\(SYST:TIME \(p. 198\)](#page-197-0)).

#### **Command**

SYSTem:DATE <year\_NR1>,<month\_NR1>,<day\_NR1> SYSTem:DATE?

Parameter <vear NR1> Value 2016 to 2037 (year)

Parameter <month NR1> Value 1 to 12 (month)

Parameter <day NR1>

Value 1 to 31 (day)

#### Response

Returns the year, month, and day in a comma-separated NR1 format.

## Example

SYST:DATE 2019,4,25

# **SYST:ERR**

Reads the oldest error information or event information from the error queue.

Errors that have been read are cleared. The error/event queue can hold up to 16 errors."[Error checking](#page-213-0)" [\(p. 214\)](#page-213-0)

The error queue is cleared if a \*CLS command is sent.

#### **Command**

SYSTem:ERRor[:NEXT]?

Response

Returns the oldest error or event from the error/event queue in the following format, in response to SYST:ERR?.

Example: If there is no error or event

This command returns +0 "No error."

Example: If a command that cannot be executed in the present operating state is received

This command returns -221, "Settings conflict."

For details on errors, see the Command error reference.

"[List of errors](#page-219-0)" [\(p. 220\)](#page-219-0)

# **SYST:ERR:COUN**

Returns the number of unread errors in the error queue.

#### **Command**

SYSTem:ERRor:COUNt?

Response: NR1

# **SYST:KLOC**

Sets or releases panel control lock. This is invalid when the [SYST:COMM:RLST \(p. 185\)](#page-184-0) is set to RWL.

#### **Command**

SYSTem:KLOCk <boolean> SYSTem:KLOCk?

## Parameter

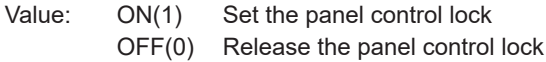

Response: NR1

#### Example

SYSTem:KLOC ON

# **SYST:KLOC:LEV**

Sets the panel control lock level.

#### **Command**

SYSTem:KLOCk:LEVel <NRf>

SYSTem:KLOCk:LEVel?

## Parameter

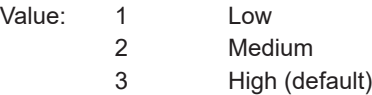

Settings are reset to default when the \*RST command is sent.

#### Response: NR1

#### Example

SYST:KLOC:LEV 3

# <span id="page-192-0"></span>**SYST:PASS**

Enables the execution of the command that returns the product to its factory default settings.

To return the settings back to factory default, send [SYST:SEC:IMM \(p. 196\).](#page-195-0)

#### **Command**

```
SYSTem:PASSword[:CENable] "<string>"
```
Parameter

```
Value: Password set by SYST:PASS:NEW (p. 194)
```
Response: String

Example

```
SYST:PASS "my_password"
```
# **SYST:PASS:CDIS**

Disables the execution of the command that returns the settings back to factory default.

#### **Command**

```
SYSTem:PASSword:CDISable "<string>"
```
#### Parameter

Value: Password set by [SYST:PASS:NEW \(p. 194\)](#page-193-0)

#### Example

```
SYST:PASS:CDIS "my_password"
```
## <span id="page-193-0"></span>**SYST:PASS:NEW**

Sets the password.

Enable or disable password protection using [SYST:PASS \(p. 193\).](#page-192-0)

#### **Command**

```
SYSTem:PASSword:NEW "<string_exist>","<string_new>"
```
Parameter "<string\_exist>"

Enter the present password. Because no password is set by default, enter <"">.

Parameter "<string\_new>"

Enter an arbitrary password under the following conditions.

Naming convention: alphanumeric characters (A-Z, a-z, 0-9), underscore, hyphen Number of characters: 4 to 15

The factory default password is "".

#### Example

SYST:PASS:NEW "existing password", "new password" SYST:PASS:NEW "", "new password"

# **SYST:PASS:STAT**

Queries whether the product is in a state that allows the execution of the command that returns the product to its factory default settings.

## **Command**

```
SYSTem:PASSword[:CENable]:STATe?
```
Response: NR1

When the command can be executed, 1 is returned.

# <span id="page-195-0"></span>**SYST:SEC:IMM**

Deletes all the user data other than the calibration data and present time and returns the product to its factory default settings.

To use this command, you need to send [SYST:PASS \(p. 193\)](#page-192-0) in advance.

#### **Command**

SYSTem:SECurity:IMMediate

## **SYST:SSAV**

Enables or disables the screen saver.

Use SYST:SSAV:DEL to set the time until the screen saver starts.

#### **Command**

SYSTem:SSAVer[:STATe] <boolean> SYSTem:SSAVer[:STATe]?

#### Parameter

Value: ON(1) Enabled OFF(0) Disabled (default)

Settings are reset to default when the \*RST command is sent.

### Response: NR1

#### Example

SYST:SSAV ON

## **SYST:SSAV:DEL**

Sets the time until the screen saver starts. This command is valid when SYST:SSAV is set to ON.

#### **Command**

```
SYSTem:SSAVer:DELay <numeric>
```
SYSTem:SSAVer:DELay?

#### Parameter

Value: 60 to 59940 Unit: S

Settings are reset to default when the \*RST command is sent.(60 s)

Response: NR3

Example

SYST:SSAV:DEL 3600S

# <span id="page-197-0"></span>**SYST:TIME**

Sets the time. Also set the date [\(SYST:DATE \(p. 189\)](#page-188-0)).

## **Command**

SYSTem:TIME <hour NR1>,<min NR1>,<sec NR1> SYSTem:TIME?

Parameter <hour NR1> Value: 0 to 23 (hour)

Parameter <min NR1>

Value: 0 to 59 (minute)

Parameter <sec\_NR1>

Value: 0 to 59 (second)

Response

Returns the hour, minute, and second in NR1 format.

Example

SYST:TIME 23,0,0

# **SYST:TIME:ADJ**

Automatically synchronizes the system clock using the NTP server on the network.

#### **Command**

SYSTem:TIME:ADJust

# **SYST:TZON**

Sets the time zone of the system clock. Use SYST:TZON:CAT? to check the time zone ID.

## **Command**

SYSTem:TZONe "<string>" SYSTem:TZONe?

#### Parameter

Value: Time zone ID or UTC (The default value is "UTC")

Response: String

## Example

```
SYST:TZON "Asia/Tokyo"
```
# **SYST:TZON:CAT**

Queries the time zone IDs that can be used.

#### **Command**

SYSTem:TZONe:CATalog?

Response: Comma-separated character string

# **SYST:VERS**

Queries the version of the SCPI specifications that the product complies with.

## **Command**

SYSTem:VERSion?

# Response

1999.0 is returned.

# **Tutorial**

# **Basic configuration**

Using the following load conditions as an example, this section explains how to write commands starting from basic configuration up to turning the load on.

## ■ **Load conditions**

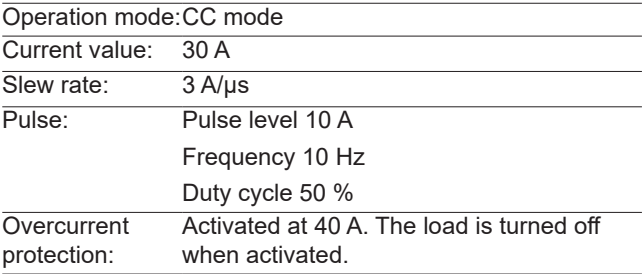

## ■ **Command examples**

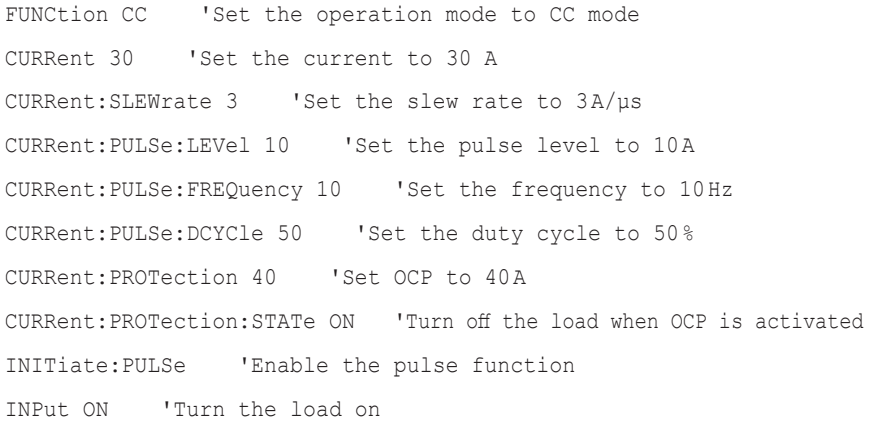

#### **Checking the current**'**s minimum/maximum values**

The current's minimum/maximum setting values depend on the set current range. You can query the present minimum/maximum setting value by sending a query to which the MINimum or MAXimum parameter is added, as shown below.

CURRent? MINimum CURRent? MAXimum

# **Taking measurements**

This tutorial explains how to take measurements and query the results.

#### ■ **Taking a measurement and querying the result**

In the following command example, after the load is turned on, INIT:ACQ is entered to immediately take a measurement, and then the measurement is queried.

TRIGger:ACQuire:SOURce IMM 'Set the measurement trigger source to IMMediate. INPut ON 'Turn the load on. INITiate:ACQuire 'Start measurement. FETCh? 'Ouery the measured value.

In the line 3, the product switches to measurement trigger wait state, but since the trigger source is set to IMMediate in line 1, measurement starts immediately.

#### ■ **Taking several measurements and querying the results**

In the following command example, after the load is turned on, INIT:ACQ is entered to immediately take three measurements, and then the measurement is queried.

TRIGger:ACQuire:SOURce IMM 'Set the measurement trigger source to IMMediate. TRIGger:ACQuire:COUNt 3 'Set the measurement count to 3. INPut ON 'Turn the load on. INITiate:ACQuire 'Start measurement. DATA:R? 'Query the measured value.

In the line 4, the product switches to measurement trigger wait state, but since the trigger source is set to IMMediate in line 1, measurement starts immediately. Since the measurement count is set to 3 in line 2, measurement is taken three times. When several measurements are taken, use DATA:R? (line 5) to query the measured values.

For the differences in the methods of querying measured values, see "Querying measured values".

#### ■ Starting a measurement with a trigger and querying the results

You can use a trigger to take measurements by setting the measurement trigger source (TRIG:ACQ:SOUR) to anything other than IMMediate. Here, an example of starting a measurement with a DIGITAL2 input after the load is turned on and querying the measured values is explained.

TRIGger:ACQuire:SOURce DIGITAL2 'Set the trigger source to DIGITAL2. INPut ON 'Turn the load on. INITiate:ACQuire 'Switch to measurement trigger wait state. '(start a measurement with DIGITAL2 input). FETCh? 'Query the measured value.

The product switches to measurement trigger wait state in line 3. Because the trigger source was set to DIGITAL2 in line 1, when a signal is received through pin 13 of the EXT CONT connector when the product is in the trigger wait state, measurement starts.

# **Overview of Trigger Function**

The product allows you to control the start timing of measurement and sequences using triggers. In the trigger wait state, a measurement or a sequence can be started when an event selected beforehand (trigger source) matches an event either inside or outside the product (trigger).

# ■ **Trigger systems**

There are two trigger systems.

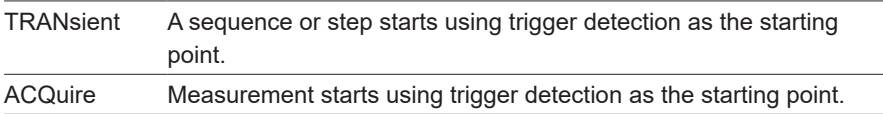

## ■ **Trigger source**

The following trigger sources are supported.

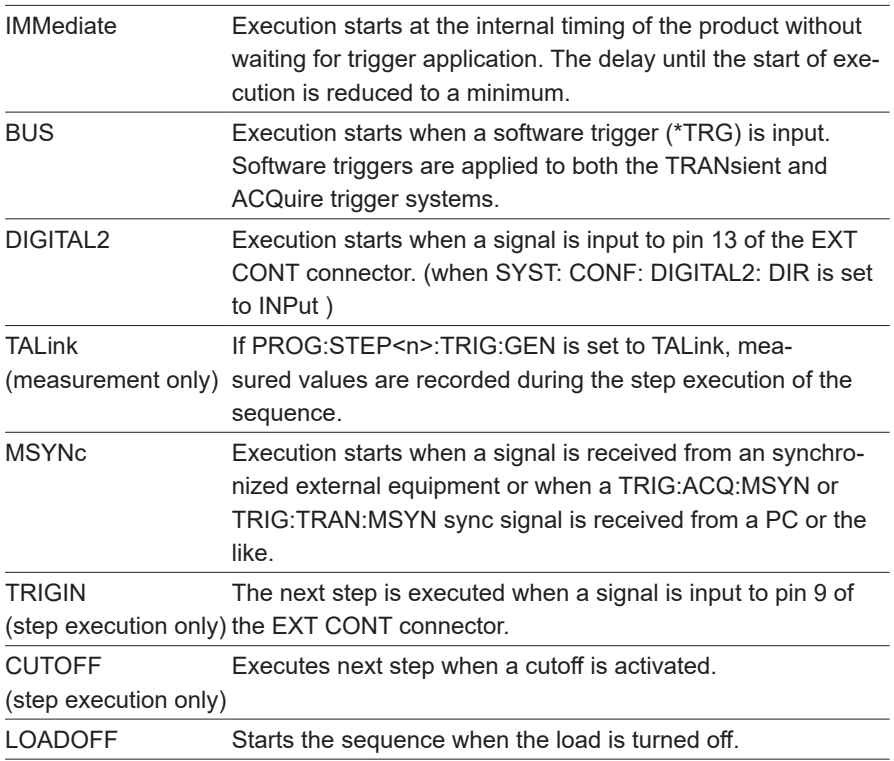

# ■ **Trigger processing procedure**

The trigger processing procedure is illustrated in the following figures.

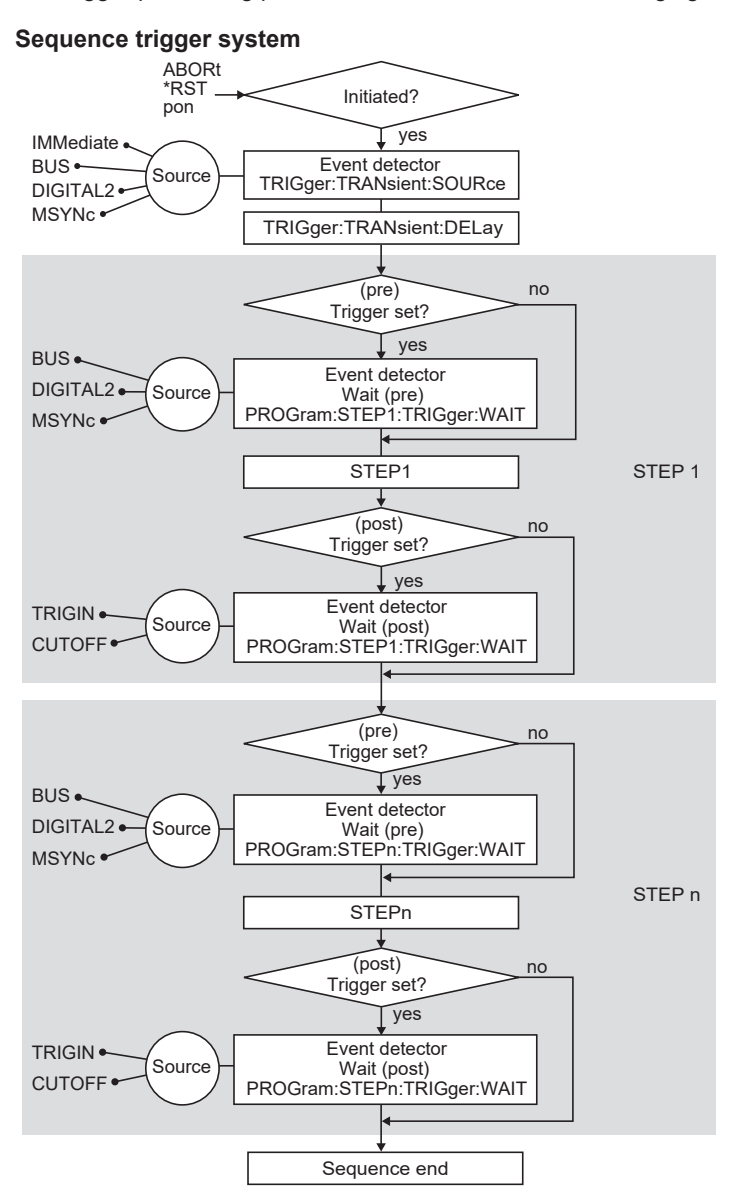

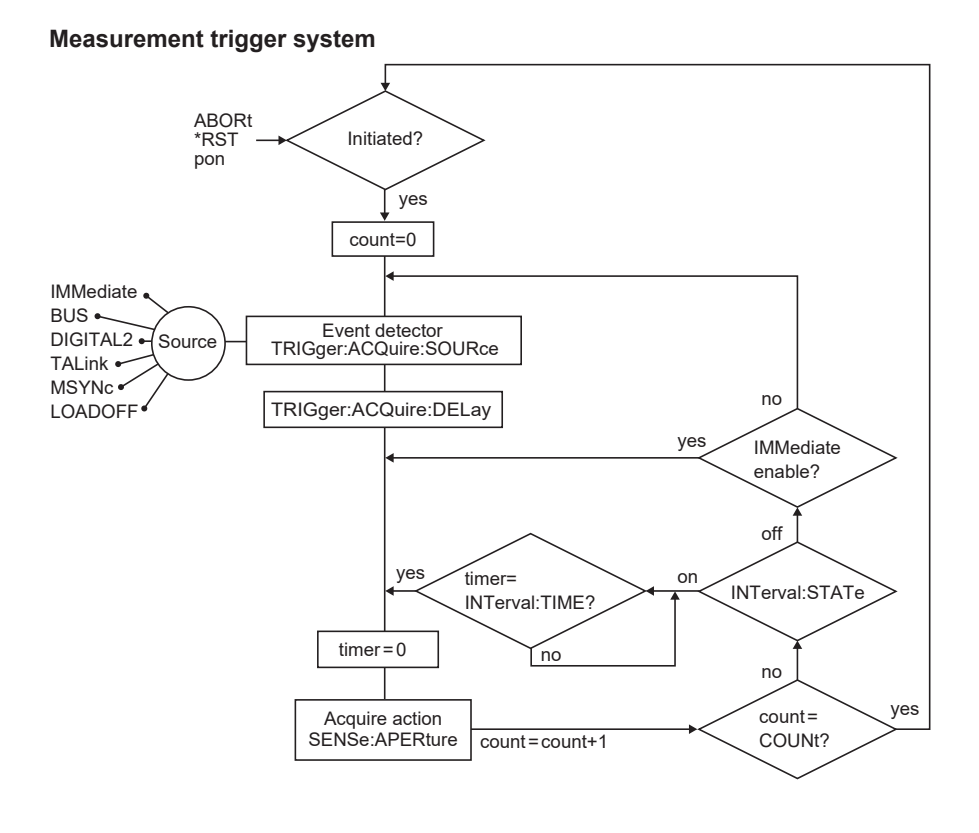

# **Sequence operations**

A sequence consists of programs and steps. A program is a collection of steps. Steps are executed in order one at a time, starting from step 1. Upon completion of the last step of a program, execution of that program has been completed once. The value at the end of the sequence will be the value of the last step.

You can create up to 30 programs in the product. You can use a combined total of 10 000 steps for all the programs. For an overview of the sequence functions, see the user's manual contained in the accompanying CD-ROM.

In this example, we will create a sequence that works under the following conditions in constant current (CC) mode.

 $-$ Note $-$ 

Do not create more than 10000 steps. If the total number steps exceeds 10000, unexpected behavior may result.

## ■ **Operating condition**

Operation mode: CC

#### **Program1**

Program name: PROGRAM1, number of loops: 2

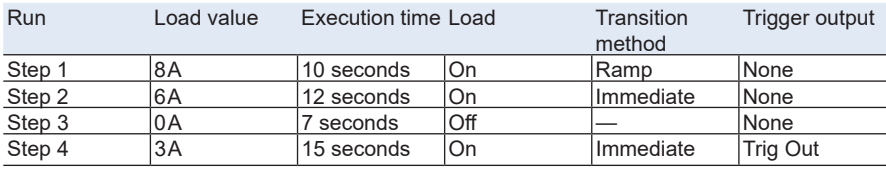

# **Explanation**

Program 1 executes steps 1 to 4 and ends the first execution. When Program1 is executed one more time, this sequence is over.

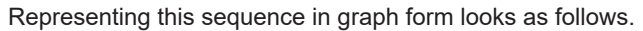

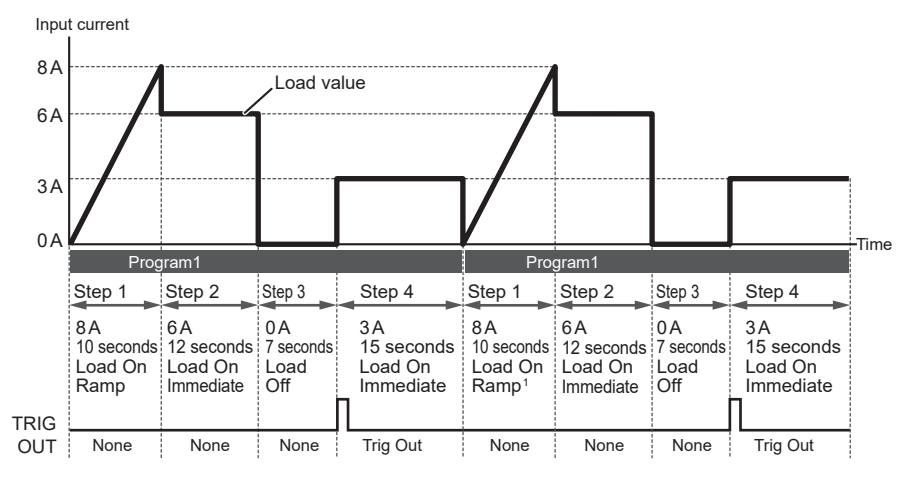

1. If Load of step 1 is set to Ramp and the program is repeated, the start current of step 1 will always be  $0A$ .

#### ■ **Example of commands used to create a sequence**

FUNC CC 'Set the operation mode to CC mode PROG:CRE "/PROGRAM1" 'Create PROGRAM1 PROG "/PROGRAM1" 'Select PROGRAM1 PROG:LOOP 2 'Set the number of loops of PROGRAM1 to 2 PROG:STEPS:COUN 4 'Set the number of steps of PROGRAM1 to 4 PROG: STEP1:LEV 8A 'Set the setting value of Step 1 to 8 A PROG:STEP1:DWEL 10S 'Set the execution time of Step 1 to 10 seconds PROG:STEP1:INP ON 'Set Step 1 to load on PROG:STEP1:TRAN RAMP 'Set Step 1 to Ramp transition PROG:STEP2:LEV 6A 'Set the setting value of Step 2 to 6 A PROG:STEP2:DWEL 12S 'Set the execution time of Step 2 to 12 seconds PROG:STEP2:INP ON 'Set Step 2 to load on PROG:STEP2:TRAN IMM 'Set Step 2 to Immediate transition PROG:STEP3:DWEL 7S 'Set the execution time of Step 3 to 7 seconds PROG:STEP3:INP OFF 'Set Step 3 to load off PROG:STEP4:LEV 3A 'Set the setting value of Step 4 to 3 A PROG: STEP4: DWEL 15S 'Set the execution time of Step 4 to 15 seconds PROG:STEP4:INP ON 'Set Step 4 to load on PROG:STEP4:TRAN IMM 'Set Step 4 to Immediate transition PROG:STEP4:TRIG:GEN TRIGOUT 'Set the trigger output of Step 4 to Trigger out

#### ■ **Executing and stopping a sequence**

#### Send the following commands to execute a sequence immediately.

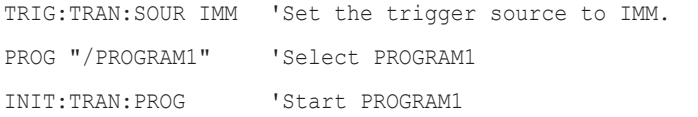

## To stop a sequence that is being executed, send the following command. ABOR

## ■ **Executing a sequence using triggers**

You can use triggers to synchronize sequence operation.

For example, if you are using a software trigger to execute PROGRAM1, set the trigger source to BUS.

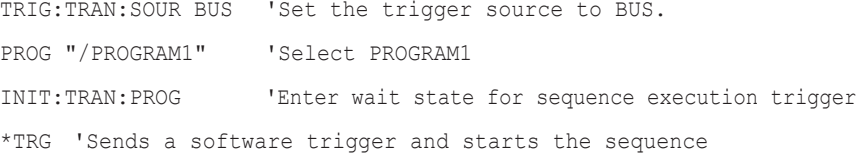

INIT:TRAN:PROG pulls the TRIGger subsystem out of the IDLE state and places it in the trigger function start (initiated) state.

At that time, if TRIG:TRAN:SOUR is IMM, the sequence is immediately executed by the selected program.

If TRIG:TRAN:SOUR is other than IMM, the state is the trigger wait (WTG) state, and when the source signal set with TRIG:TRAN:SOUR is sent, the sequence is executed by the selected program.

When the sequence completes or is stopped, the TRIGger subsystem enters the IDLE state again.

# **Waiting for operation complete**

When the \*OPC command is transmitted, the product sets the OPC bit (bit 0) of the event status register to TRUE (1) when the processing of all commands in standby has been completed. This information can be determined by checking the OPC bit (bit 0) of the \*ESR? query.

Example: Starting a new measurement and transmitting the \*OPC command

When the Event Status Enable Register is set to 1 and the Service Request Enable Register is set to 32, an SRQ (Service Request) is generated upon measurement completion. The SRQ function cannot be used if you are using the RS232 and SCPI-ROW interfaces.

\*ESE 1;\*SRE 32;\*CLS;:INIT:ACQ;\*OPC

<A service request is generated upon completion of measurement>

When the \*OPC? request is used instead of the \*OPC command, the product sets response data "1" (in NR1 format) in the output queue upon completion of measurement if there are no other operations waiting to be completed.

```
INIT:ACQ;*OPC?
```
<Read response upon measurement completion>

When IEEE488 sdc/dcl, \*RST, or \*RCL is transmitted when the power is turned on, the product sets the OPC bit (bit 0) to TRUE (1), and the response data in the output queue to "1" (in NR1 format).

# **Status monitoring**

The product has two mandatory SCPI standard registers, STATus:OPERation and STATus:QUEStionable, in addition to the IEEE488.2 standard registers.

## ■ **Register basics**

All SCPI registers have a standard architecture that uses events/filters. CONDition, EVENt, and ENABle and optionally PTRansition and NTRansition can be used. CONDition and EVENt are read-only registers working as status indicators. ENABle, PTRansition and NTRansition are read-write registers working as event and summary filters.

## ■ **STATus:OPERation**

The OPERation Status register is used to record events and notifications that occur during normal operations.

For example, to check whether CV mode is in use, check the CV bit (bit 0) of the STATus:OPERation register.

STATus:OPERation? 'Checks whether the CV bit is set.

# ■ **STATus:QUEStionable**

The QUEStionable Status register is used to record events and notifications that occur during abnormal operations.

To check whether the overvoltage protection function has been activated, check the OV bit (bit 0) of the STATus:QUEStionable register.

STATus:QUEStionable? 'Checks whether the OV bit is set.

# <span id="page-213-0"></span>**Error checking**

#### ■ **Error/event queue**

The SCPI specifications define a standard error reporting scheme, Error/Event Queue. This is a FIFO (First In First Out) queue, which records errors and events. The maximum number of errors/events that the product can record is 16. Each error/event can be read with the SYSTem:ERRor query.

```
SYSTem:ERRor?
```
The response to this query contains a numeric part (error/event number) and a textual description, such as:

-222,"Data out of range"

The error/event queue becomes empty when the \*CLS common command is sent, when the last item in the queue is read, and when the product is turned on. When the error/event queue is empty, the query returns the following:

```
+0,"No error"
```
#### ■ **Displaying communication errors**

When an SCPI error occurs, the error is shown on the display when SYSTEM and then Error are pressed on the front panel.

This is convenient for debugging remote control.

# **Visual Basic 2017**

# ■ **Configuring a project**

First, add the communication middleware (VISA library) to the project.

Click References on the Project menu to open the Reference Manager window. On the navigation pane, click COM and then Type Libraries.

From the list in the center of the window, select "VISA COM \*.\* Type Library" (where \*.\* is the VISA library version number), and select the check box.

Click OK to close the dialog box.

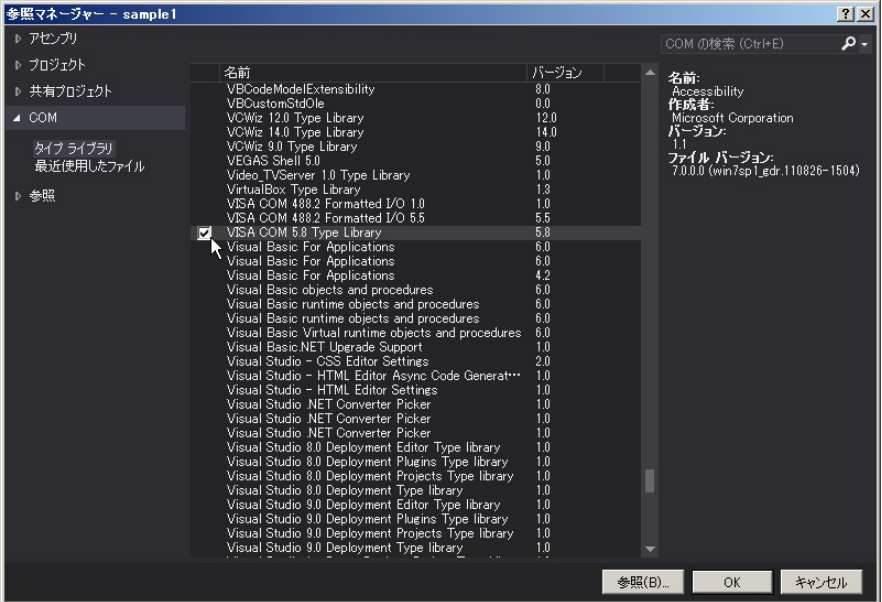

## ■ **Communicating via RS232C, USB, LAN**

## **Opening VISA**

Before you can use the VISA library to communicate with RS232C, USB, and LAN devices, you have to open VISA. Specify an I/O resource to open VISA.

Example: Opening VISA when using USB on the PLZ-5WH2

Set rm = CreateObject("VISA.GlobalRM")

Set msg = rm.Open("USB::0x0B3E::0x1042::00000001::INSTR", NO\_LOCK, 0, "")

"USB::0x0B3E::0x1042::00000001::INSTR" is an I/O resource.

The I/O resource syntax is shown below. The parts surrounded by square brackets ([ ]) can be omitted. Enter the appropriate values in the parts written in italics.

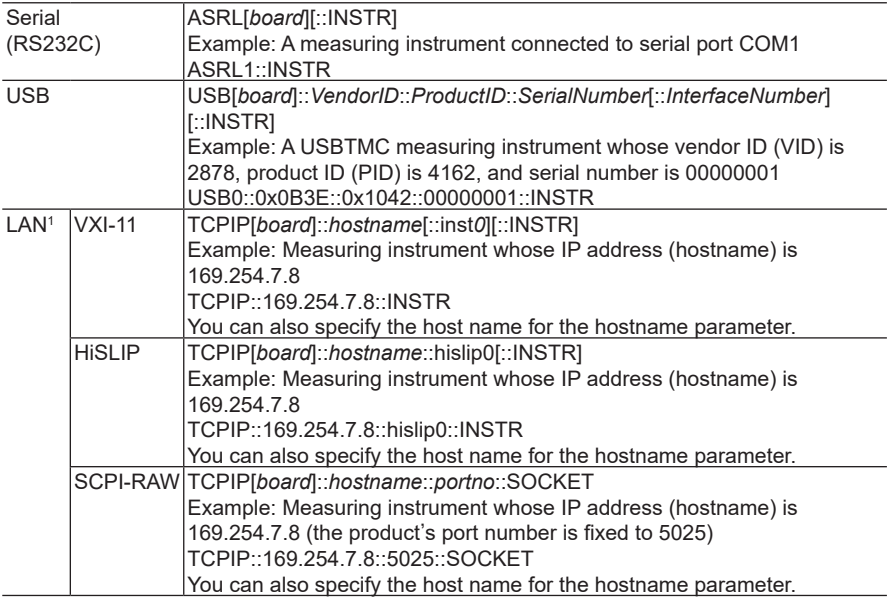

<span id="page-215-0"></span>1. The hostname must be a valid mDNS hostname (a Bonjour hostname that ends in ".local") or a DNS hostname that is managed by an external DNS server (a full-qualified domain name̶FQDN). If you are using an mDNS hostname, Apple Bonjour (alternatively, iTunes or Safari) must be installed on your PC.

In VISA, you can use aliases for I/O resources.

If you use an alias for an I/O resource, even if the alias name is hard-coded in the application, the I/O resource name can still be changed to an appropriate value when the application runs.
Example: Using an alias (MYDEV1) for an I/O resource

Set msq =  $rm.Pm. Open('MYDEVI'', NO LOCK, 0, "")$ 

When you use aliases, specify the actual I/O resources through an external configuration table or similar tool. Refer to the VISA manual.

#### **Controlling the instrument**

Next, we will use commands such as read and write commands to control the instrument. You must include line-feed codes in the command strings.

Examples:

```
msg.WriteString("CURRent 0.3" & vbLf) 'Set the current to 0.3 A
msg.WriteString("CURRent:PULSe:FREQuency 10" & vbLf) 'Set the 
   pulse frequency to 10 Hz
```
msg.WriteString("INPut ON" & vbLf) 'Turn the load on

## **Closing VISA**

Finally, close VISA.

In a sequence of operations, you only have to open and close VISA once.

msg.Close

#### ■ Sample program

Imports Ivi.Visa.Interop

#### Public Class Form1

Dim rm As IResourceManager3 = New ResourceManager() Dim msg As IMessage

#### 'Open the VISA resource. Private Sub Form1\_Load(ByVal sender As Object, ByVal e As System.EventArgs) Handles Me.Load

'When using serial port COM1 msg = rm.Open("ASRL1::INSTR", AccessMode.NO\_LOCK, 0, "")

#### 'When using USB

'msg = rm.Open("USB0::0x0B3E::0x1042::AB012345::INSTR", AccessMode.NO\_LOCK, 0, "")

'When using LAN (VXI-11)

'msg = rm.Open("TCPIP0::192.168.1.23::inst0::INSTR", AccessMode.NO\_LOCK, 0, "")

'When using a VISA alias

'msg = rm.Open("MYDEV1", AccessMode.NO\_LOCK, 0, "") msg.TerminationCharacterEnabled = True

```
'When using a serial port, set the parameters with the following code.
 Dim seri As ISerial = msg
 seri.BaudRate = 19200
 seri.DataBits = 8
 seri.StopBits = SerialStopBits.ASRL_STOP_ONE
 seri.Parity = SerialParity.ASRL_PAR_NONE
 seri.FlowControl = SerialFlowControl.ASRL_FLOW_NONE
End Sub
```
#### ʻQuery the ID Private Sub CommandIdn Click(ByVal sender As System.Object, ByVal e As System.EventArgs) Handles CommandIdn.Click msg.WriteString("SYST:COMM:RLST REM" & vbLf) msg.WriteString("\*IDN?" & vbLf) TextBox1.Text = msg.ReadString(256) msg.WriteString("\*RST" & vbLf) End Sub

'Set the current and pulse function. Private Sub CommandCurr\_Click(ByVal sender As System.Object, ByVal e As System.EventArgs) Handles CommandCurr.Click msg.WriteString("\*RST" & vbLf) msg.WriteString("FUNCtion CC" & vbLf) msg.WriteString("CURRent 0.3" & vbLf) msg.WriteString("CURRent:SLEWrate 0.1" & vbLf) msg.WriteString("CURRent:PULSe:LEVel 0.15" & vbLf) msg.WriteString("CURRent:PULSe:FREQuency 10" & vbLf) msg.WriteString("CURRent:PULSe:DCYCle 10" & vbLf) msg.WriteString("POWer:PROTection 30" & vbLf)

msg.WriteString("POWer:PROTection:STATe ON" & vbLf) msg.WriteString("INITiate:PULSe" & vbLf) msg.WriteString("INPut ON" & vbLf)

End Sub

#### 'Editing the program

Private Sub CommandProg\_Click(ByVal sender As System.Object, ByVal e As System.EventArgs) Handles CommandProg.Click msg.WriteString("PROG """"" & vbl f) msg.WriteString("PROG:CRE ""/Program1""" & vbLf) msg.WriteString("PROG ""/Program1""" & vbLf) msg.WriteString("PROG:LOOP 2" & vbLf) msg.WriteString("PROG:STEPS:COUN 4" & vbLf) msg.WriteString("PROG:STEP1:LEV 8" & vbLf) msg.WriteString("PROG:STEP2:LEV 4" & vbLf) msg.WriteString("PROG:STEP3:LEV 0" & vbLf) msg.WriteString("PROG:STEP4:LEV 3" & vbLf) msg.WriteString("PROG:STEP1:DWEL 10" & vbLf) msg.WriteString("PROG:STEP2:DWEL 12" & vbLf) msg.WriteString("PROG:STEP3:DWEL 7" & vbLf) msg.WriteString("PROG:STEP4:DWEL 15" & vbLf) msg.WriteString("PROG:STEP1:INP ON" & vbLf) msg.WriteString("PROG:STEP2:INP ON" & vbLf) msg.WriteString("PROG:STEP3:INP OFF" & vbLf) msg.WriteString("PROG:STEP4:INP ON" & vbLf) msg.WriteString("PROG:STEP1:TRAN RAMP" & vbLf) msg.WriteString("PROG:STEP2:TRAN IMM" & vbLf) msg.WriteString("PROG:STEP4:TRAN IMM" & vbLf) msg.WriteString("PROG:STEP1:TRIG:GEN NONE" & vbLf) msg.WriteString("PROG:STEP2:TRIG:GEN NONE" & vbLf msg.WriteString("PROG:STEP3:TRIG:GEN NONE" & vbLf) msg.WriteString("PROG:STEP4:TRIG:GEN TRIGOUT" & vbLf) msg.WriteString("PROG:SAVE" & vbLf) msg.WriteString("INIT:TRAN:PROG" & vbLf) End Sub

#### 'Queries the measured current

Private Sub CommandMeas Click(ByVal sender As System.Object, ByVal e As System.EventArgs) Handles CommandMeas.Click msg.WriteString("MEAS:CURR?" & vbLf) TextBox2.Text = msg.ReadString(256) End Sub

#### 'Close the VISA resource.

Private Sub Form1\_Disposed(ByVal sender As Object, ByVal e As System.EventArgs) Handles Me.Disposed msg.Close() End Sub

## **List of errors**

## ■ **Command errors**

An error in the range [-199, -100] indicates that an IEEE 488.2 syntax error has been detected by the instrument's parser. The occurrence of any error in this class causes the Command Error bit (bit 5) in the event status register to be set.

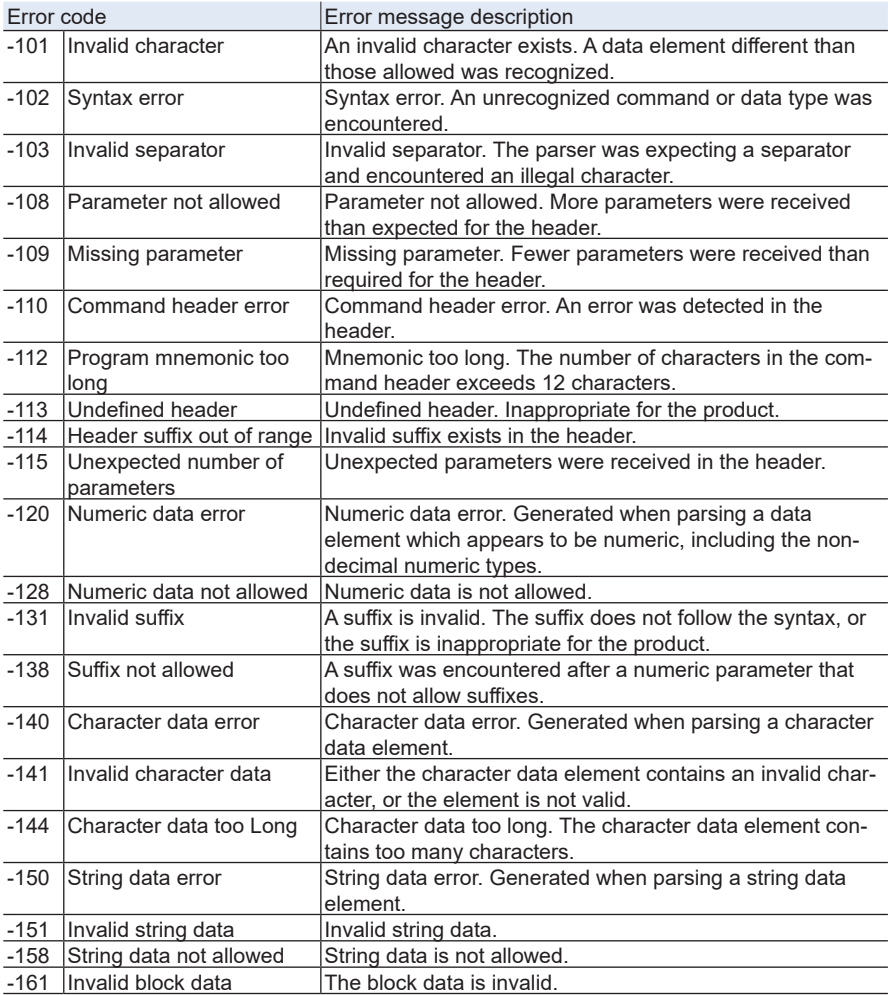

## ■ **Execution errors**

An error in the range [-299, -200] indicates that an error has been detected by the instrument's execution control block. The occurrence of any error in this class causes the Execution Error bit (bit 4) in the event status register to be set.

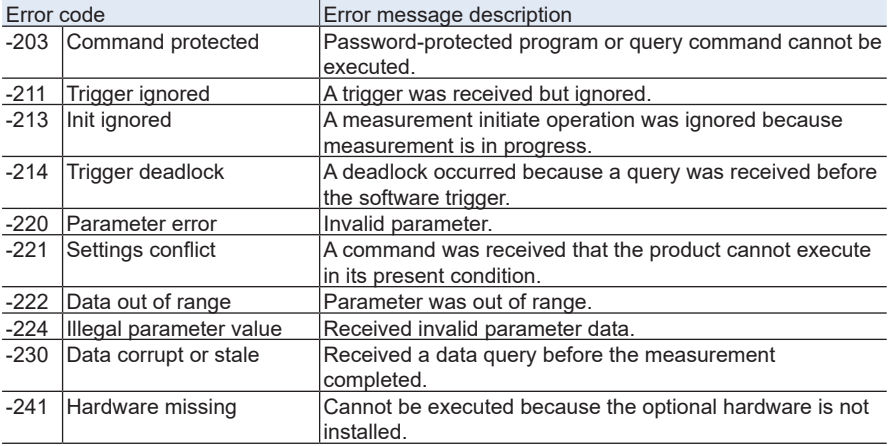

## ■ **Product-specific errors**

An error in the range [-399, -300] indicates that an error other than command error, query error, or execution error was detected. The occurrence of any error in this class causes the Device Dependent Error bit (bit 3) in the event status register to be set.

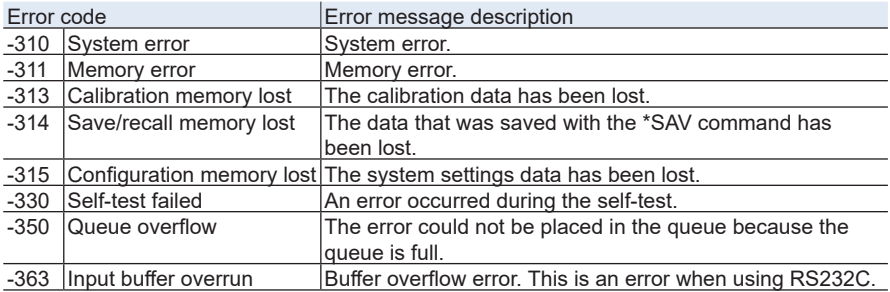

## ■ **Query errors**

An error in the range [-499, -400] indicates that the output queue control of the instrument has detected a problem with the message exchange protocol described in IEEE 488.2, chapter 6. The occurrence of any error in this class causes the Query Error bit (bit 2) in the event status register to be set.

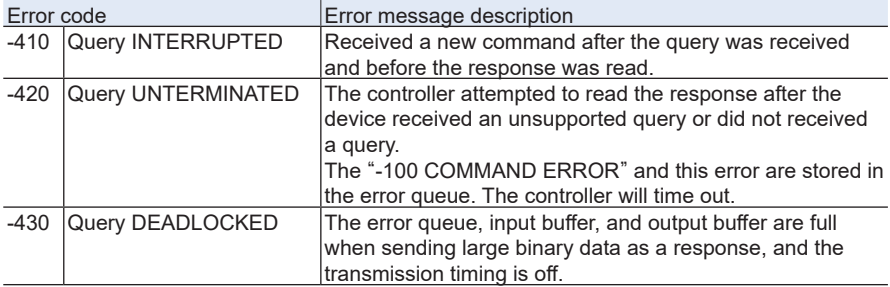

## ■ **Product-dependent errors**

The occurrence of any error in this class causes the Device Dependent Error bit (bit 3) in the event status register to be set.

#### **Configuration conflict errors and configuration change rejection errors**

These errors occur when the specified configuration changes cannot be permitted.

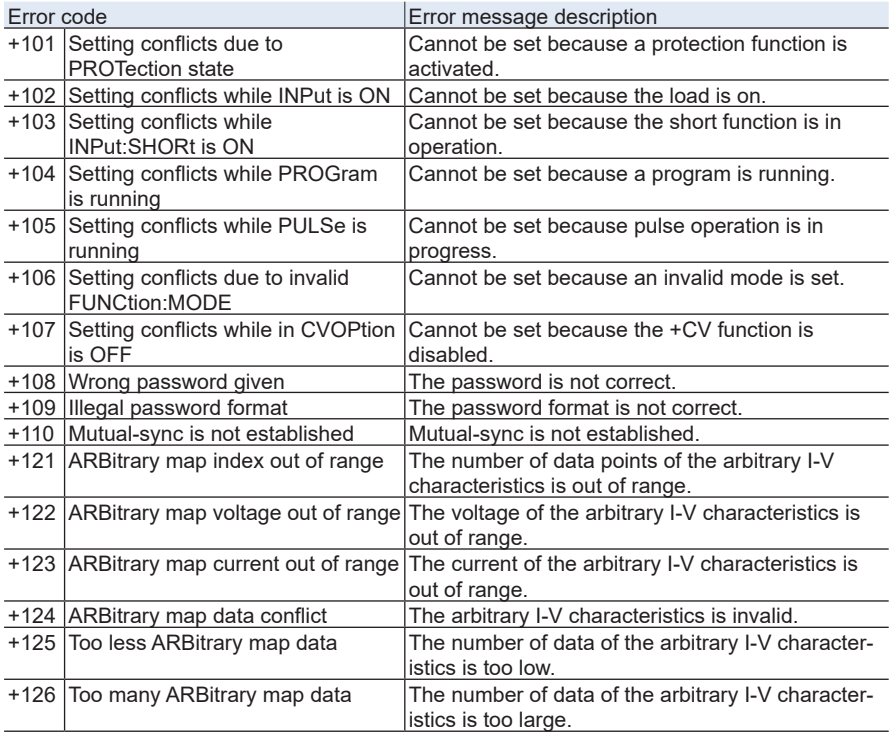

#### **Out of range setting errors**

These errors occur when invalid or incorrect settings are specified.

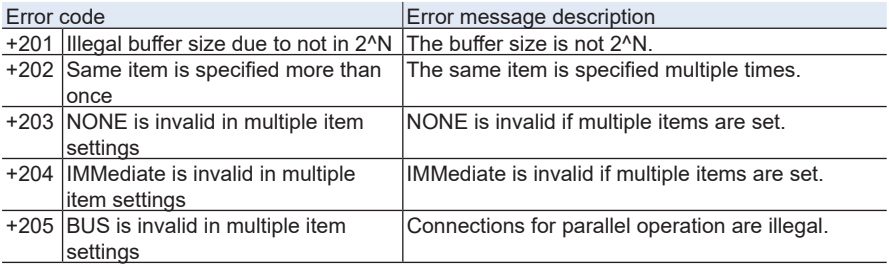

## **Auto test execution and trigger function execution errors**

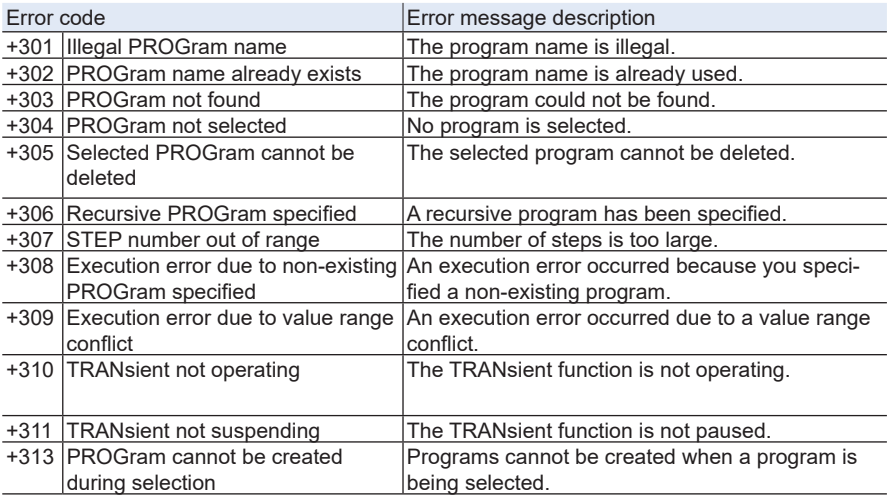

## **Sample of ARB:DATA**

This is a sample program that sets ARB:DATA on Visual Basic 2017.

A programming example in which the voltage-current pairs are (0 V, 0 A), (1 V, 0.1 A), (1010 V, 0.1 A) are provided below. The first voltage and current are fixed to "0V, 0A," and the last voltage is fixed to "1010V." If you specify any other values, an error is returned.

#### ■ **Setting ARB:DATA**

Private Sub CommandArbSet Click(ByVal sender As System.Object, ByVal e As System.EventArgs) Handles CommandArbSet.Click

'Data you want to set in the ARB table Dim Dbl Volt() As Double =  ${0, 1, 1010}$ Dim Dbl Curr() As Double =  ${0, 0.1, 0.1}$ 

```
'Set the unit to µ order
Dim Int_Data(5) As Integer
Dim Int_a As Integer = 0For Int_b As Integer = 0 To 2
Int_Data(Int_a) = CInt(Dbl_Volt(Int_b) * 1000000)
Int_a = Int_a + 1
Int_Data(Int_a) = CInt(Dbl_Curr(Int_b) * 1000000)
Int_a = Int_a + 1
Next
```

```
Dim Byte_Data(41) As Byte
```
'Convert the command and the LENGTH portion to byte type Dim Byte\_Comm() As Byte = System.Text.Encoding.ASCII.GetBytes("ARB:DATA #40024") Dim Int  $Count As Integer = 0$ 

```
For Int_Count = 0 To 14
```

```
'Insert in front of the byte sequence to be transmitted
Byte_Data(Int_Count) = Byte_Comm(Int_Count)
Next
```

```
Dim Byte_VoltCurr(4) As Byte
For Int m As Integer = 0 To 5
```

```
'Convert the data you want to set in the ARB table to byte type in order
Byte_VoltCurr = BitConverter.GetBytes(Int_Data(Int_m))
For Int n As Integer = 0 To 3
```

```
'Fill in the byte sequence data to be transmitted in order
Byte_Data(Int_Count) = Byte_VoltCurr(Int_n)
Int Count = Int Count + 1
Next
```

```
Next
```
'Insert a line feed at the end of the byte sequence Byte\_Data(Int\_Count + 1) =  $CBvte(&HA)$ 

'Write in the PLZ12005WH2 msg.Write(Byte\_Data, 41)

'Apply the ARB data msg.WriteString("ARB:APPL" & vbLf)

End Sub

#### ■ **Querying ARB:DATA**

Dim rm As IResourceManager3 = New ResourceManager() Dim msg As IMessage Dim seri As ISerial Private Sub ARB\_DATA\_Click(ByVal sender As System.Object, ByVal e As System.EventArgs) Handles Button2. **Click** 

'Initialize the RichTextBox that will display the ARB table values RichText.Clear()

'Check the number of data pairs in the ARB table msg.WriteString("ARB:COUN?" & vbLf)

Dim Int\_ArbCoun As Integer = CInt(msg.ReadString(32))

'Calculate the total number of bytes to receive Dim Int\_ByteLength As Integer = Int\_ArbCoun \* 8 + 7

'Disable the terminator msg.TerminationCharacterEnabled = False

'To use 232C, set this also seri.EndIn = SerialEndConst.ASRL\_END\_NONE

'Write a query command in the PLZ12005WH2 msg.WriteString("ARB:DATA?" & vbLf)

'Read the response from the PLZ12005WH2 Dim Byte\_ArbRead() As Byte = msg.Read(Int\_ByteLength)

'Calculate the number of data entries from the <Length> value and prepare a box Dim Int\_Volt(Int\_ArbCoun) As Integer Dim Int\_Curr(Int\_ArbCoun) As Integer Dim Dbl\_Volt(Int\_ArbCoun) As Double Dim Dbl\_Curr(Int\_ArbCoun) As Double Dim Int Count As Integer =  $6$ For Int\_a = 0 To Int\_ArbCoun - 1 'Convert the byte type data into integers in order from the top

Int\_Volt(Int\_a) = BitConverter.ToInt32(Byte\_ArbRead, Int\_Count)

'Convert the unit from µV order to V order Dbl\_Volt(Int\_a) = Int\_Volt(Int\_a) / 1000000 Int Count = Int Count + 4

'Convert the byte type data into integers in order from the top Int\_Curr(Int\_a) = BitConverter.ToInt32(Byte\_ArbRead, Int\_Count) 'Convert the unit from µA order to A order Dbl\_Curr(Int\_a) = Int\_Curr(Int\_a) / 1000000 Int  $Count = Int$  Count + 4

'Write the ARB data as voltage-current pairs RichText.Text = RichText.Text & CStr(Dbl\_Volt(Int\_a)) & ", " & CStr(Dbl\_Curr(Int\_a)) & vbCrLf Next

'Set the Terminator back to enabled msg.TerminationCharacterEnabled = True

'Set the value back to its default seri.EndIn = SerialEndConst.ASRL\_END\_TERMCHAR

End Sub

The program execution result is as follows.

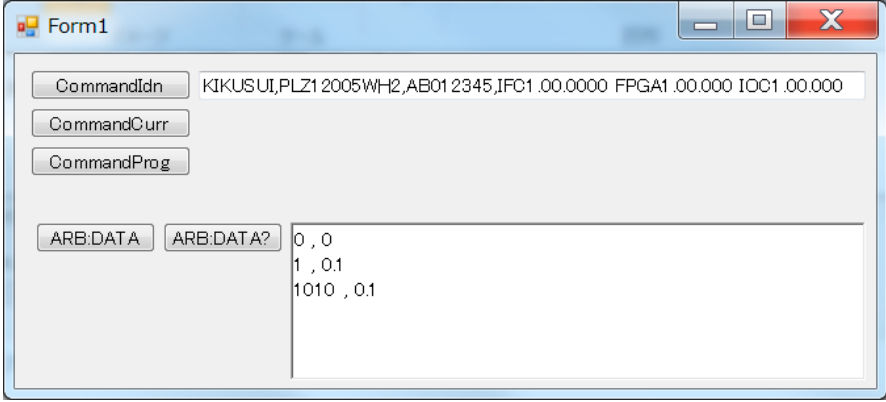

# **Command Processing time**

A certain amount of time is required before the commands shown in the following table are received by the product.

The processing times indicated here are standard values. They are not guaranteed.

The processing times vary depending on the settings and the measurement conditions.

The values shown below do not include hardware response times.

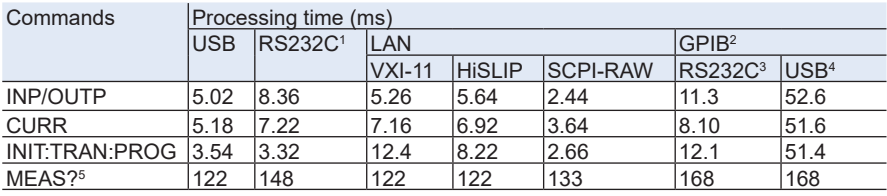

- <span id="page-227-0"></span>1. Baud rate setting: 115200 bps
- <span id="page-227-1"></span>2. When the EOI is used as the command transmission completion trigger.
- <span id="page-227-2"></span>3. When a connection to the product is made via RS232C using the optional GPIB converter (PIA5100) and the bitrate is set to 19200 bps.
- <span id="page-227-3"></span>4. When a connection to the product is made via USB using the optional GPIB converter (PIA5100).
- <span id="page-227-4"></span>5. When SENS:APER is set to 0.1 seconds and a query is made for the current, voltage, or power.

If you find any misplaced or missing pages in the manuals, they will be replaced. If the manual gets lost or soiled, a new copy can be provided for a fee. In either case, please contact your Kikusui agent or distributor. At that time, inform your agent or distributor of the "Part No." written on the front cover of this manual.

Every effort has been made to ensure the accuracy of this manual. However, if you have any questions or find any errors or omissions, please contact your Kikusui agent or distributor.

After you have finished reading this manual, store it so that you can use it for reference at any time.

## **KIKUSUI ELECTRONICS CORP.**

1-1-3 Higashiyamata, Tsuzuki-ku, Yokohama, 224-0023, Japan

Phone: +81-45-482-6353 Facsimile: +81-45-482-6261

**www.kikusui.co.jp/en/**

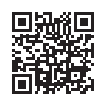